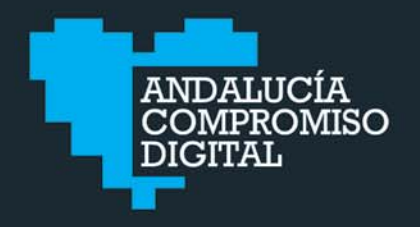

# **UNIDADDIDÁCTICA**

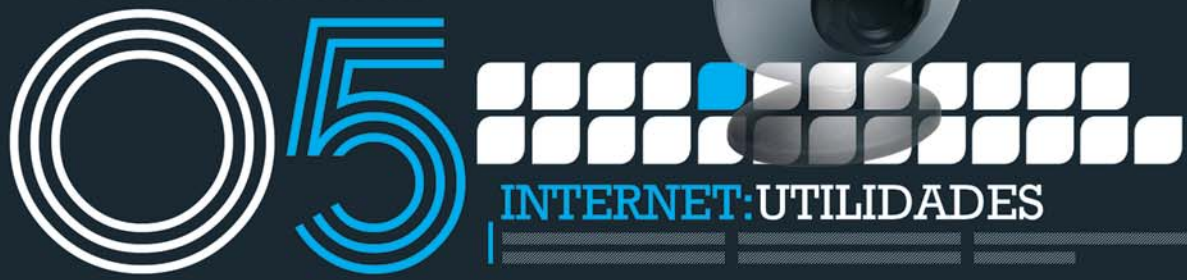

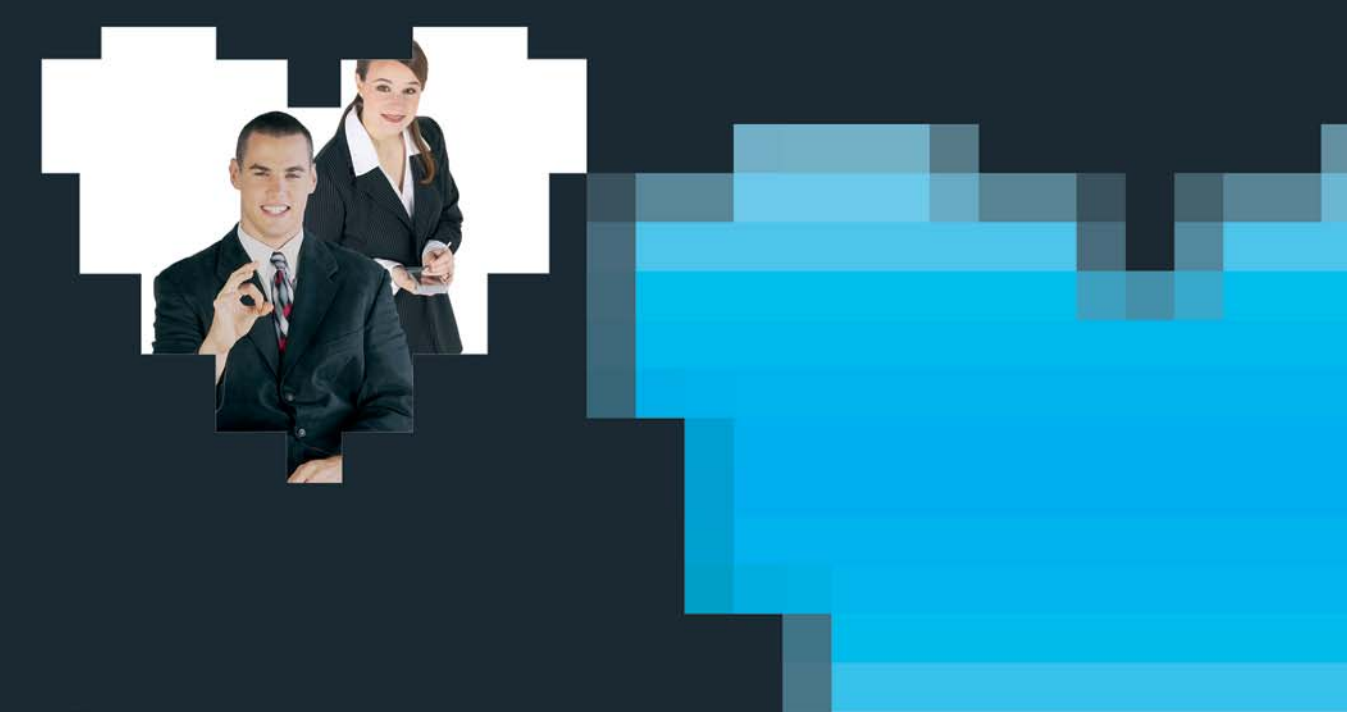

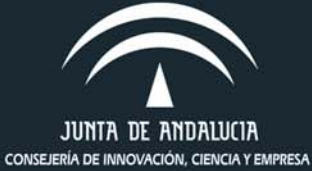

**EDITA** Secretaría General de Telecomunicaciones y Sociedad de la Información. Desarrollado en el marco del Plan Andalucía Sociedad de la Información y el Plan Avanza.

Consejería de Innovación, Ciencia y Empresa. Junta de Andalucía.

DESARROLLA Formación Digital.

Depósito Legal: SE-3445-07.

Se permite la copia, distribución, comunicación pública y textos derivados de la presente obra, siempre y cuando se reconozca específicamente la autoría de la misma y su procedencia, como material formativo de "Andalucía Compromiso Digital".

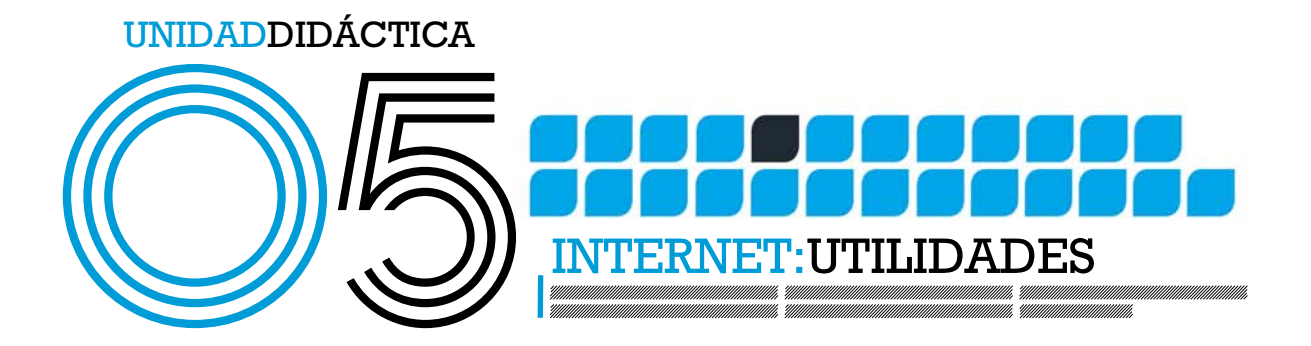

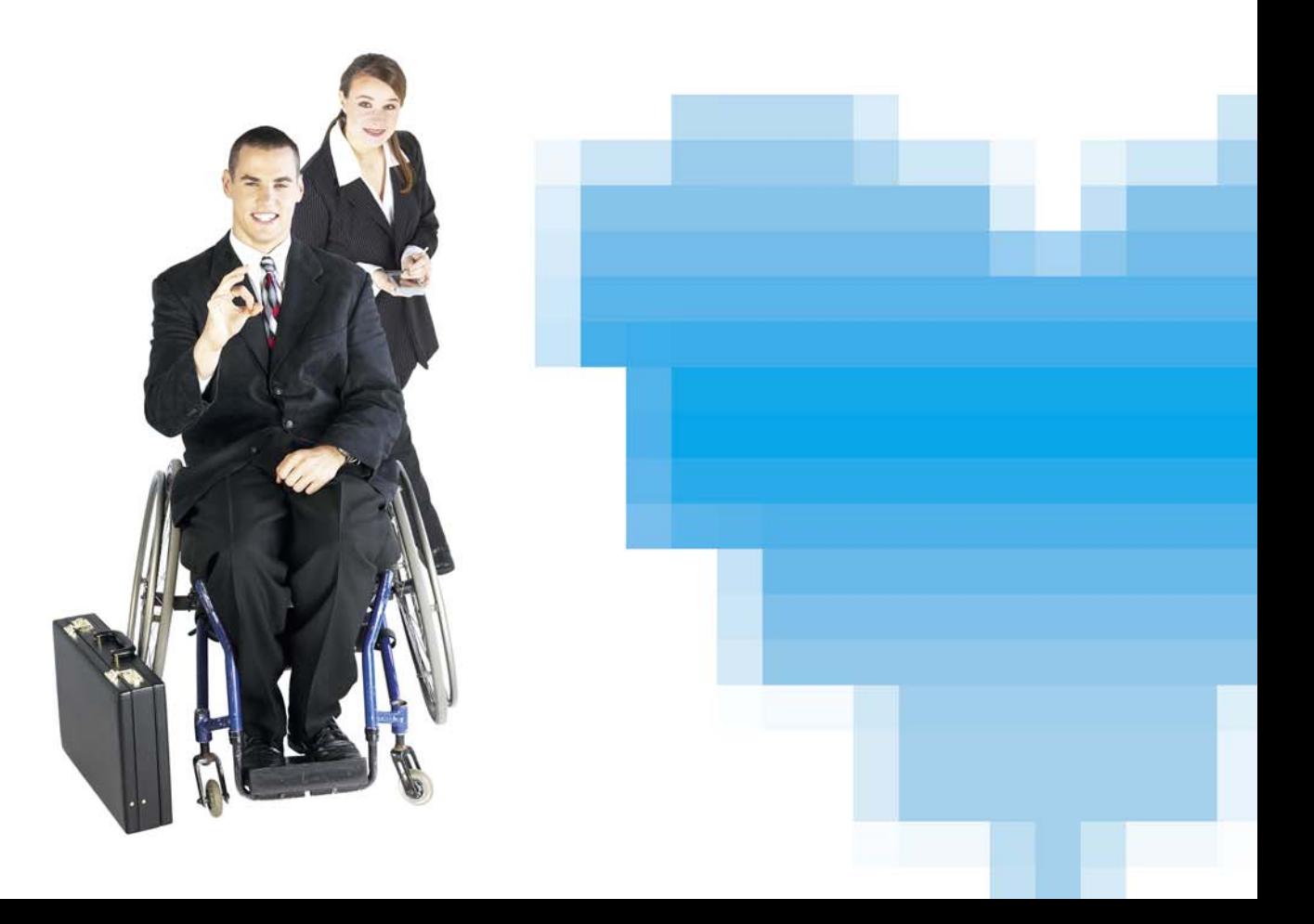

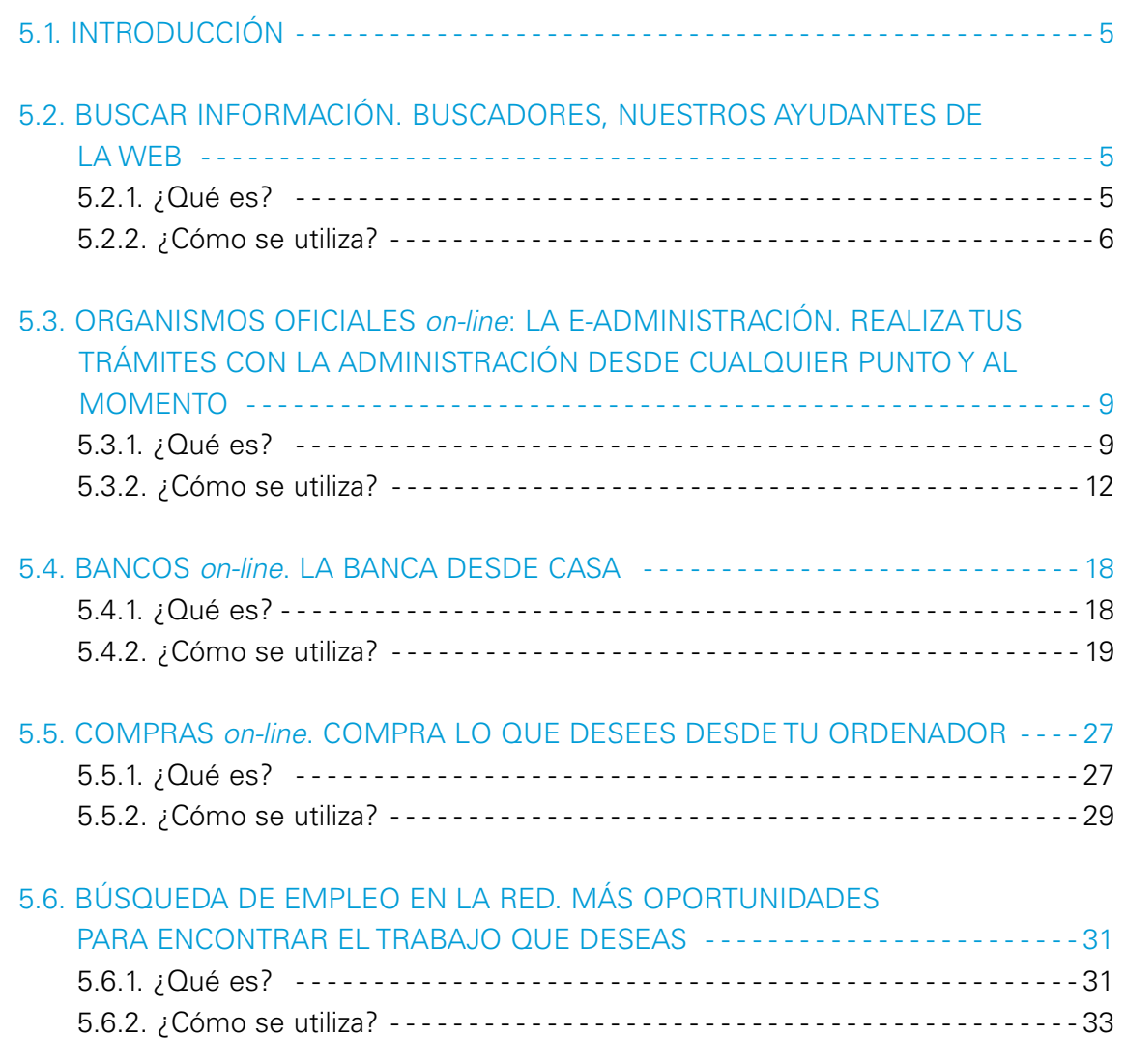

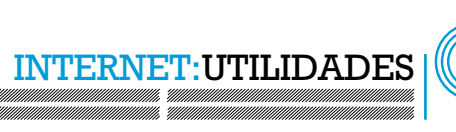

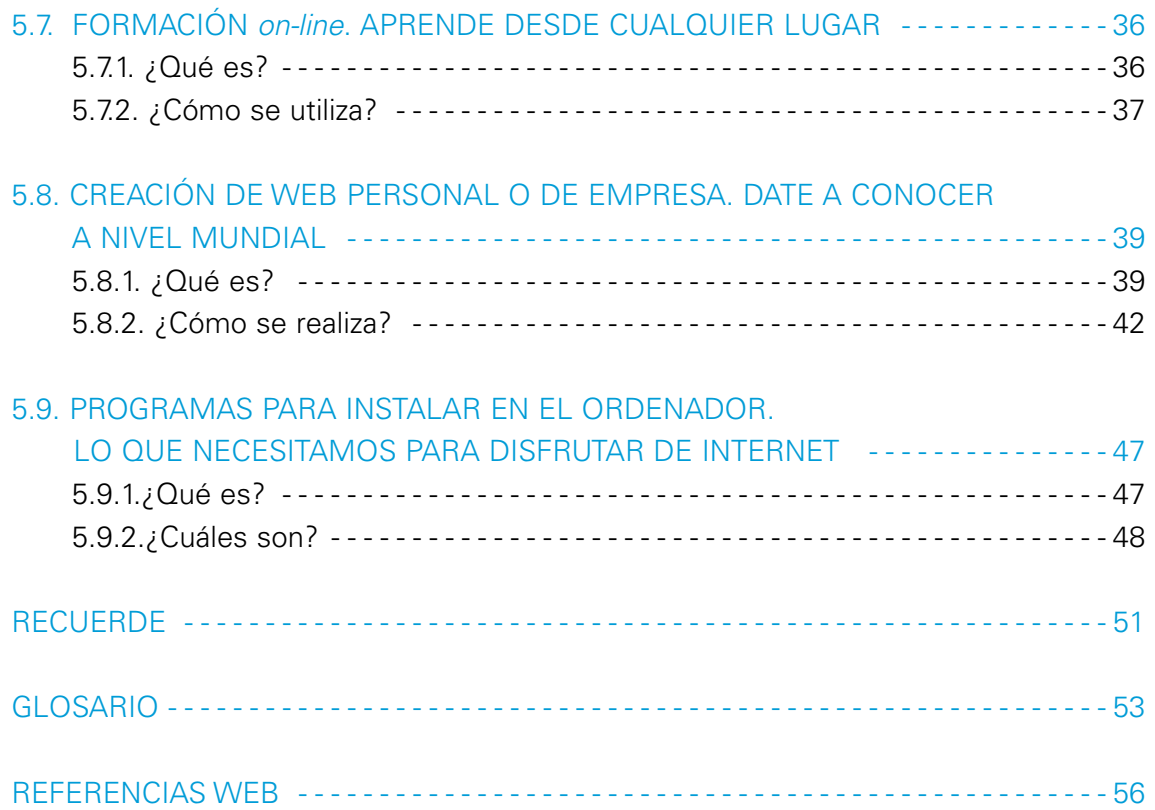

er<br>Ma

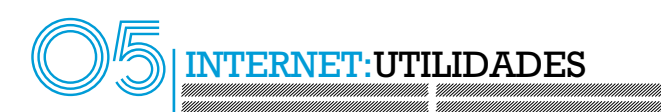

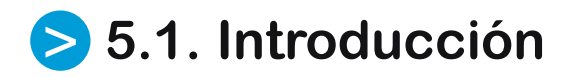

Desde la aparición de Internet, los usos que se le ha dado a la Web han sido muy diversos. En la presente guía, hablaremos de los más importantes, así como de los programas que conviene tener instalados en el ordenador para aprovechar al máximo nuestra conexión y la manera de crear por nosotros mismos nuestra propia web.

# **5.2. Buscar información** > **Buscadores, nuestros ayudantes de la web**

## **5.2.1. ¿Qué es?** >

Un **buscador** es una página web que nos sirve para encontrar la dirección de otras páginas a partir de las palabras clave que nosotros le indiquemos. Así, por ejemplo, si queremos buscar la página de la **Junta de Andalucía**, escribimos en el buscador Junta de Andalucía y nos proporcionará las páginas donde aparezca ese nombre.

Como lo que necesitamos para acceder a una página web de Internet es su dirección o URL, la aparición de buscadores nos han facilitado mucho el trabajo de encontrar las webs que pueden contener información sobre el tema que queramos.

De esta manera, conociendo la dirección web de un buen buscador, podremos encontrar fácilmente las direcciones URL de las páginas web que contienen la información que necesitemos.

**Ejemplos**: existe multitud de buscadores en Internet, a continuación, listaremos los más utilizados así como sus direcciones:

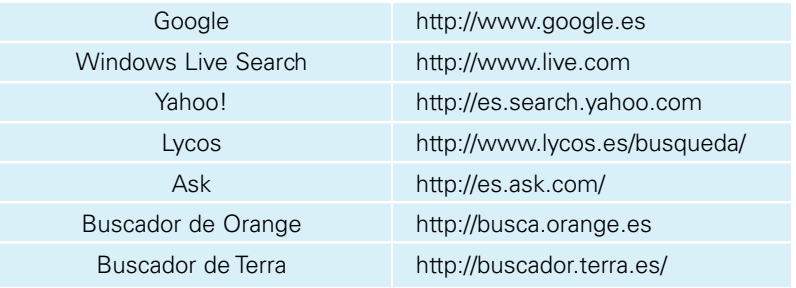

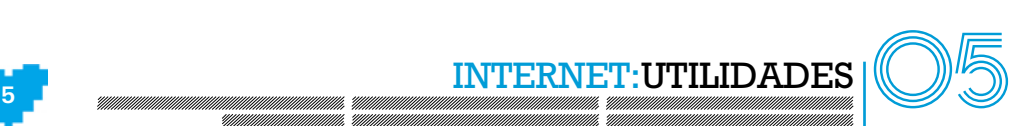

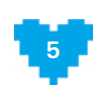

En algunas ocasiones, algunas páginas web de múltiples contenidos, como pueden ser Yahoo (http://es.yahoo.com/), Lycos (http://www.lycos.es) o Terra (http://www.terra.es), incorporan un buscador. De este modo, cuando tecleamos lo que queremos buscar, el portal nos redirecciona a su buscador en sí. No obstante, en la tabla anterior hemos citado las direcciones directas a esos buscadores, de manera que sea más fácil localizar el cajetín de búsqueda.

# **5.2.2. ¿Cómo se utiliza?** >

Los buscadores incorporan normalmente dos maneras de realizar las búsquedas:

**Búsqueda sencilla**. En este caso, buscará a partir de la palabra o palabras que tecleemos en un cuadro denominado cajetín de **búsqueda**.

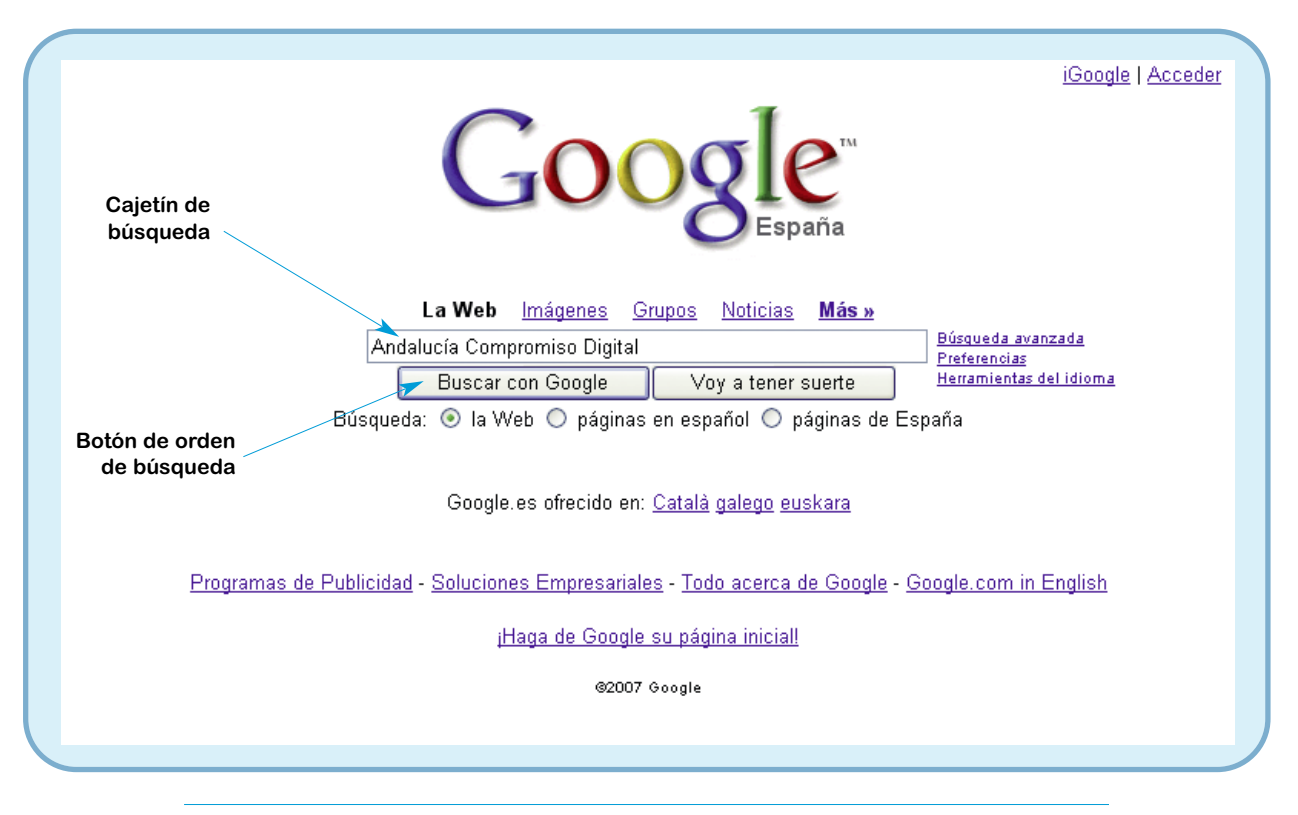

Fig. 1. En la búsqueda sencilla simplemente tendremos que teclear la palabra o palabras a buscar en el cajetín de búsqueda y pulsar posteriormente en el botón de realizar la búsqueda.

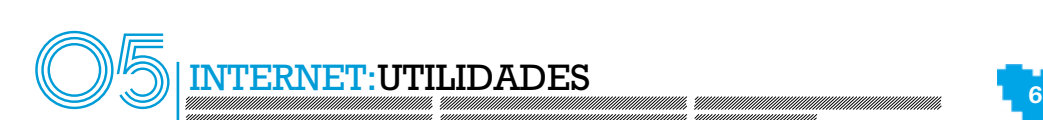

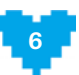

Una vez ejecutada la búsqueda, aparecerán en el navegador los resultados que el buscador ha encontrado en su base de datos. Por ejemplo, si buscamos "Andalucía Compromiso Digital", aparecen 510.000 enlaces a páginas web donde se encuentran como palabras clave las que hemos introducido en el cajetín.

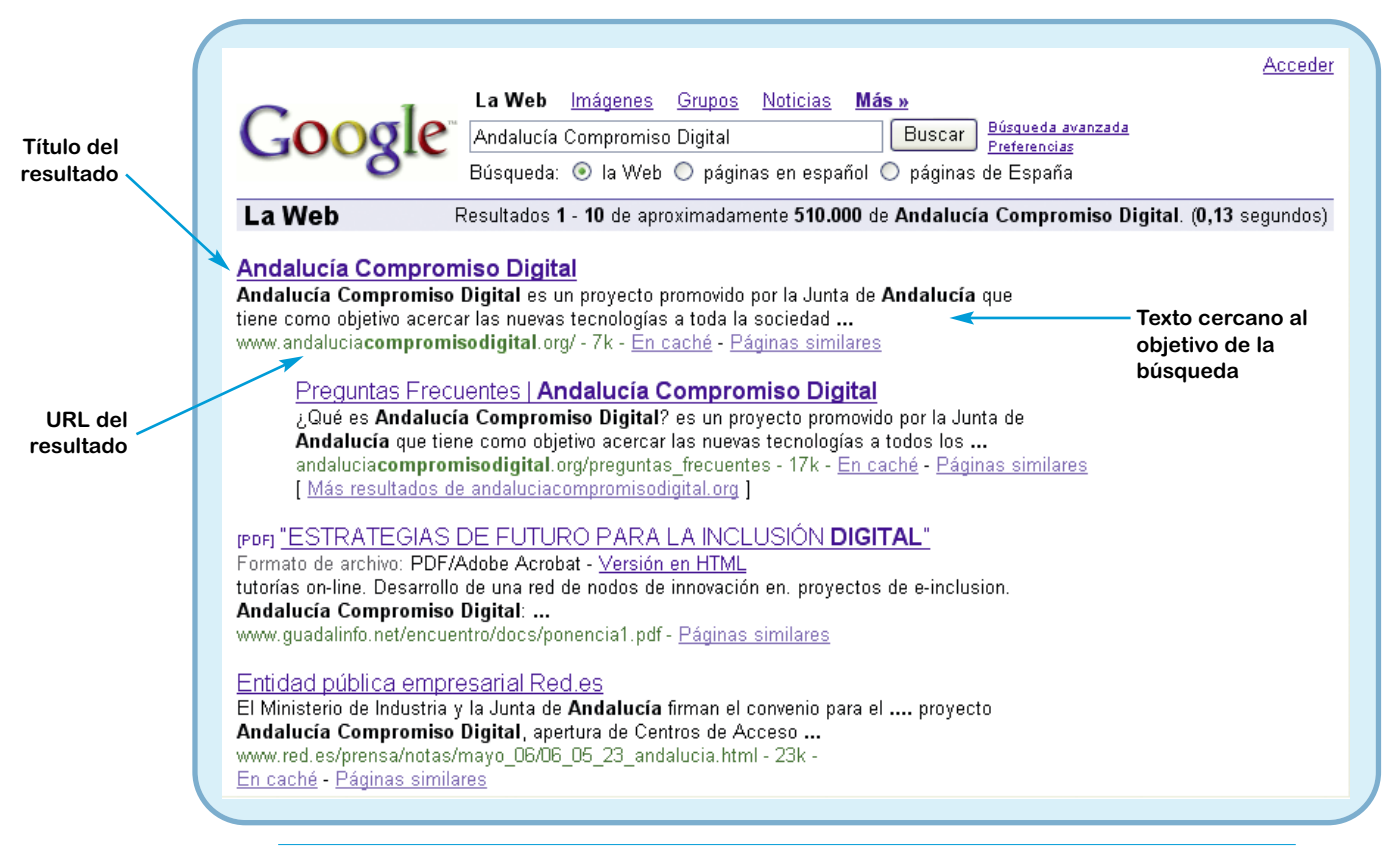

Fig. 2. Cuando el buscador encuentra páginas web que contienen el texto buscado, nos las muestra una detrás de otra, indicándolas con un título, parte del texto que está cerca del objetivo a buscar y un enlace directo a la página web.

En la búsqueda simple realizada en el ejemplo, hemos encontrado unos 510.000 enlaces. La ventaja de un buen buscador frente a uno que no lo sea, radica en la capacidad de éste para colocar los enlaces que nos interesen primero, ya que nadie es capaz de visitar los 510.000 enlaces y, posiblemente, tampoco la mayoría nos sean de utilidad. Es por esa razón por la que algunos buscadores han triunfado y la gente los utiliza más a menudo que otros que ofrecen peores resultados.

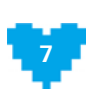

**7** INTERNET:UTILIDADES

**Búsqueda avanzada**. Con esta opción, podremos afinar aún más la búsqueda incorporando una serie de criterios adicionales que limitarán los resultados.

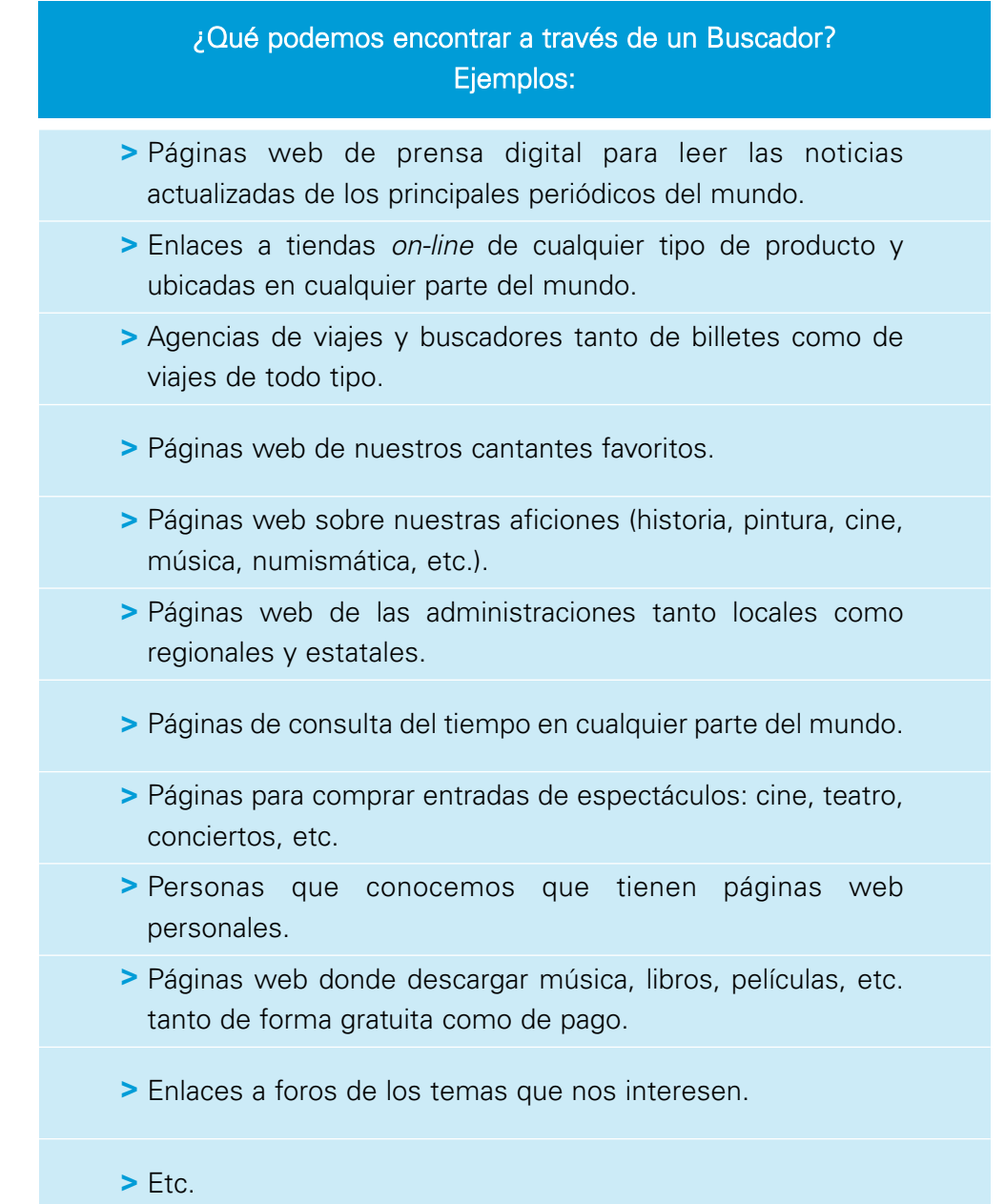

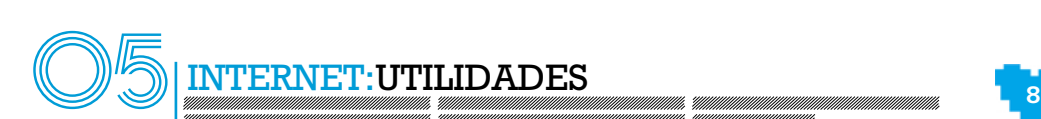

# **5.3. Organismos oficiales on-line:** > **La e-Administración. Realiza tus trámites con la administración desde cualquier punto y al momento**

# **5.3.1. ¿Qué es?** >

La **e-Administración o Administración Electrónica** es otro método para resolver procedimientos, entregar documentación, consultar información, o realizar tareas con la Administración.

Cada vez existen más procedimientos electrónicos tanto en la Administración Local, como en la Regional y Estatal, que nos permiten resolver cómodamente los trámites administrativos, agilizarlos y comprobar en todo momento cuál es el estado de nuestro expediente sin tener que personarnos entregando la documentación en una oficina de registro o solicitar una cita con un asesor o asesora de cara al público.

Ésta es una de las utilidades de Internet que mayor comodidad proporciona y va a seguir proporcionando a los usuarios y usuarias ya que, de esta manera, es posible, por ejemplo:

- Entregar nuestra **Declaración de la Renta por Internet**, aceptar el borrador, consultar íntegramente algún modelo presentado, etc.
- Solicitar una **cita previa con nuestro médico de cabecera**, cambiar de médico o de centro de salud en la página web del Servicio Andaluz de Salud.
- Consultar el estado del pago de nuestros **impuestos a nivel local** (IBI, IVTM, etc.), realizar dicho pago telemáticamente, etc.
- Cursar una solicitud de **acceso a unas oposiciones**, realizando el pago on-line y registrando la solicitud en el registro telemático de la Junta de Andalucía.
- Acceder a las páginas de **universidades andaluzas** y gestionar la matriculación en las diferentes asignaturas que ofertan así como realizar el pago *on-line* de las tasas correspondientes.

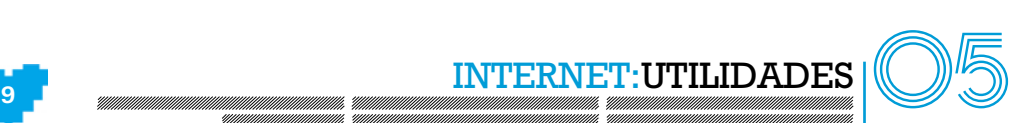

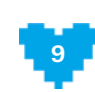

Solicitar un **informe de vida laboral**, una rectificación de la misma, un cambio de base de cotización para autónomos, la percepción de pensiones públicas, etc.

Como vemos, los usos son múltiples y cada vez hay más procedimientos que se pueden realizar por Internet, ya que las Administraciones van aumentando su abanico de servicios telemáticos para el ciudadano o ciudadana. Además, podemos informarnos de los nuevos procedimientos que se pueden realizar por Internet consultando la sección de Administración Electrónica en el Portal **Andaluciajunta** (http://www.andaluciajunta.es).

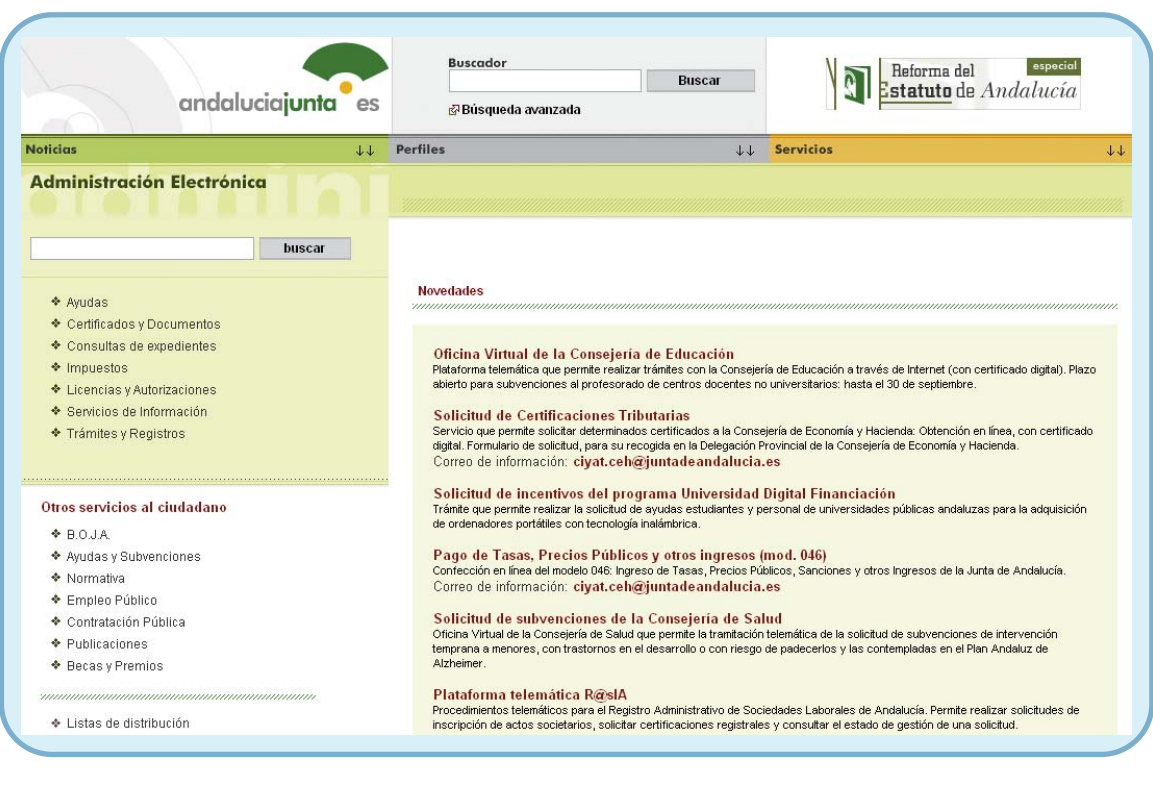

Fig. 3. En el portal de Andaluciajunta podemos encontrar información acerca de la Administración Electrónica.

El sistema que está adoptando la Administración para ofrecer estos servicios es el de la web. Así, un ciudadano o ciudadana sólo tiene que contar con un navegador web con sus componentes instalados (que la Administración proporciona desde su propia página web por si

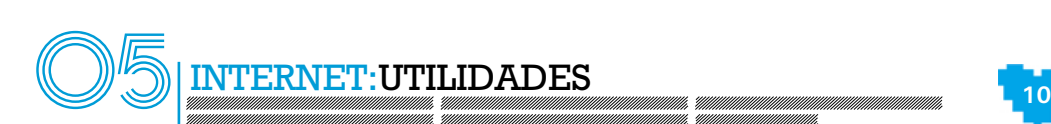

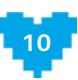

el ciudadano o ciudadana no cuenta con ellos) y, como mucho, con un **certificado digital** que garantice la identidad del ciudadano o ciudadana. Las ventajas de usar el certificado digital son muchas ya que el certificado digital es como un DNI único, es decir, cada certificado identifica a una sola persona. De este modo, aseguramos que toda operación que se realice va a estar relacionada con el titular del certificado. Para mayor seguridad, siempre que se utilice el certificado digital, se procede a comprobar de manera automática si está caducado, si es válido y si no se ha revocado por algún organismo. De esta manera, garantizamos la validez de las operaciones realizadas.

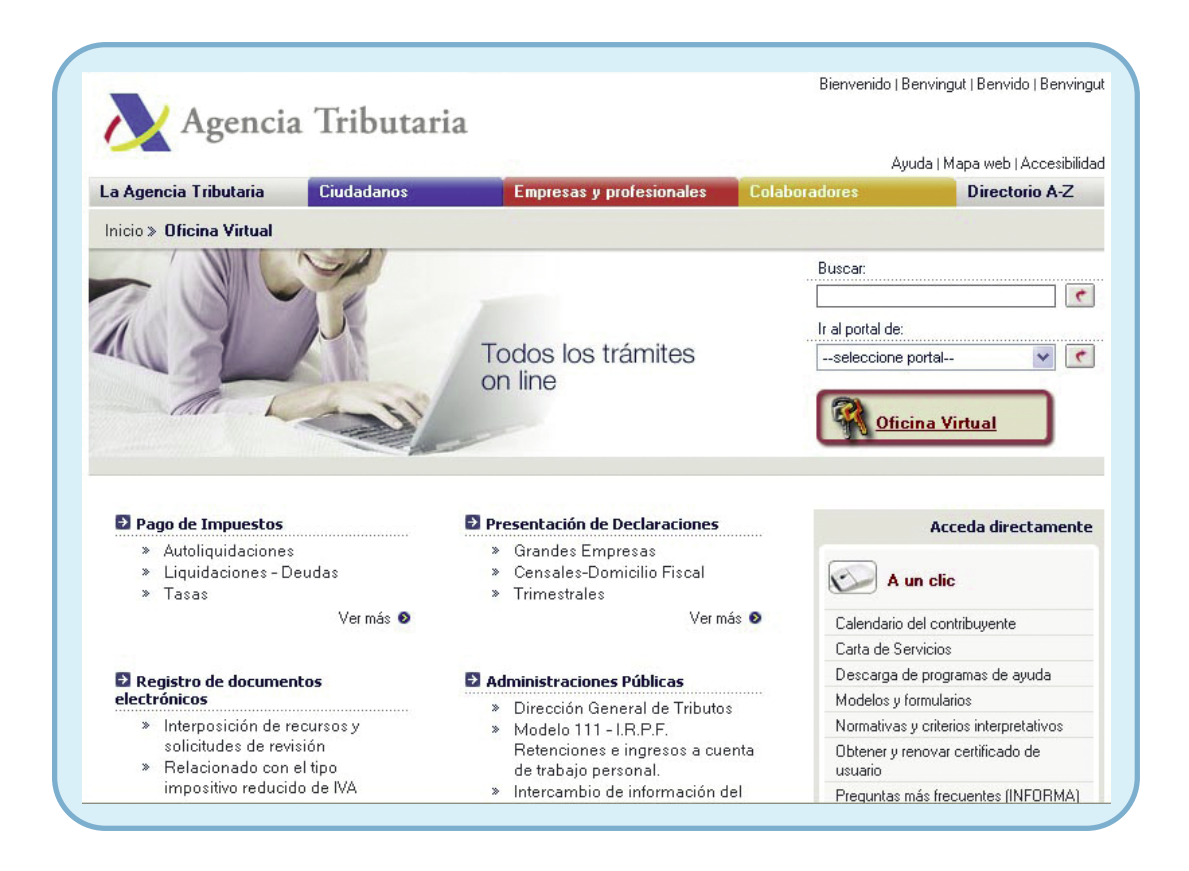

Fig. 4. Como vemos, en la web de la Agencia Tributaria (http://www.aeat.es) existe un enlace a la oficina virtual de la AEAT, que permite realizar todos los trámites de manera *on-line* como, por ejemplo, la presentación de la declaración de la renta. También se puede acceder a través de la web www.agenciatributaria.es

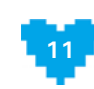

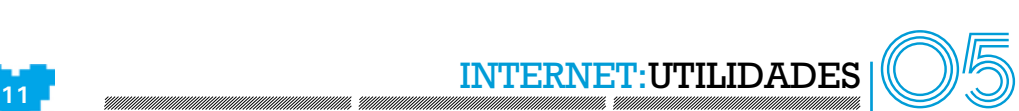

Así, el ciudadano o ciudadana se conectará a la web de la Administración en la que debe realizar el trámite, se identificará utilizando alguna de las posibilidades que dicha Administración le ofrezca y cursará la solicitud cómodamente desde su casa, oficina o cualquier otro lugar en el que disponga de una conexión a Internet. Una vez rellenos los formularios *on-line* correspondientes, entregará vía telemática su solicitud, concluyendo el proceso.

#### **5.3.2. ¿Cómo se utiliza?** >

El **procedimiento**, en líneas generales, es el que hemos comentado:

- 1. Accedemos a la página web del organismo ante el que queramos realizar el trámite.
- 2. Nos identificamos utilizando alguna de las posibilidades que nos brinde dicho organismo.
- 3. Cursamos la solicitud correspondiente.
- 4. Enviamos dicha solicitud.

A continuación, describiremos **un ejemplo concreto con la página del Servicio Andaluz de Salud**. Dicho programa se llama InterSAS y es la Oficina Virtual del Sistema Sanitario Público de Andalucía. Su URL es: https://ws003.juntadenadalucia.es

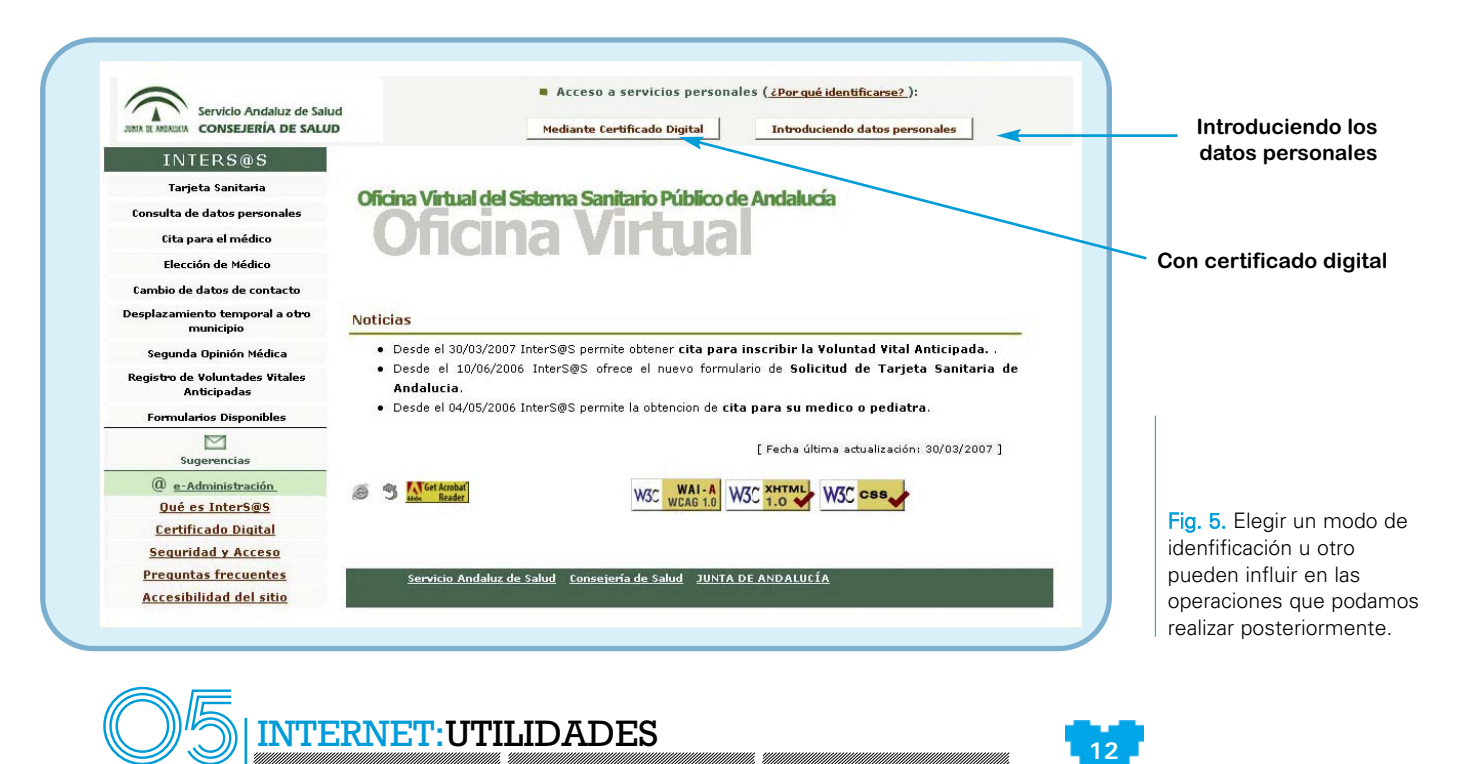

Cuando accedemos a ella, podemos elegir el sistema de identificación que prefiramos: el certificado digital o introducir los datos personales.

Una vez nos hayamos identificado, podremos acceder a nuestros datos personales y comprobar si están correctos o no. Si no lo están o queremos añadir algún dato más, es posible hacerlo pulsando en el vínculo de trámite en línea.

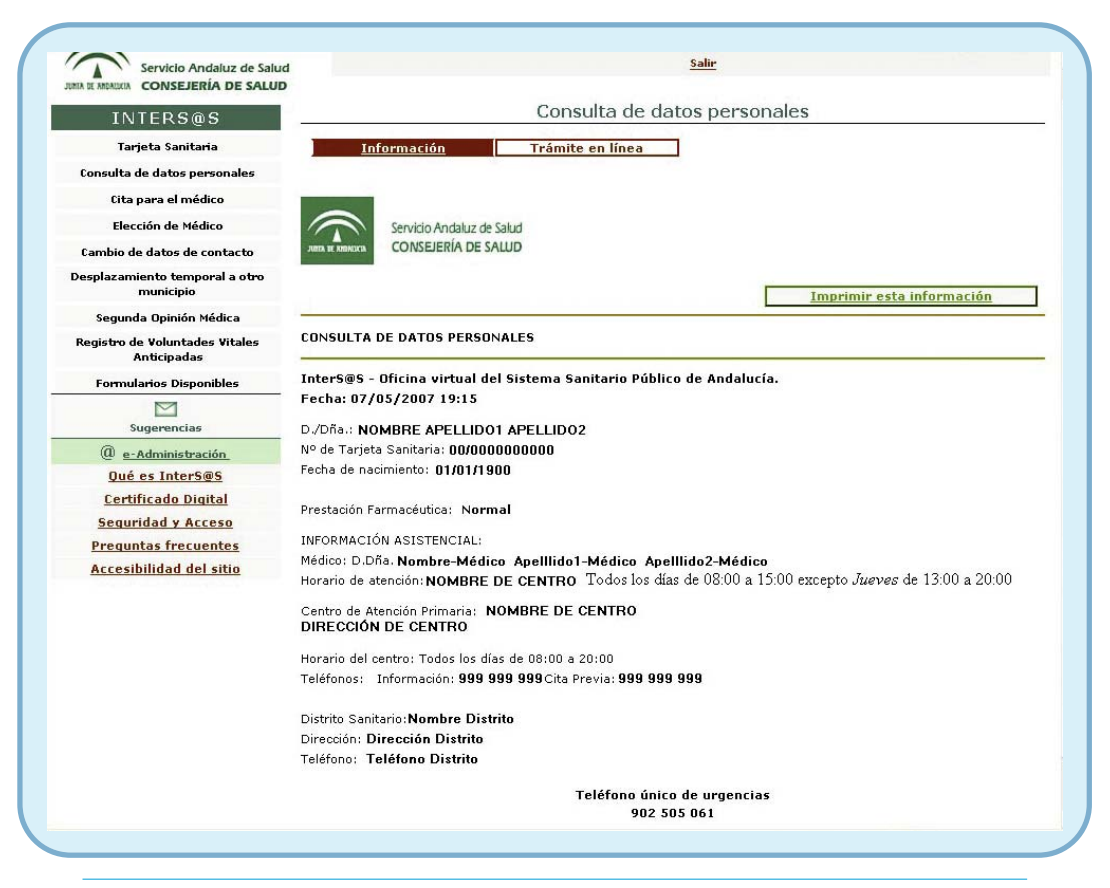

Fig. 6. En la selección de la izquierda podemos ver las distintas operaciones que es posible realizar.

En el menú de la izquierda se observan las diferentes acciones que podemos realizar. Éstas se despliegan en la parte derecha de la pantalla cuando hacemos clic en el vínculo que deseamos abrir.

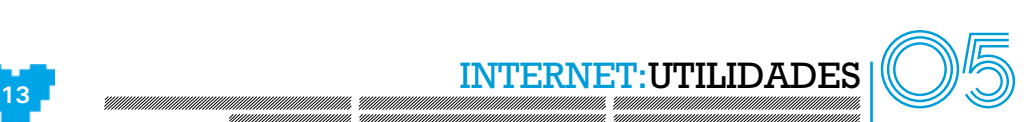

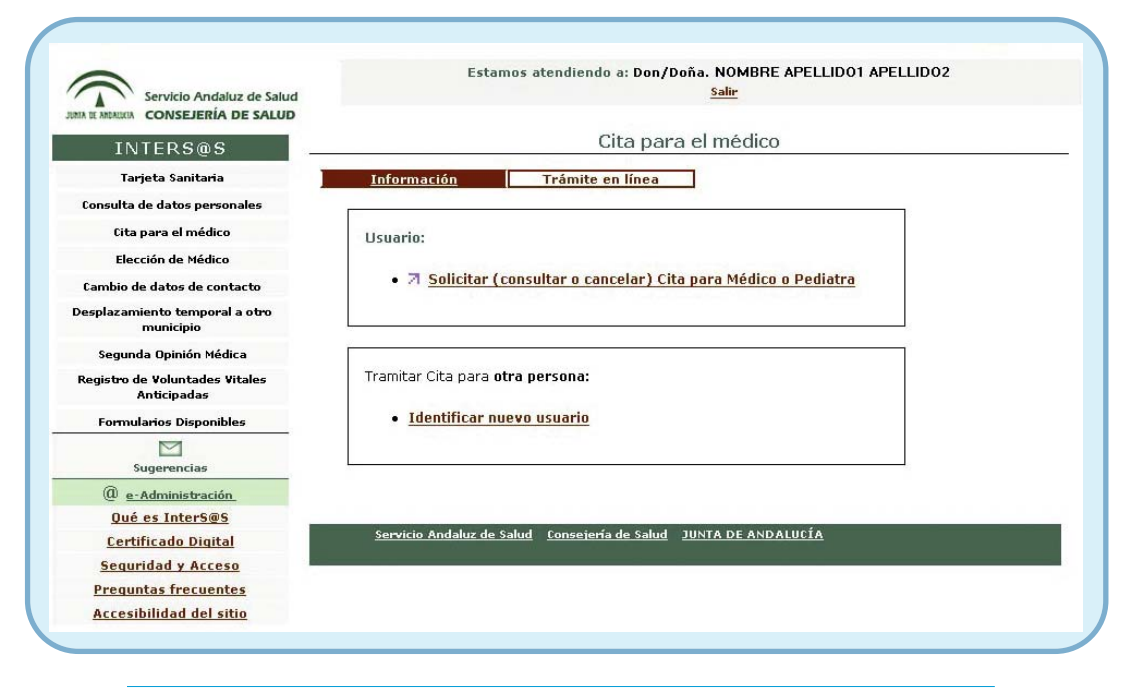

Fig. 7. Seleccionamos una opción a la izquierda, nos aparecerán los datos a la derecha.

Así, en esta web podemos consultar los datos personales, solicitar una cita para el médico, cambiar el centro sanitario y de médico dentro del mismo, comunicar el desplazamiento temporal a otro municipio, solicitar una segunda opinión médica, acceder al Registro de Voluntades Vitales Anticipadas, etc.

## **Obtención del certificado digital** >

Como ya hemos adelantado, es posible que en muchos de los trámites que se pueden realizar de forma telemática soliciten nuestra identificación mediante **certificado digital**. Dicho certificado incorpora una seguridad adicional a la ya establecida en las páginas de la e-Administración.

**El certificado digital es un sistema de códigos que permite identificarnos de manera única y segura en Internet. De este modo, podemos realizar trámites asegurados que somos nosotros los que los realizamos, ya que no es posible falsificar un certificado digital.**

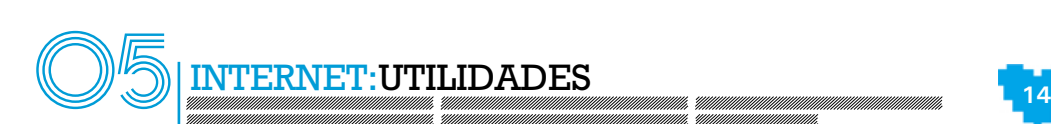

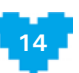

Los certificados digitales son expedidos por las **entidades certificadoras**. Existen muchas, pero la más conocida y utilizada en España es la Fábrica Nacional de Moneda y Timbre – Real Casa de la Moneda (en adelante FNMT-RM). Obtener el certificado digital de esta entidad es muy fácil. Para ello, accederemos a la web de la FNMT-RM a través de su URL: <u>http://www.cert.fnmt.es</u> (Pulse "Obtenga el certificado de usuario").

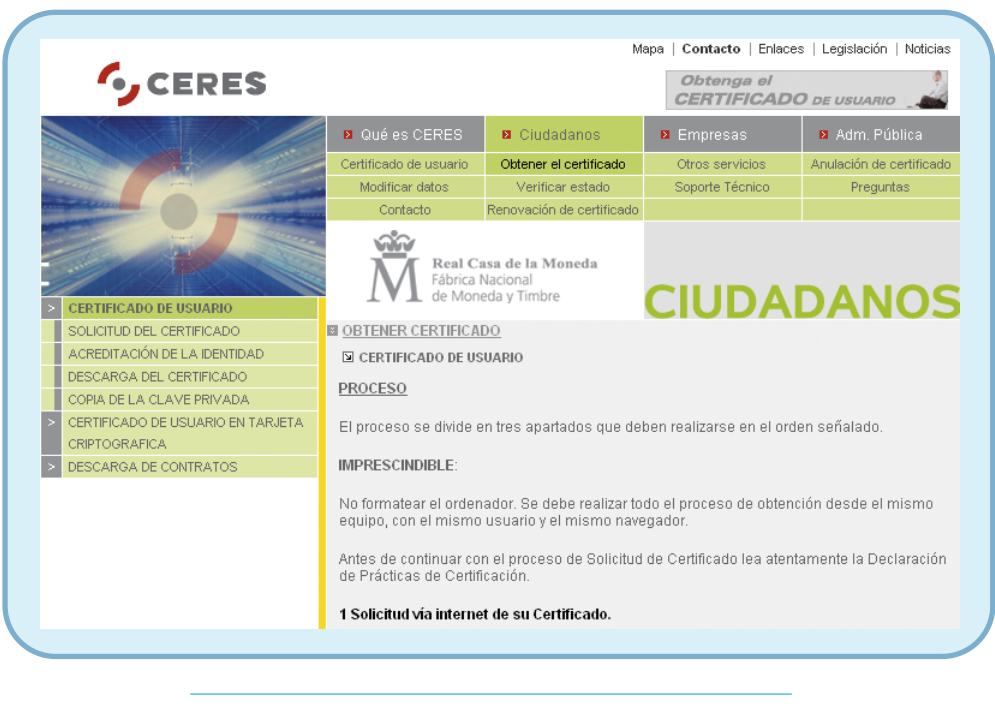

Fig. 8. En esta web se proporciona información sobre el procedimiento para obtener el certificado.

Como bien se explica en esta web, para obtener el certificado debemos realizar 3 **pasos**:

**1. Solicitud vía Internet del certificado**. Para ello, pulsaremos en el enlace correspondiente que aparece remarcado en negrita en la página web. Cuando pulsamos en ese enlace, se muestra una página donde hemos de introducir nuestro DNI/NIF. Una vez hecho esto, pulsaremos en el botón **Enviar petición**, que nos devolverá un código que hemos de apuntar o imprimir.

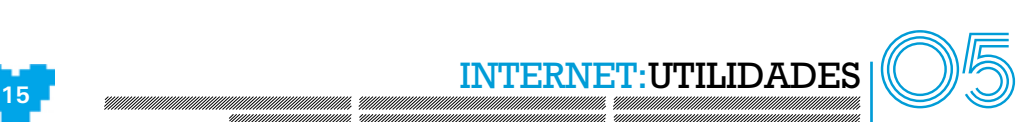

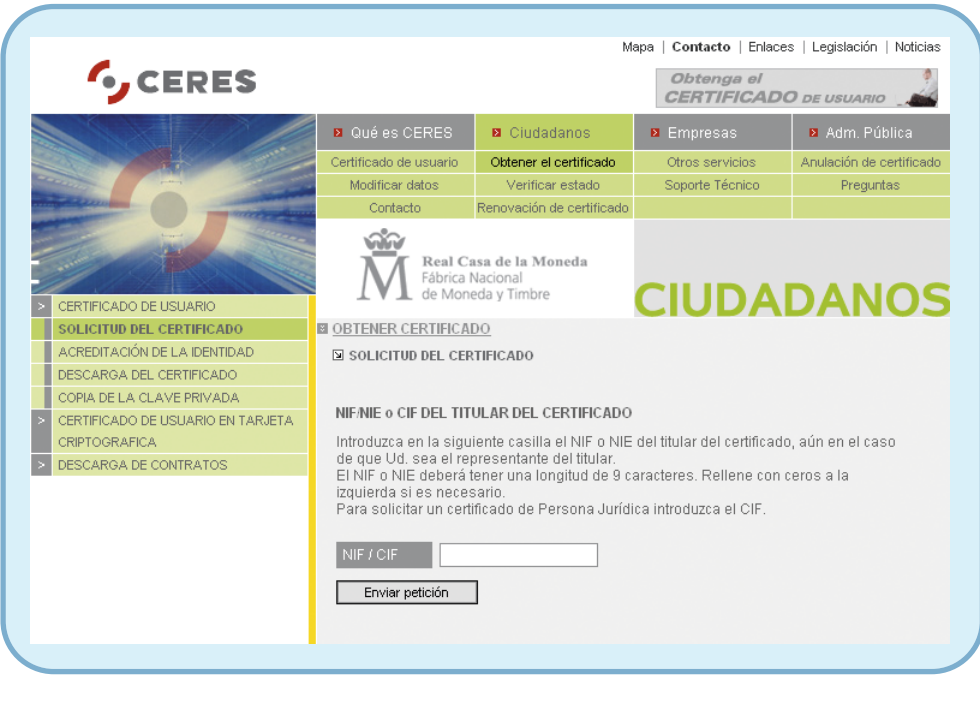

Fig. 9. Debemos introducir el NIF del solicitante y pulsar **Enviar petición**.

**2. Acreditación de la identidad en una oficina de registro**. Para ello, nos personaremos en una oficina de registro con el DNI en vigor y el código proporcionado en el punto anterior, acreditándonos con ello para la obtención del certificado digital. Al ser una acreditación de identidad presencial el nivel de seguridad es máximo.

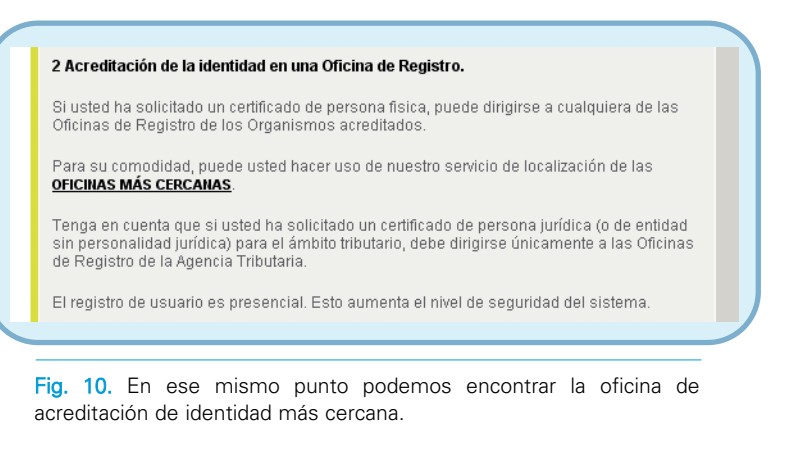

Durante la acreditación de identidad, la persona acreditada incorporará los datos personales a nuestro certificado, confirmando los que aparecen en nuestro DNI/NIF. Asimismo, nos solicitará datos adicionales como, por ejemplo, una dirección de correo electrónico o un número de teléfono. Dicha información se almacena en el certificado digital.

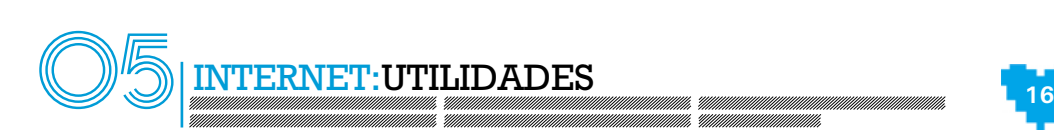

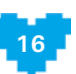

Una vez completada la acreditación, él o ella nos indicará que en poco tiempo podremos iniciar el paso tercero desde el ordenador en el que realizamos el primer paso. Es importante destacar que el ordenador en el que iniciamos la solicitud y en el que lo descargamos debe ser el mismo y tener el mismo sistema operativo, por tanto, no debemos formatear ni reinstalar dicho sistema durante el proceso.

**3. Descarga del certificado de usuario**. Una vez transcurridos los minutos indicados por el funcionario o funcionaria, podemos descargar el certificado en el mismo ordenador en el que iniciamos la solicitud, accediendo nuevamente a la página web de la FNMT-RM y pulsando en el enlace del paso 3.

#### 3. Descarga de su Certificado de Usuario

Unos minutos después de haber acreditado su identidad en una Oficina de Registro. haciendo uso del código de solicitud obtenido en el paso 1, podrá descargar su certificado desde esta página web.

NOTA: Si usted ha elegido una Oficina de Registro de la Agencia Tributaria para acreditar su identidad, debe esperar al día siguiente para proceder a la descarga del certificado.

Copia de seguridad. Paso recomendado. Más sobre el proceso de exportación del certificado.

Fig. 11. Para descargar el certificado, accederemos nuevamente a la URL indicada anteriormente y pulsaremos en el apartado 3.

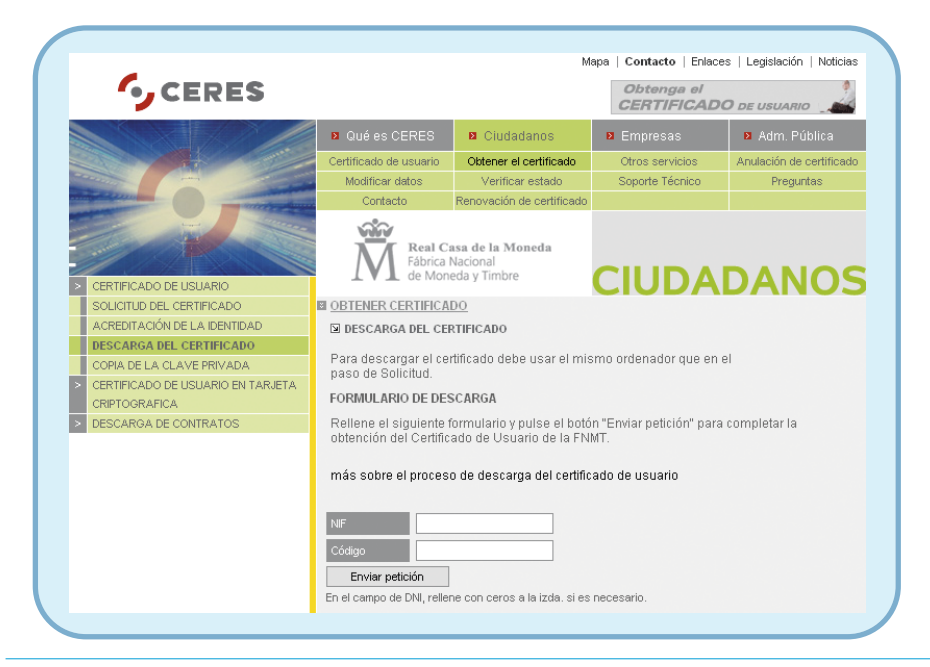

Una vez hecho esto, aparecerá una página donde nos solicitarán el NIF y el código de la descarga inicial que obtuvimos en el paso 1.

Una vez descargado el certificado, éste se instalará en el navegador del ordenador en el que lo hayamos solicitado.

Fig. 12. Introduciendo nuestro NIF y el código podremos descargar finalmente el certificado digital.

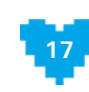

**INTERNET: UTILIDADES** 

Tenemos que tener en cuenta que si descargamos el certificado en un ordenador público, es decir, un ordenador al que tengan acceso muchas personas (por ejemplo: el ordenador de un aula o de una oficina), hay que prestar especial atención para no dejar en el disco duro el certificado que acabamos de obtener, puesto que otra persona podría hacer uso de él y hacerse pasar por nosotros.

Por último, es interesante destacar también que podemos **exportar el certificado** y llevárnoslo a otro ordenador, o incorporarle una contraseña que se solicitará para cada uso, entre otras opciones. Dichas características dependen de la potencia del navegador en el que lo instalemos. Si queremos profundizar más en el conocimiento de cómo funciona el certificado digital, podemos visitar el curso gratuito ofrecido por la Conserjería de Justicia y Administración Pública. Podemos acceder a él usando esta dirección Web:

http://ws024.juntadeandalucia.es:8080/cursoCertificados/inicio.htm

# **5.4. Bancos on-line. La banca desde casa** >

# **5.4.1. ¿Qué es?** >

Los bancos on-line son aquéllos que ofrecen sus servicios a través de Internet sin necesitar que en ningún momento tengamos que personarnos en una sucursal del banco para realizar ninguna operación. Cabe aclarar en este punto que se contemplan dos **tipos de bancos** *on-line*:

- **Bancos y cajas de ahorro tradicionales** que sí cuentan con sucursales y en los que podemos operar en sus oficinas cercanas, pero que nos ofertan además la posibilidad de realizar cualquier operación a través de Internet. Por ejemplo, Caja Sol, Caja Sur, Caja Mar, Caja Rural, la Caixa, Banco Santander o Banesto.
- **Bancos exclusivamente** *on-line*. Son aquéllos que no tienen nada más que una sucursal en toda España (normalmente situada en Madrid) y en lo que todas sus operaciones son remotas, es decir, se realizan a través de Internet. Por ejemplo, ING Direct, Openbank o Uno-E.

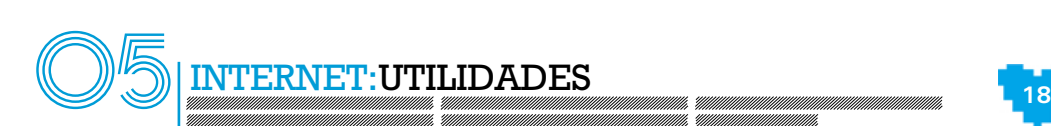

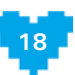

No obstante, cualquiera de estos dos casos los podemos considerar bancos on-line, ya que ambos nos facilitan la operativa a través de Internet.

**El uso fundamental de este tipo de bancos** es el mismo que el de los bancos convencionales. La diferencia es que no tenemos que desplazarnos hasta una oficina en horario de apertura de la sucursal, esperar largas colas y, en ocasiones, pagar comisiones por realizar algunas operaciones. Bastará con contar con un ordenador y una conexión a Internet para operar a cualquier hora del día, los 7 días de la semana, al instante y, en la mayoría de los casos, sin pagar ninguna comisión.

En cuanto a la **seguridad**, las entidades bancarias establecen procedimientos de seguridad para que las conexiones, la operativa, el acceso a nuestras claves, etc. sean completamente seguros. Entre ellos destaca el uso del protocolo de Internet **https**. Este protocolo permite la comunicación entre nuestro ordenador y el banco de una forma privada y cifrada para que nunca puedan acceder a los datos que se están transmitiendo. Un método para poder saber si la comunicación entre el banco y nosotros utiliza este protocolo es observar la dirección Web del banco. Al utilizar https, la dirección cambia ya no indica, por ejemplo, http://www.cajasol.es,sino https://www.cajasol.es. Además, casi todas las entidades ponen a nuestra disposición un servicio de atención telefónica personalizada donde podremos realizar consultas y operaciones con un gestor o gestora comercial.

Por último mencionar que las operaciones más frecuentes que se suelen realizar a través de la Red son las de consulta de saldo y movimientos y orden de transferencias y traspasos.

# **5.4.2. ¿Cómo se utiliza?** >

En este apartado explicaremos los procedimientos para operar con los dos tipos de bancos que hemos comentado anteriormente.

## **Operativa en bancos y cajas de ahorro tradicionales** >

Lo primero que hemos de **preguntar en la oficina** de nuestro banco es **si disponen de servicio on-line**. En caso de ser así, el procedimiento para que nos habiliten la posibilidad de trabajar con la banca a través de Internet es diferente para cada entidad, así algunas precisan abrir el sistema

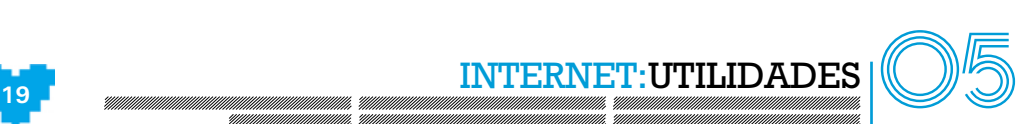

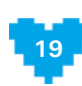

telemático y después proporcionarnos por correo postal una clave de acceso y un usuario, y otras nos darán al momento estos parámetros y deberemos cambiarlos la primera vez que nos conectemos para mayor seguridad.

### **El funcionamiento concreto para activar los servicios de la banca on-line y acceder por primera vez a ellos nos será explicado en la oficina.**

Una vez disponemos de **nuestras claves**, podemos conectarnos a la página web de nuestro banco y seleccionar el acceso a banca por Internet.

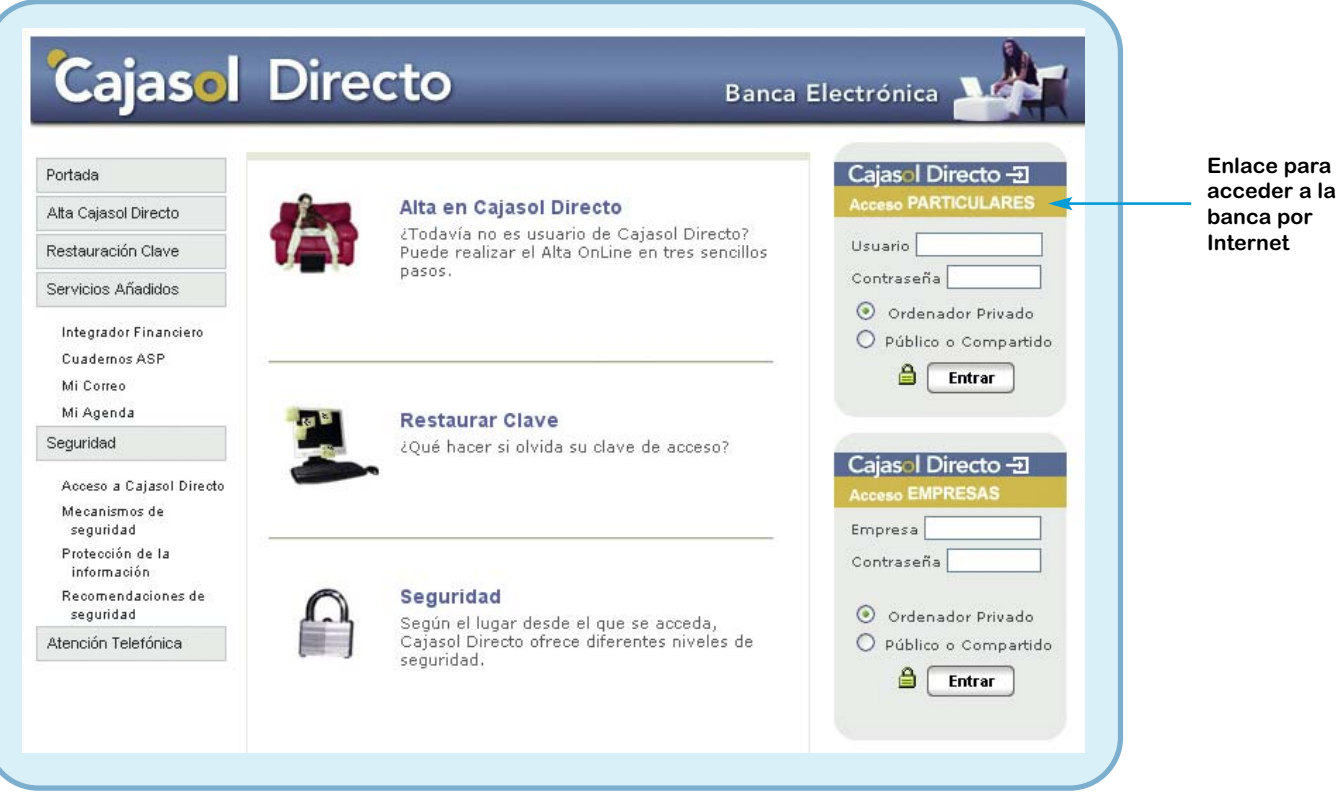

Fig. 13. En esta entidad, escribimos las claves solicitadas, seleccionamos el tipo de ordenador adecuado a la situación y pulsamos **entrar**.

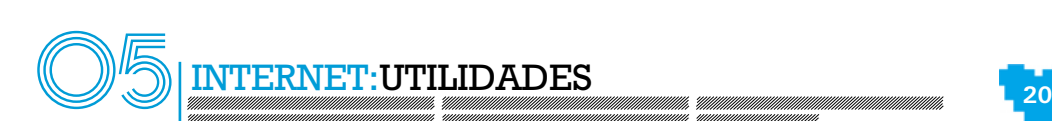

Durante el proceso del **acceso a la banca por Internet**, nos solicitarán las claves que nos han proporcionado. Cada entidad decide el momento adecuado.

Lo normal para poder acceder a la banca por Internet será disponer de un usuario (que suele estar formado por datos como el DNI y una combinación de nuestro nombre) y una contraseña de acceso (normalmente se trata de una secuencia de números).

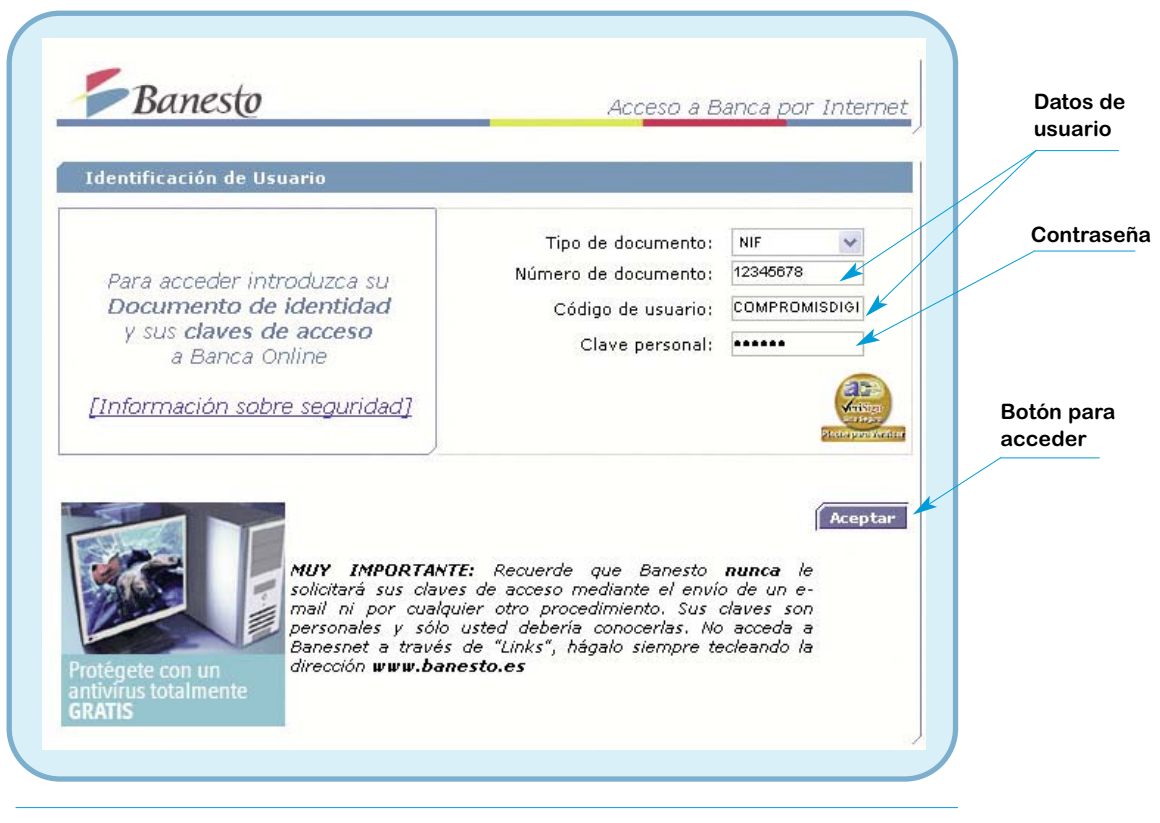

Fig. 14. La contraseña suele ocultarse a la vista para mayor seguridad. Así, teclearemos, por ejemplo, números pero en pantalla aparecerán puntos o asteriscos.

Cuando hemos entrado con nuestro usuario y la contraseña, ya podemos realizar todas las operaciones que la entidad disponga para su acción a través de Internet.

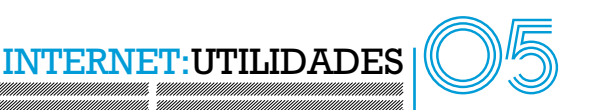

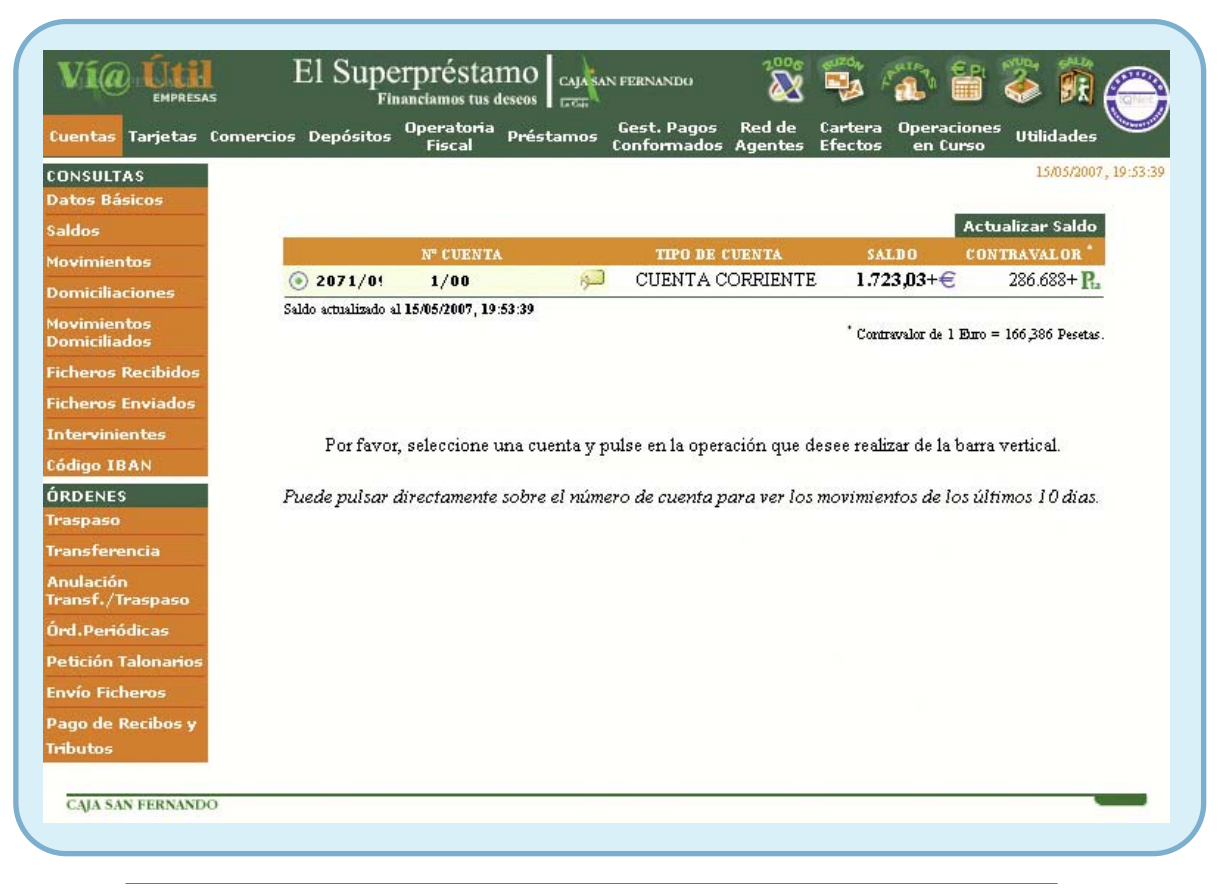

Fig.15. En la sección de arriba y en la de la izquierda podemos ver todas las operaciones que nos permite realizar la entidad a través de la banca *on-line*.

Cabe destacar, que la mayoría de las entidades están incorporando una **medida adicional de seguridad** para la realización de algunas de sus operaciones como, por ejemplo, la transferencia a otras cuentas, ya que, dicha operación implica movimiento de dinero.

Esta medida de seguridad, por ejemplo, puede ser:

Una clave adicional de seguridad, distinta a la que se utiliza para acceder a la banca por Internet, formada por letras y números, y que, por su complejidad, nos suministra una protección mayor.

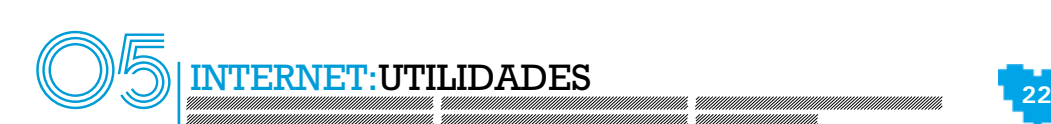

- Una tarjeta de posiciones que lleva escrita una serie de combinaciones numéricas en cada posición. Así, cuando realicemos una operación que requiera de una mayor seguridad, nos solicitarán la combinación numérica de una de las posiciones elegida al azar.
- Nos envían un código al móvil. Debemos teclearlo en el teléfono para finalizar la transferencia.

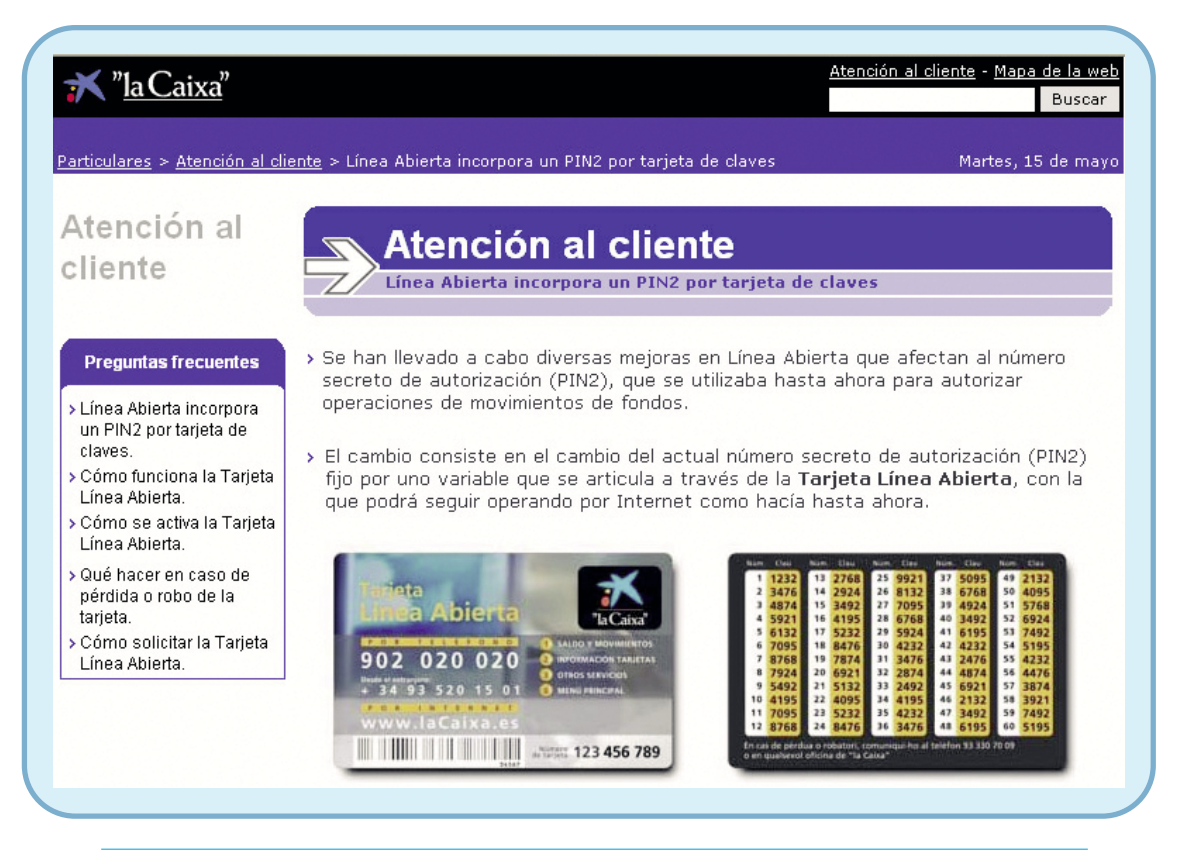

Fig. 16. La tarjeta de posiciones incorpora una seguridad adicional que se utiliza para ciertas operaciones.

## **Operativa en bancos exclusivamente on-line.** >

Lo primero que hemos de hacer con cualquier banco on-line será abrirnos una cuenta en dicho banco. Para ello, accederemos a la página web de la entidad y pulsaremos en el enlace de **Hágase cliente**.

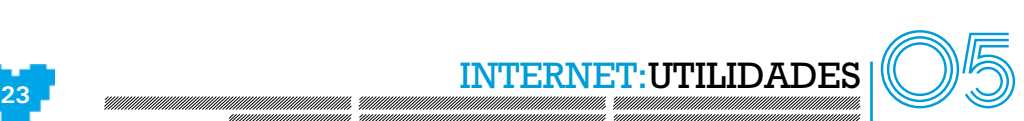

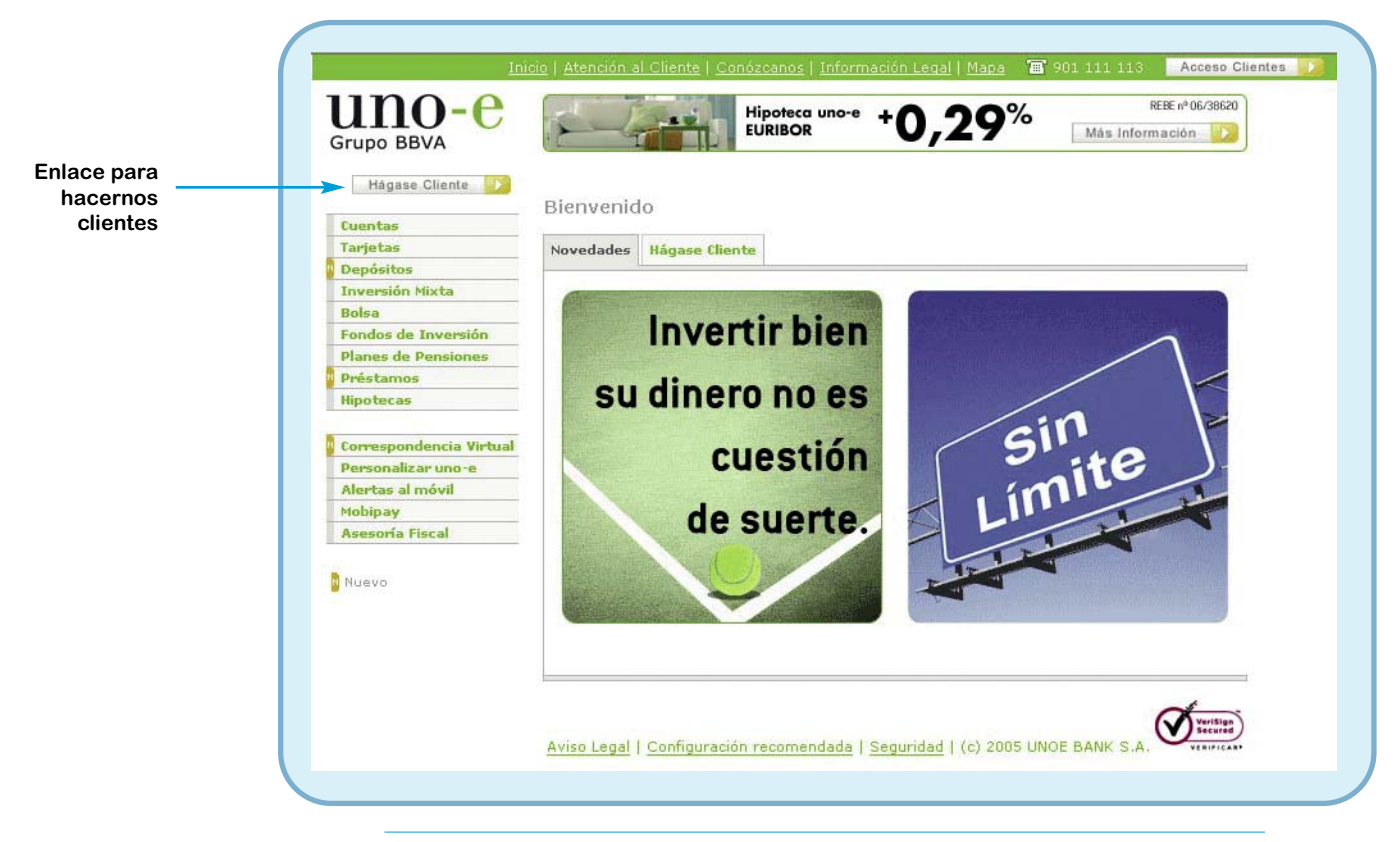

Fig. 17. La primera vez que accedemos a la entidad bancaria deberemos hacernos clientes. Para ello, abriremos una cuenta en la entidad, que nos permitirá realizar operaciones.

El procedimiento para **abrirnos una cuenta** en un banco on-line y hacernos, por tanto, clientes del mismo varía de unas entidades a otras, pero casi todas tienen una estructura similar consistente en:

- Rellenar una serie de formularios introduciendo nuestros datos personales.
- Aceptar las condiciones legales que el banco nos presenta.
- Anotar las claves de seguridad que el banco nos proporciona para poder operar de manera segura.

Como hemos comentado, los formularios de información personal, así como los procedimientos para abrir nuevas cuentas difieren de un banco a otro. No obstante, casi todos son parecidos y

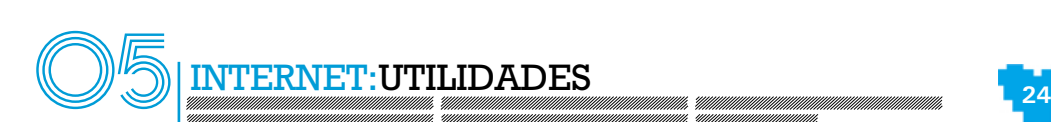

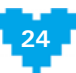

muy sencillos, ya que hemos de tener en cuenta que las entidades tratan de facilitar al máximo la operativa *on-line*, con objeto de que el cliente pueda realizar de manera autónoma todas las operaciones posibles.

Una vez abierta la cuenta, lo normal es que el banco nos proporcione una **clave personal** para que podamos acceder a la zona de clientes de la web de nuestro banco. La forma de proporcionarnos esta clave varía de una entidad a otra: algunas permiten que seamos nosotros los que la generemos y otras entidades prefieren proporcionárnosla ellos por correo ordinario.

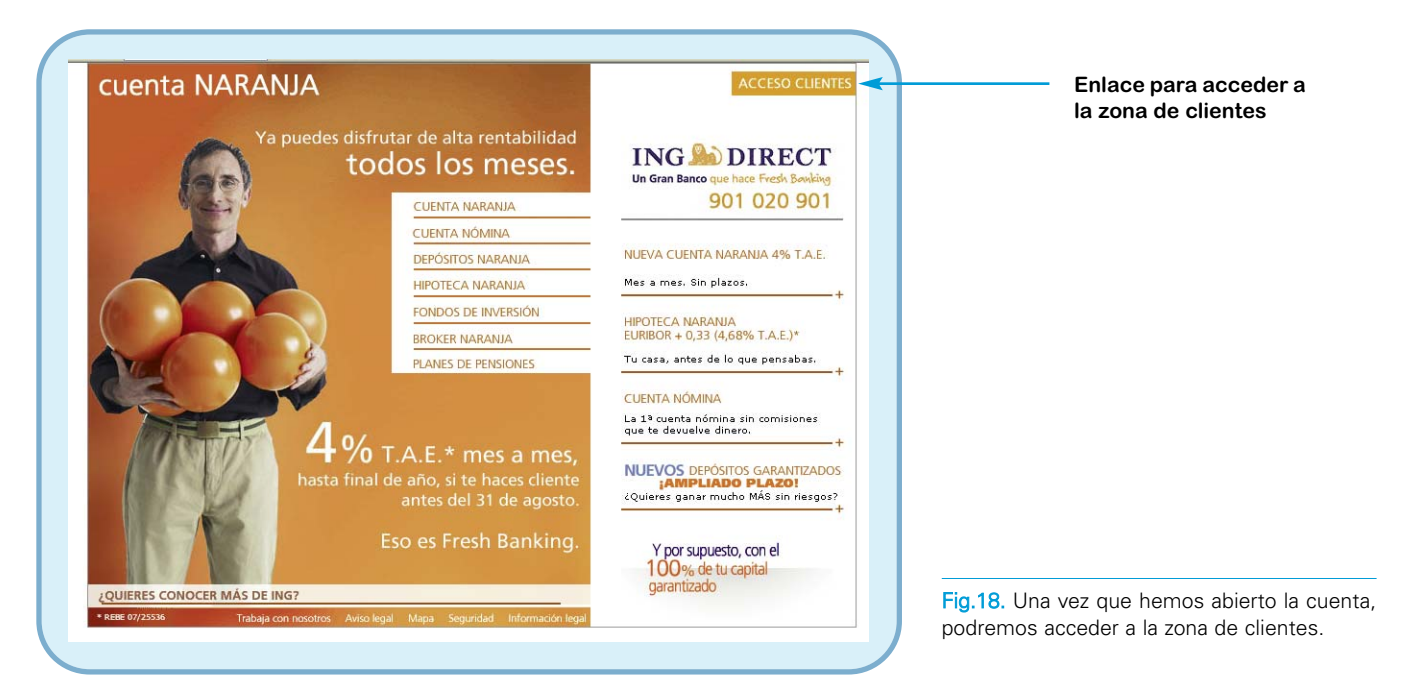

Adicionalmente, para mayor seguridad, las entidades utilizan actualmente un sistema de correo ordinario o de mensajería segura de **envío de contratos**. Dichos contratos tendremos que firmarlos físicamente y devolverlos mediante las mismas vías, normalmente de forma gratuita (suelen venir adjuntando sobres prefranqueados). Este procedimiento suele tardar dos o tres días desde que abrimos la cuenta telemáticamente y es el único tiempo que tendremos que esperar, ya que hasta que la entidad no reciba los contratos firmados de vuelta, no activará nuestra cuenta.

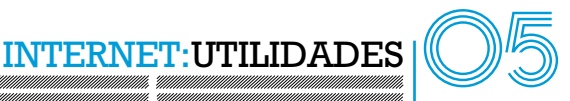

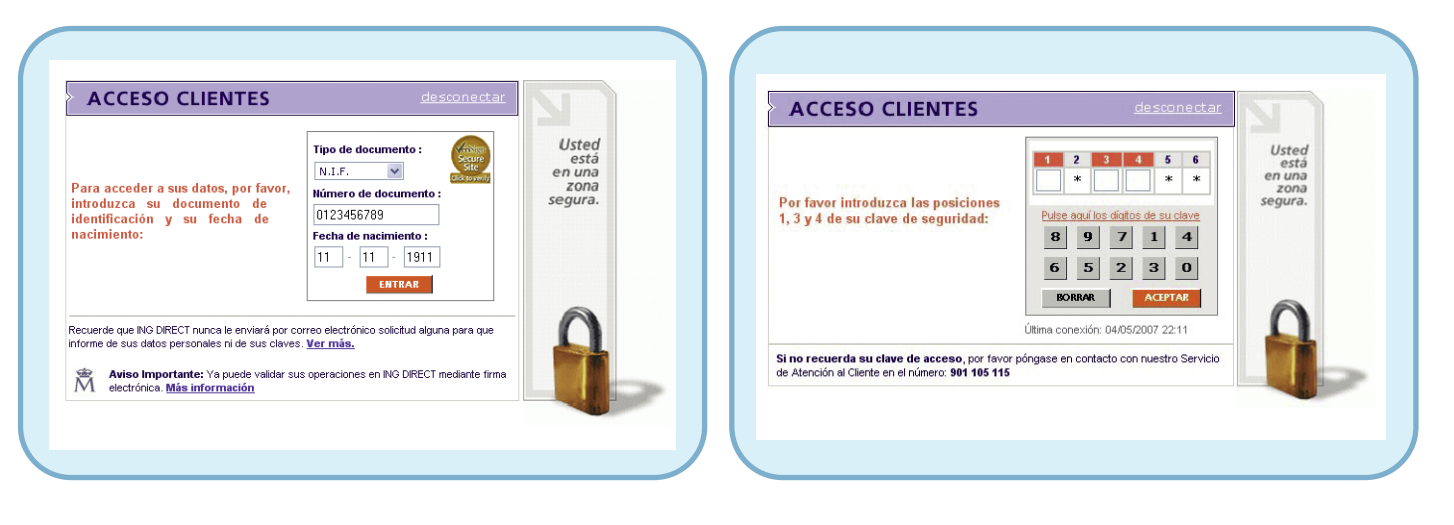

Fig. 19. Para realizar el acceso, deberemos identificarnos, introduciendo nuestro código de usuario, que suele ser el DNI/NIF, así como, dependiendo de la entidad, alguna otra información adicional. También deberemos introducir todo o parte de nuestro número secreto personal.

Una vez que la **cuenta es operativa**, ya podremos actuar con ella. Para ello, nos conectaremos a la página web de la entidad, accediendo a la zona de clientes.

Después de pulsar en el enlace de acceso a la zona de clientes, aparecerá uno o varios formularios donde tendremos que introducir alguno de nuestros datos.

Una vez realizada la identificación, podremos acceder a nuestra zona de cliente, donde ejecutaremos cualquiera de las operaciones normales con una cuenta: consulta de cuenta, transferencias, etc.

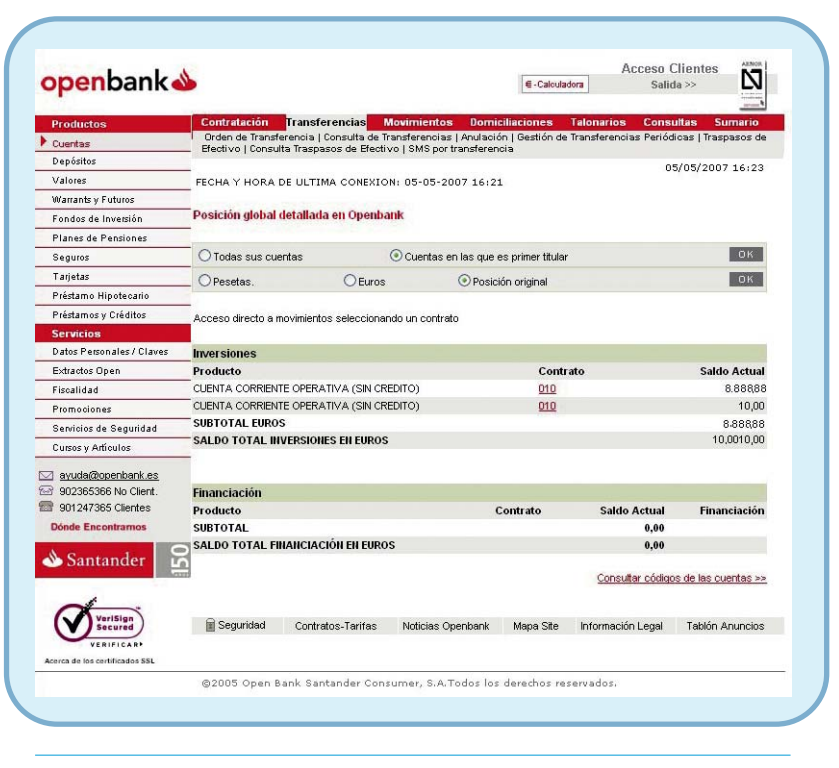

Fig. 20. Desde nuestra área de clientes podremos ver nuestro saldo, movimientos, realizar transferencias, abrir otras cuentas, etc.

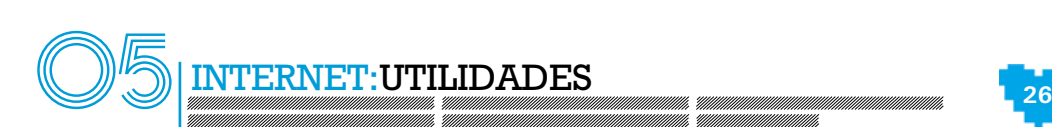

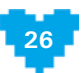

Para realizar ciertas operaciones como transferencias, traspasos, etc., los bancos exclusivamente *on-line* incorporan también claves adicionales de seguridad y tarjetas de posiciones, que funcionan de la misma manera que hemos explicado en los bancos y cajas de ahorro tradicionales, añadiendo así una protección mayor para estas operaciones.

Por último, es necesario destacar que la **versatilidad de lo que podemos hacer con la banca**  *on-line* depende de la entidad y la cuenta que hayamos abierto, aunque ya casi todas las entidades permiten hacer la mayoría de operaciones vía Internet. Por otro lado, como hemos comentado, existen bancos que solamente funcionan de manera on-line, así que evidentemente, en dichas entidades se podrán realizar todas las operaciones por vía electrónica y nos proporcionarán tarjetas de crédito, débito y talonario de cheques para que podamos pagar con ellos o sacar dinero en algún cajero automático. Por último, también algunos de estos bancos ofrecen la posibilidad de ingresar dinero en efectivo utilizando las sucursales de otra entidad asociada. De esta manera, es posible tener solamente cuentas en la banca *on-line*, ya que todos los servicios quedarían cubiertos.

# **5.5. Compras on-line** > **Compra lo que desees desde tu ordenador**

# **5.5.1. ¿Qué es?** >

Las compras *on-line* son aquéllas que se pueden realizar vía telemática normalmente utilizando simplemente un navegador con conexión a Internet. De esta manera, es posible adquirir artículos sin tener que desplazarnos a una tienda y nos los envían a casa.

Al igual que ocurre con los bancos on-line, existen tiendas on-line que solamente disponen de su modalidad electrónica (por ejemplo, Amazon, dvdgo o veoveo) **y tiendas en las que su venta por Internet constituye una posibilidad más** en su amplia oferta de servicios de venta al cliente (por ejemplo, El Corte Inglés, Carrefour, Mercadona, etc.). En la actualidad, los comercios se han dado cuenta de que la Red abre un nuevo mundo de clientes potenciales que, por diversas circunstancias, no pueden o no quieren desplazarse hasta el establecimiento. Además, abren su mercado a compradores situados en cualquier parte del planeta.

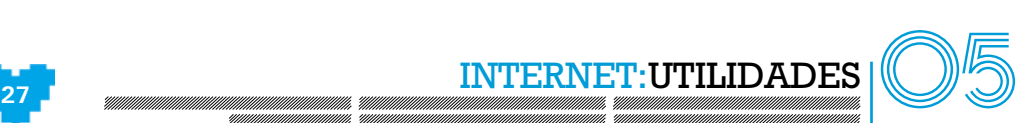

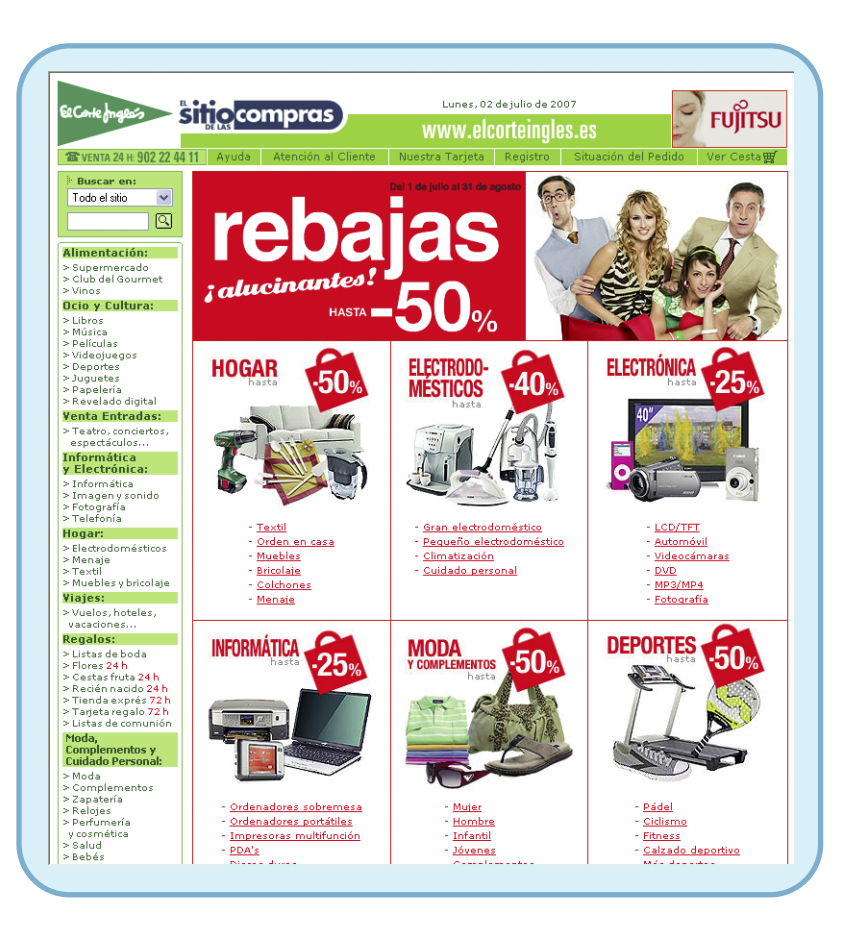

Como hemos comentado, lo único que necesitamos es un navegador y una conexión a Internet. Una vez en la página, elegiremos el artículo que deseemos y lo adquiriremos. En ocasiones, el sitio web precisará para realizar la compra que debamos tener una tarjeta de crédito en vigor, aunque existen otros cuyas formas de pago no son tan limitadas y contemplan las transferencias bancarias o el sistema contrareembolso.

Fig. 21. Hay comercios que han sabido adaptarse a los nuevos tiempos en los que las nuevas tecnologías se están imponiendo, ofreciendo además de su sistema de venta tradicional el nuevo sistema de venta on-line.

Por otra parte, hemos de destacar que las tiendas que utilizan sistema de ventas por Internet suelen incorporar en sus páginas **medidas de seguridad certificadas** como puede ser, por

ejemplo, VeriSign Secured. Cuando esto es así, en la página web aparece el logotipo de la empresa que certifica su seguridad. Estas empresas certificadoras emiten certificados digitales a la empresa que tiene la Web y aseguran que es una empresa fiable, que está apuntada en un registro internacional de empresas. Por tanto, garantiza las compras online. Una de las empresas certificadoras más famosa es VeriSign Secured cuyo logotipo es:

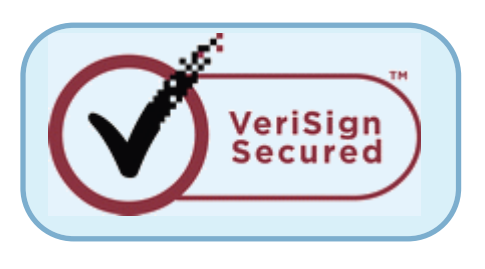

Fig. 22. Si hacemos clic en el logotipo, se abrirá la información que la empresa certificadora asegura sobre la página web.

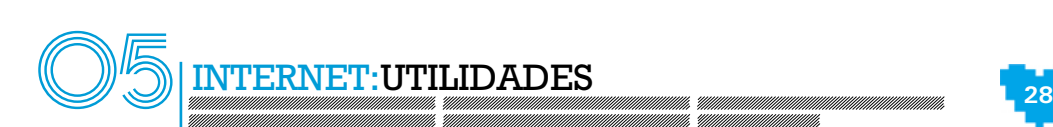

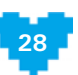

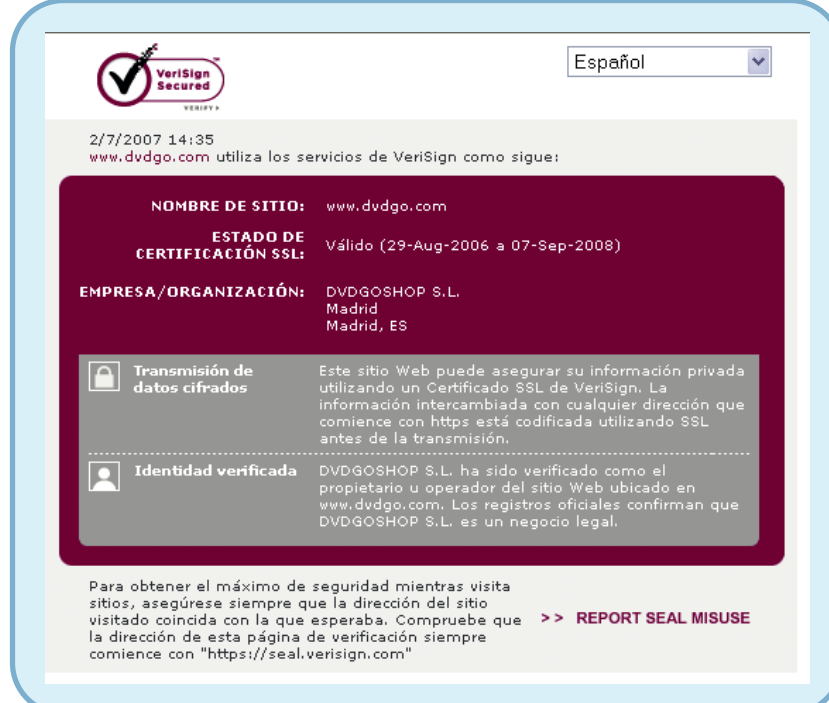

De este modo, cuando consultamos la información de seguridad de la empresa certificadora. podemos comprobar si la web de compras es un sitio legal y la información de la seguridad de la página.

Fig. 23. Cuando hacemos clic en el logotipo, se abre una ventana con la información de seguridad de la página web de compras a la que estamos accediendo.

# **5.5.2. ¿Cómo se utiliza?** >

Para poder realizar compras *on-line* deberemos, en **primer lugar, acceder a la página web de la tienda** que venda los artículos que nos interesan (desde una lata de conservas hasta un libro, un billete de avión o cualquier cosa que se nos ocurra).

En la mayoría de las ocasiones, para poder realizar la compra, nos solicitará que nos **identifiquemos con nuestro usuario y contraseña**. No obstante, si no estamos registrados en esa tienda, nos ofrecerá la posibilidad de que nos demos de alta como usuario, con objeto de que nuestras compras queden guardadas en una base de datos asignándolas a nuestro usuario.

Una vez registrados, nos identificaremos en la página web como clientes y ya podremos proceder a realizar las compras. Para ello, simplemente habremos de buscar el artículo que nos interesa, a través de los diferentes métodos que la tienda pone a nuestra disposición. El modo de **Búsqueda** suele ser lo más útil en este punto.

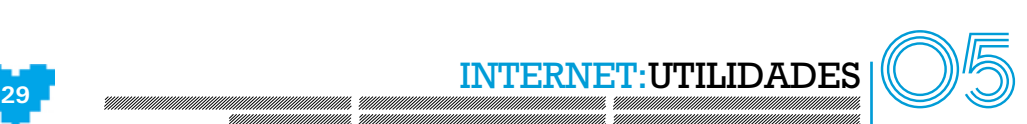

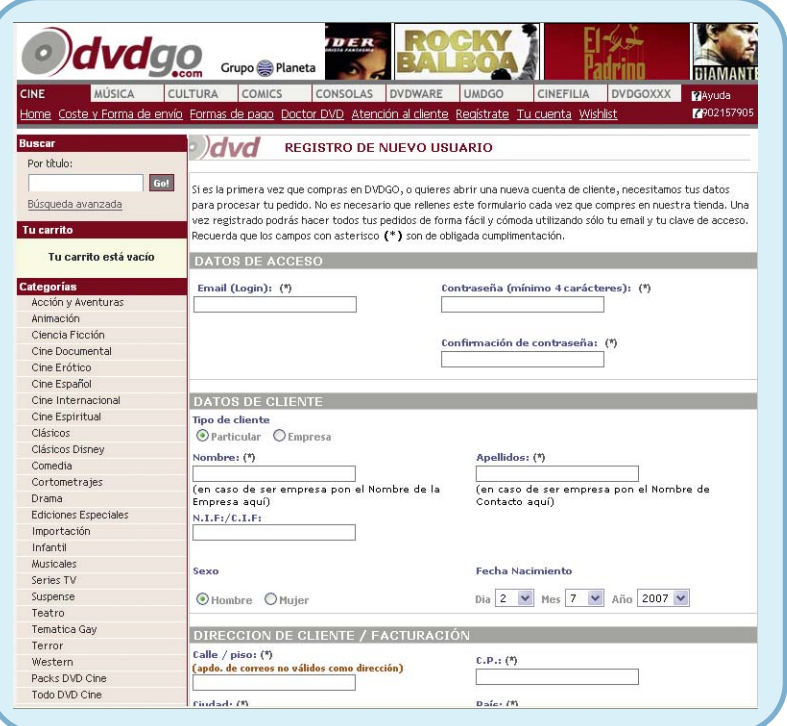

Fig. 24. Si no disponemos de un usuario en esa tienda, nos daremos de alta utilizando el formulario de registro de datos personales.

Una vez localizado el artículo que nos interese, lo normal es que la página web disponga de un sistema tipo **"carrito, bolsa o cesta de la compra"** que almacenará nuestra selección de artículos en una base de datos y lo asociará a nuestro usuario. Así, podremos seguir comprando y solamente realizaremos el pedido cuando hayamos incluido en el "carrito" todos los artículos que deseemos adquirir.

**Aquí podemos ver el estado de nuestro carrito**

Finalmente, para comprar realmente lo que tengamos en el carrito, lo que haremos será **formalizar el pedido**. Para ello, utilizaremos el vínculo que la página pone a nuestra disposición para procesar dicho pedido.

Fig. 25. Cada vez que reservemos un artículo, éste irá a nuestro carrito. También podremos sacar artículos del carrito si cambiamos de opinión, ya que la compra no se realiza hasta que no se formaliza el pedido.

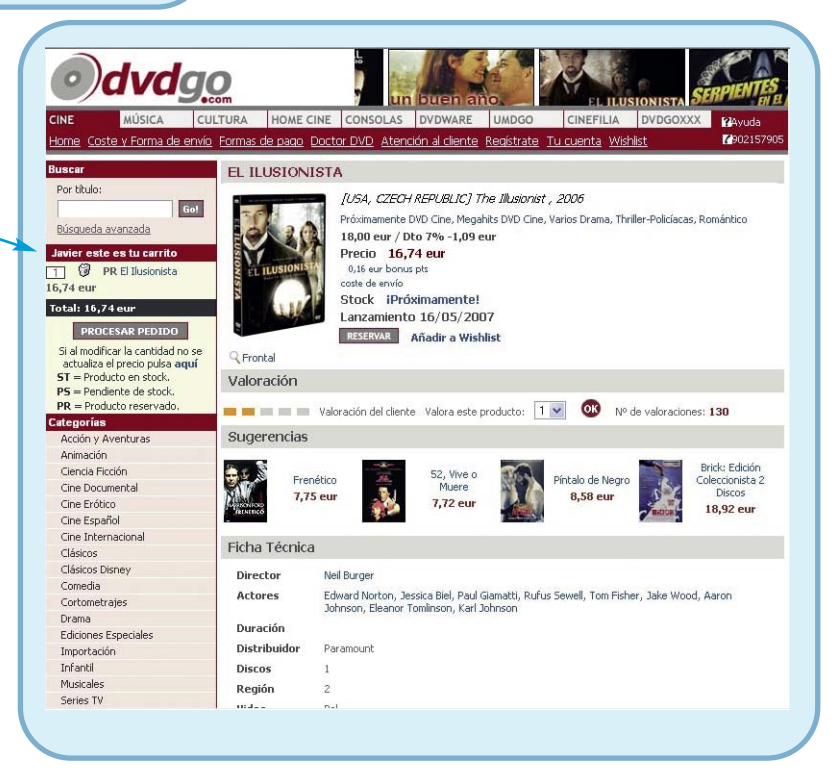

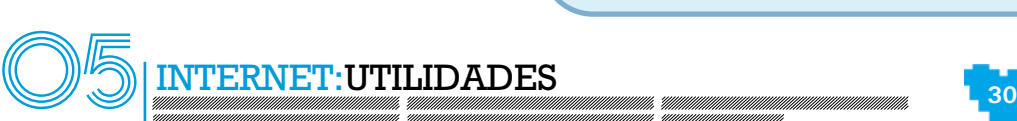

En otro tipo de pago *on-line*, el proceso puede diferir del explicado aquí, sobre todo, los pagos que se realizan a través de páginas de universidades u otras entidades públicas. Pero todos los sistemas de pago funcionan de manera similar y suelen venir acompañados de una página que explica cómo será el proceso.

A partir de ese momento, tendremos que finalizar el proceso realizando los últimos pasos que suelen ser los de confirmación de datos personales, dirección de envío y formas de pago.

En resumen, realizar las compras por Internet es algo muy cómodo y que pone a nuestro alcance ciertos artículos que en condiciones normales quizá no podríamos adquirir porque, por ejemplo, dichos artículos los vendiera sólo una tienda que no tenga una sucursal en nuestra localidad.

# **5.6. Búsqueda de empleo en la red** > **Más oportunidades para encontrar el trabajo que deseas**

# **5.6.1. ¿Qué es?** >

La búsqueda de empleo a través de Internet es el procedimiento por el cual podemos recibir ofertas de trabajo y apuntarnos a ellas utilizando un ordenador con conexión a Internet, un navegador y una cuenta de correo electrónico.

Encontrar un trabajo adecuado a nuestros gustos y posibilidades es una tarea difícil, pero desde la aparición de Internet y de las páginas de empleo podemos acceder de manera gratuita a muchas ofertas de diferentes empresas.

Dichas páginas de empleo pueden ser una vía de anuncio de ofertas de consultoras de recursos humanos o empresas de trabajo temporal (ETT) y otras son páginas a las que recurren empresas de cualquier índole para la publicación de sus vacantes.

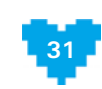

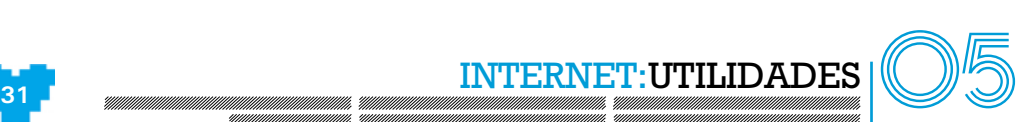

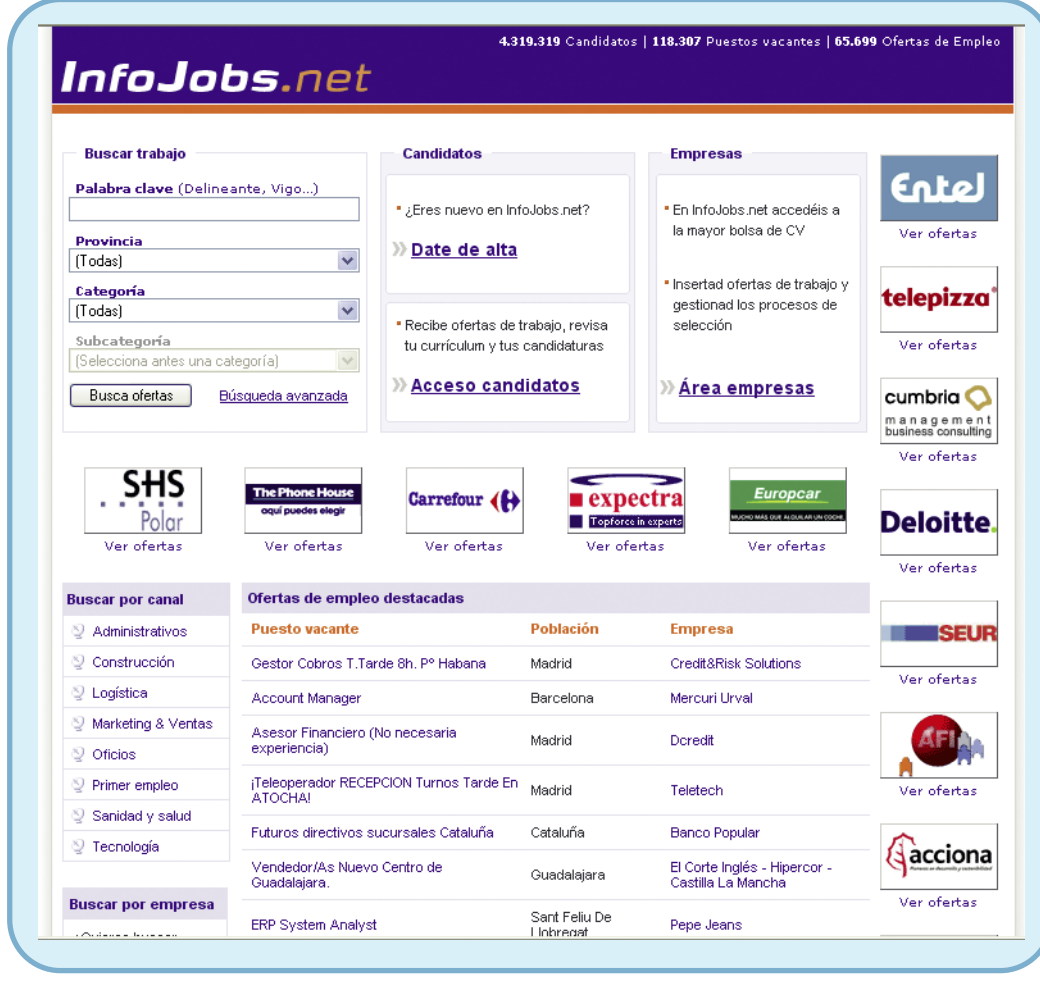

Fig. 26. Existen muchas páginas web que nos permiten introducir nuestro currículum para que nos envíen ofertas de trabajo.

El **procedimiento de trabajo** de estas páginas es el siguiente:

Publicación de ofertas de empleo procedentes de empresas interesadas en cubrir sus vacantes. Por este servicio, cobran a las empresas unas cuantías que les dan derecho a publicar ofertas, consultar sus bases de datos, etc.

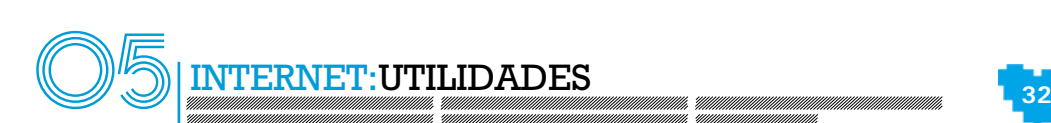

- Registro de demandantes de empleo. De forma gratuita, podremos incorporar nuestro currículum en sus bases de datos. De esta forma, podremos acceder a los diversos recursos que ofrecen, consultar las ofertas que más se ajustan a nuestro perfil e inscribirnos en ellas.
- Envío por correo electrónico de las ofertas que se ajustan al perfil que hemos definido.

# **5.6.2. ¿Cómo se utiliza?** >

Lo primero que debemos realizar **para inscribirnos en una página de empleo es darnos de alta**. Para ello, accederemos a través del navegador a la página de empleo que deseemos y pulsaremos en el link correspondiente para realizar nuestra alta.

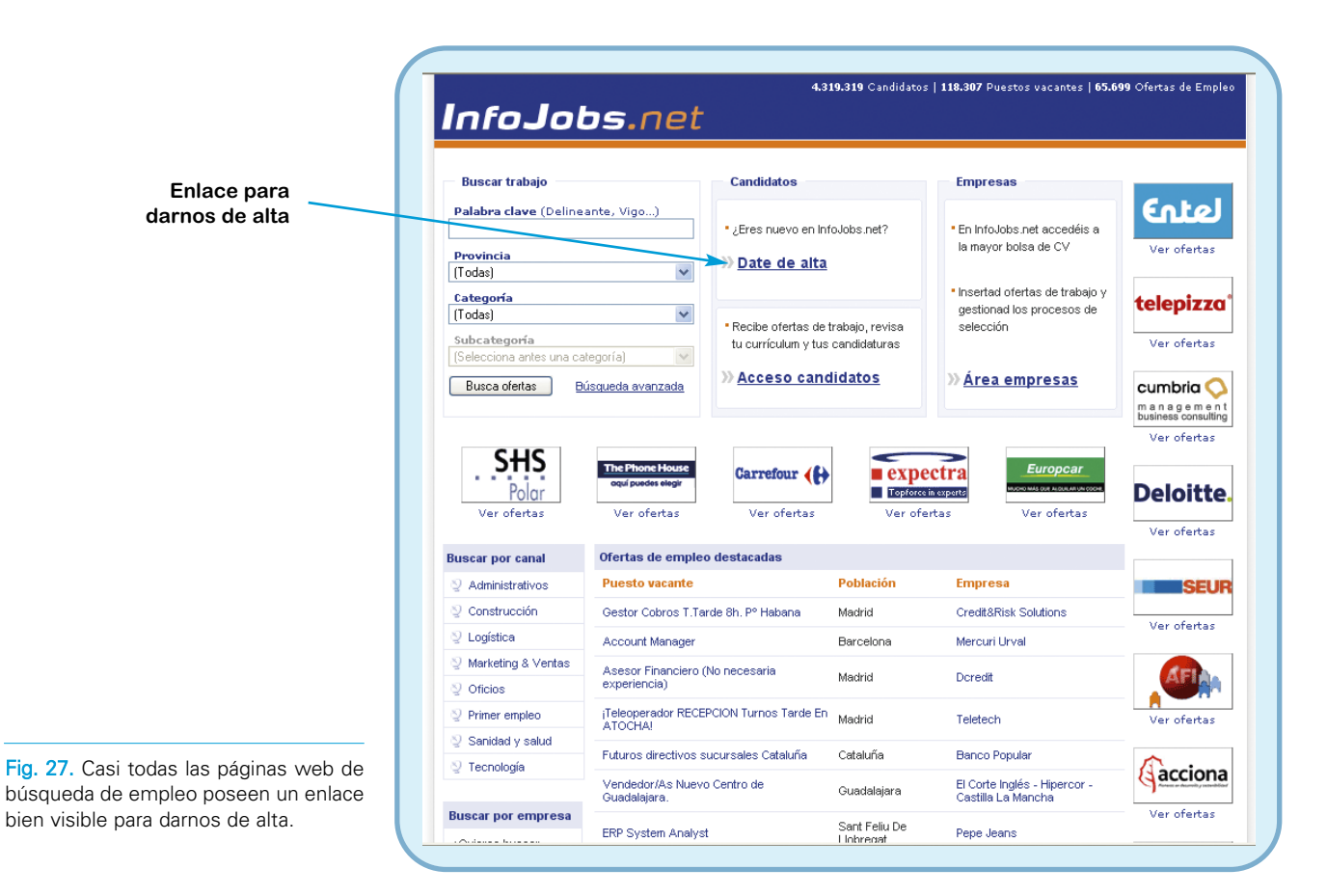

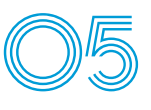

**<sup>33</sup>** INTERNET:UTILIDADES 05

Dicho enlace nos llevará a un formulario para que introduzcamos nuestros datos personales así como nuestras preferencias laborales a la hora de que nos lleguen ofertas.

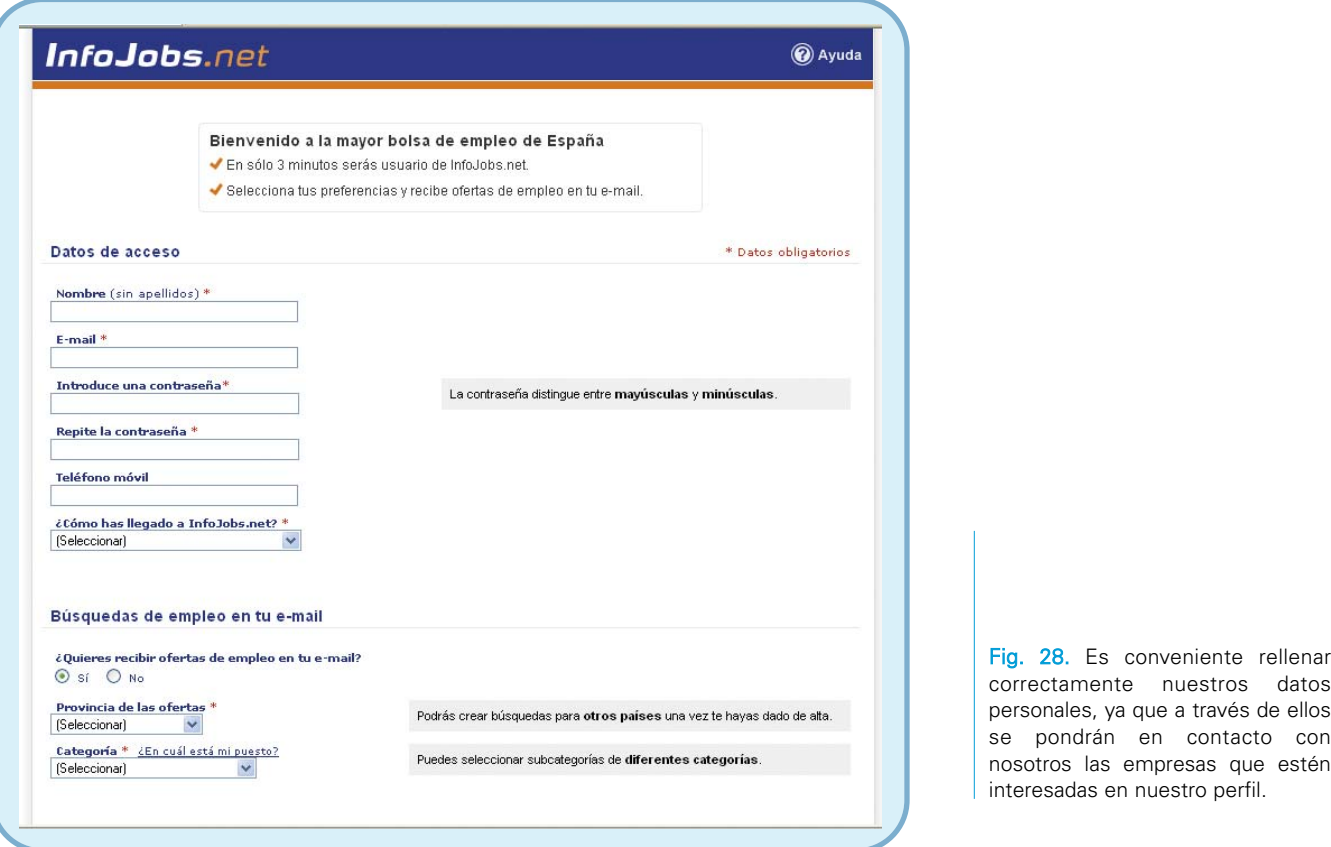

En este punto es interesante indicar que uno de los campos más importantes es el campo e mail, ya que, en él se almacenará nuestra dirección de correo electrónico, que será donde llegarán las ofertas que coincidan con nuestro perfil y también un posible primer contacto con una empresa interesada en nosotros.

Una vez rellenado el formulario con nuestros datos personales, el sistema nos emplazará a nuestro **menú privado**, donde podremos completar de forma más exhaustiva nuestro currículum y acceder a otros servicios como redacción de cartas de presentación o consejos para realizar una buena entrevista de trabajo.

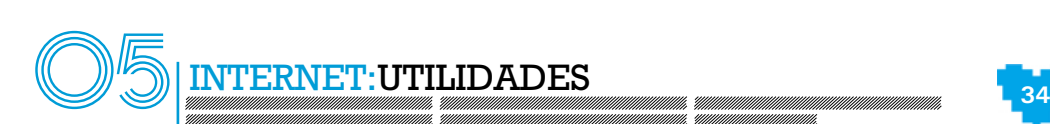

Una vez cumplimentados todos los campos que nos faltan, podremos **acceder a las ofertas** de diferentes empresas o consultar nuestro correo, donde irán llegando las ofertas que la web de búsqueda de empleo ha seleccionado para nosotros a partir de lo que hemos elegido como ofertas preferentes (por ejemplo, una persona que se dedica a impartir clases, designará que las ofertas que prefiere que le lleguen a su correo sean de educación dentro del territorio que haya designado – su propia localidad, provincia o a nivel nacional-).

Una vez que **una oferta llega a nuestro buzón**, podremos consultar la descripción extensa de la misma haciendo clic en el vínculo. En dicha descripción, además de aparecer los requisitos mínimos y deseados, sueldo, periodo de contratación, etc., se muestra un botón que nos permitirá

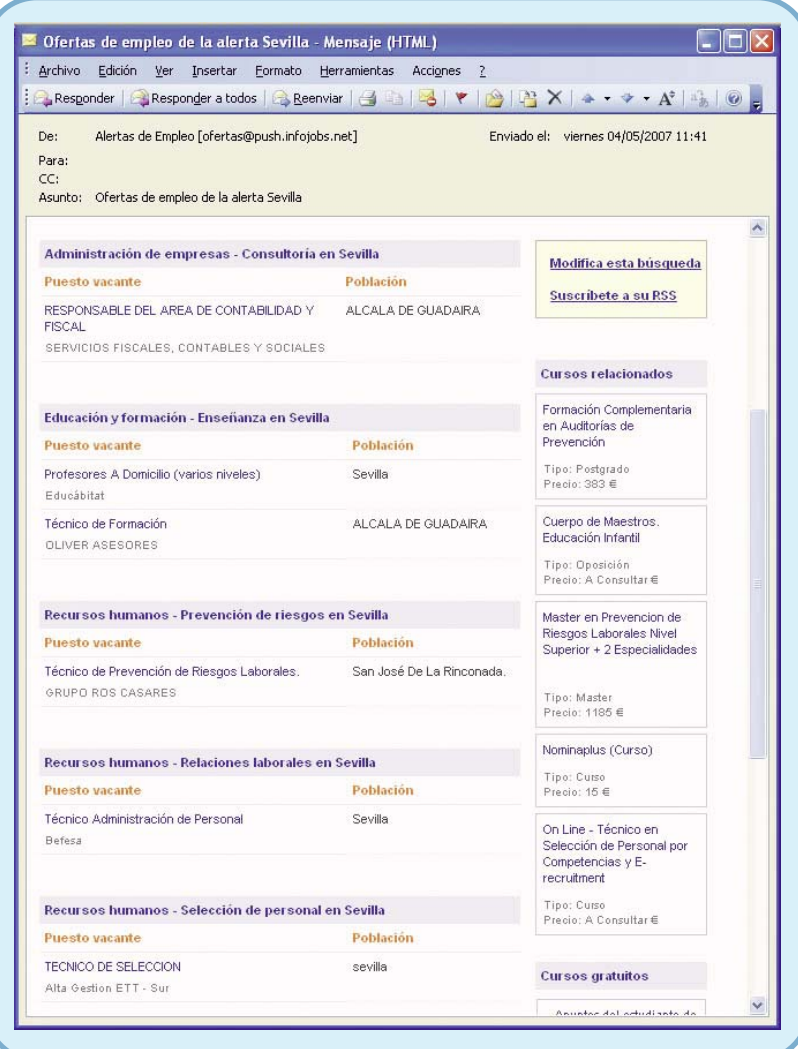

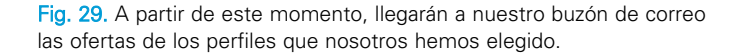

inscribirnos en esa oferta si nos interesa y se ajusta a nuestro perfil. A partir de ese momento, estaremos inscritos en la lista de candidatos o candidatas que la web de búsqueda de empleo enviará a la empresa. De esta forma, si la empresa está interesada en nuestra candidatura, se

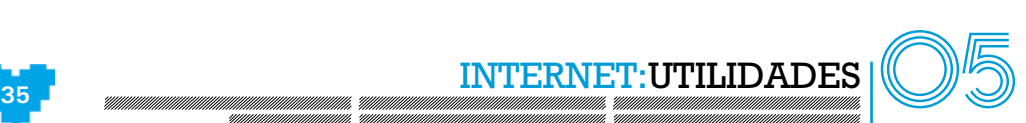

pondrá en contacto con nosotros mediante alguna de las vías que hayamos indicado en nuestros datos personales y realizará su proceso de selección correspondiente contando con nosotros.

En el apartado "Referencias web" podemos encontrar enlaces a páginas web de empleo.

# **5.7. Formación on-line** > **Aprende desde cualquier lugar**

# **5.7.1. ¿Qué es** >

La **formación** *on-line***, teleformación o E-learning** es una modalidad formativa que permite al alumnado acceder a la formación desde cualquier ordenador con conexión a Internet.

En dicha modalidad, los alumnos y alumnas se conectan a una página web, denominada normalmente **centro virtual o plataforma de teleformación**, en el que se le solicitará, en primer lugar, su identificación mediante un usuario y una contraseña. Posteriormente, la web buscará los datos del identificador en su base de datos y dará acceso al alumno o alumna al curso en el que estén inscritos.

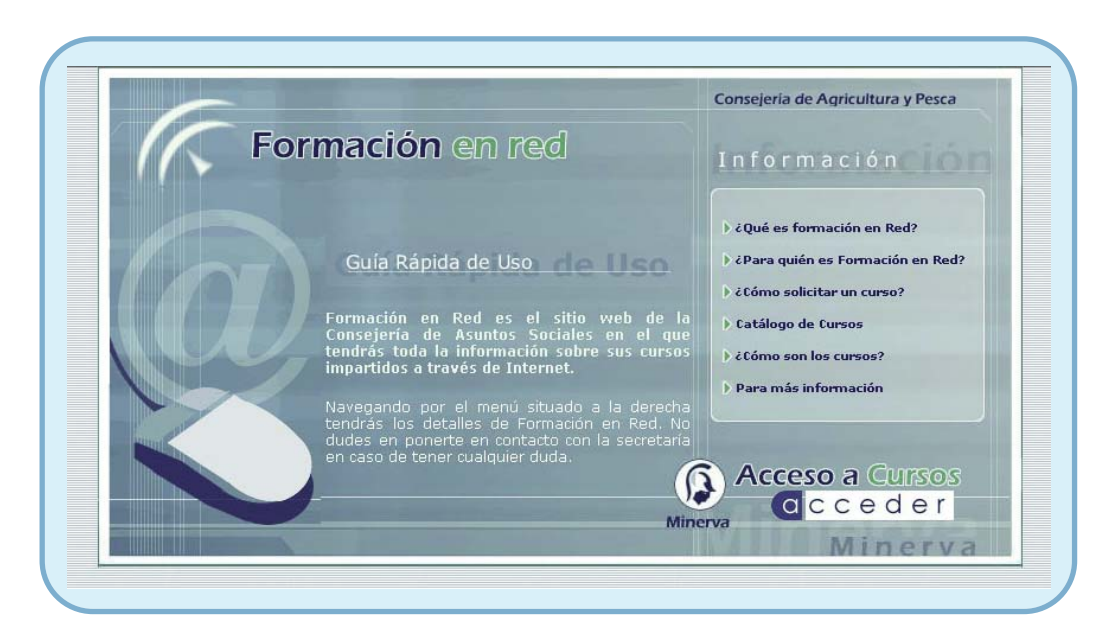

Fig. 30. Lo primero que tenemos que hacer para acceder al curso en el que nos hayamos inscrito es identificarnos.

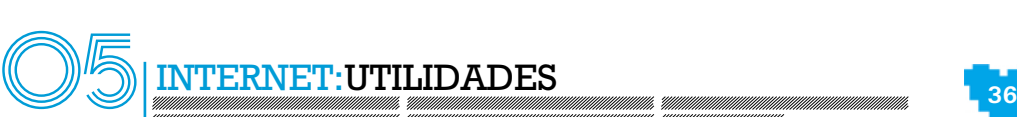

Normalmente, los centros virtuales cuentan con un extenso abanico de servicios como pueden ser: correo electrónico interno, chats, foros de debate, recursos, documentos, etc.

Por último, es interesante destacar las **ventajas** fundamentales que tiene esta modalidad de formación son:

**El alumnado es el que decide cuándo y dónde desea aprender**. De esta forma:

- El alumnado realiza el curso en el horario que más le interesa en función, **>** por ejemplo, de su actividad laboral o exigencias familiares.
- Se administra el tiempo que necesita para asimilar los contenidos. **>**
- Realiza el curso en el lugar que desee: su propio hogar, oficina, cibercafé, etc. **>**
- **Los cursos suelen ser interactivos y multimedia**. Esto facilita el aprendizaje personal y hace que las materias sean más amenas.
- **Se facilita el acceso a recursos de comunicación telemática como los chats, foros o el correo electrónico**. Esto permite interactuar tanto con el resto del alumnado como con los teletutores y teletutoras del curso.

Existen también **cursos de autoaprendizaje** que podemos realizar a través de Internet y a través de CDs. Así, por ejemplo, en el portal del proyecto Andalucía Compromiso Digital existe material formativo multimedia. Con multimedia, queremos decir que el contenido se expone mediante múltiples medios: audios, animaciones, textos, gráficos, ejercicios, etc. Todos estos elementos se distribuyen en páginas web y forman un conjunto que llamamos curso.

# **5.7.2. ¿Cómo se utiliza?** >

El procedimiento específico de manejo de cada plataforma de teleformación varía de una a otra, aunque la mayoría sigue una estructura común:

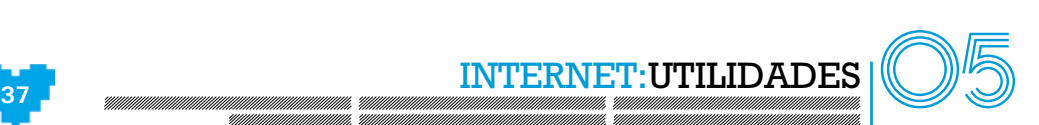

- **Suscripción al curso**. Ésta se puede realizar a través de la web u otros procedimientos definidos por la empresa formadora (envío de solicitud por fax, por ejemplo).
- Una vez cursada la solicitud, la empresa de formación nos proporciona un **nombre de usuario y una contraseña** con los que podremos acceder a los contenidos de la plataforma.

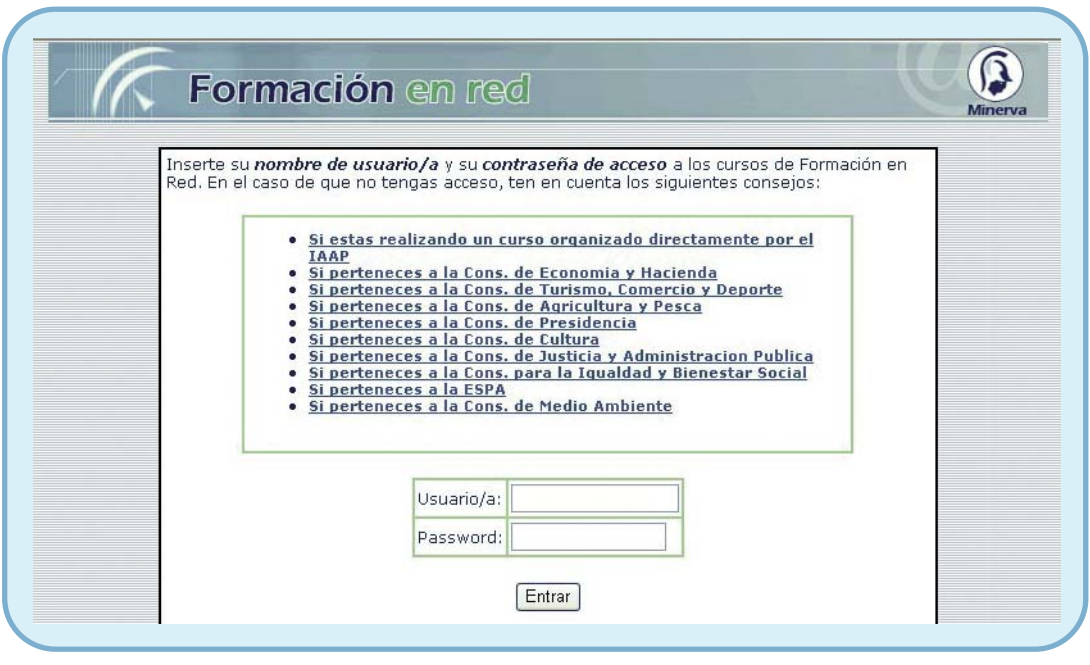

Fig. 31. Mediante el acceso por usuario/contraseña entraremos en nuestra zona de aprendizaje.

- Una vez dentro, y dependiendo siempre de la plataforma, lo más frecuente es que se muestre una **página que contiene el nombre del curso o cursos a los que tenemos acceso**.
- Cuando finalmente entramos en el curso elegido, lo más normal en la mayoría de plataformas es que podamos **elegir entre distintos áreas de trabajo**. Así, podremos encontrar apartados como los siguientes:

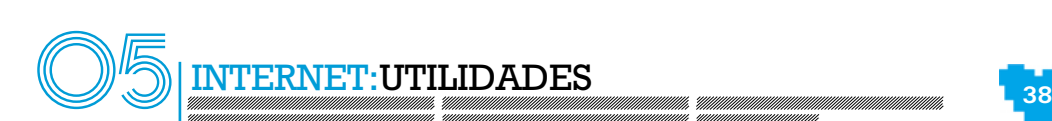

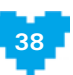

- **Temario o curso**. Aquí se encuentran los contenidos didácticos, normalmente **>** desglosados en temas.
- **Expediente académico**. En este apartado podremos comprobar en todo momento **>** nuestra evolución y las notas que nos va asignando nuestro teletutor o teletutora a los exámenes y actividades de evaluación necesarios para superar el curso.
- **Evaluación**. Aquí se encuentran los exámenes que debemos superar así como **>** otras actividades de evaluación que proponga el teletutor o teletutora.
- **Correo electrónico**. Se trata de una cuenta de correo electrónico interno que **>** podemos utilizar para ponernos en contacto tanto con nuestro teletutor o teletutora como con el resto del alumnado.
- **Biblioteca**. En este apartado se suelen incluir recursos como documentos, **>** páginas web de interés, recortes de prensa, etc.
- **Foro**. Tanto el teletutor o teletutora como el resto del alumnado puede proponer **>** y debatir temas de interés para el curso en cuestión.
- **Chat**. A través de él, el alumno o alumna puede interacturar en tiempo real con **>** el resto de la comunidad que forma el curso.

# **5.8. Creación de web personal o de empresa**  > **Date a conocer a nivel mundial**

# **5.8.1. ¿Qué es?** >

Las páginas web personales o de empresa son aquéllas que podemos crear nosotros mismos, siendo su temática la que queramos.

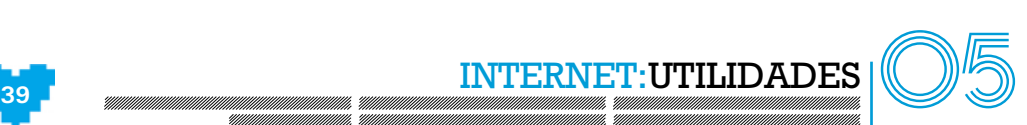

Normalmente una **web de empresa** se utiliza para publicar o dar a conocer dicha empresa a nivel mundial. Así, podremos hablar de las actividades de nuestra empresa, facilitar su razón social, dirección o teléfonos de contacto, publicar ofertas de empleo o, como hemos visto anteriormente, vender directamente nuestros artículos o servicios a través de la Red.

Por otra parte, cuando hablamos de **webs personales** nos referimos a todas aquellas que cualquier persona puede publicar en la Red con objeto de dar a conocer cualquier tema que le interese (aficiones, trabajo, etc.). Para ello, puede utilizar la estructura que la persona desee, siempre y cuando se mueva dentro del marco de la legalidad vigente.

Ya sea de un tipo u otro, para acceder a una web es necesario escribir su dirección, es decir, escribir por ejemplo: http://www.juntadeandalucia.es.

Cuando queremos tener una web nuestra, es necesario que compremos un **dominio**, es decir una dirección única que identifique nuestra web a nivel mundial. Existen múltiples empresas que se dedican a registrar dominios y que nos permiten consultar si un dominio en concreto se ha comprado ya por otra persona o empresa. Para obtener un dominio tenemos que elegir el tipo de dominio que queremos que represente nuestra web. Por ejemplo, para saber el **tipo de dominio** al que pertenece esta dirección hay que observar los últimos caracteres de la dirección http://www.juntadeandalucia.es. En este caso, el tipo de dominio es "es", es decir, es un dominio territorial que pertenece a España.

Por otra parte, existen otros tipos de dominio que son de carácter general y no están asociados a ningún país concreto. Es decir, tienen unos fines más generales. Entre ellos destacamos:

- **.aero** Empresas dedicadas al transporte aéreo.
- **.com** Empresas con fines comerciales.
- **.coop** Cooperativas.
- **.info** Información.
- **.jobs** Departamentos de empleo y recursos humanos en empresas.

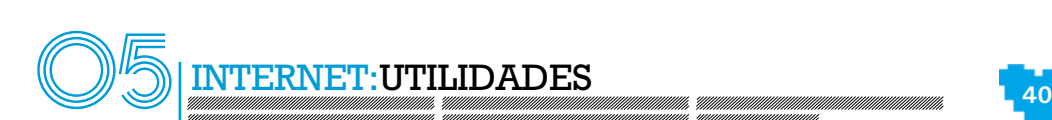

- **.museum** Museos.
	- **.name** Nombres de personas.
		- **.net** Empresas dedicadas a temas de red.
		- **.org** Organizaciones de cualquier tipo.
		- **.pro** Profesionales.
		- **.gov** Gobiernos y Entidades Públicas que deseen tener su dominio en inglés.
		- **.gob** Gobiernos y Entidades Públicas que deseen tener su dominio en español.
			- **.vg** Videojuegos.
		- **.edu** Dedicado a la educación.
		- **.mil** Organizaciones militares (Ejército, Armada, Fuerza Aérea).
		- **.int** Para organizaciones de ámbito internacional.
	- **.travel** Empresas de de viajes.
	- .**mobi** Dedicado a empresas de telefonía móvil.
		- **.tv** Empresas dedicadas a la televisión.

Una de las empresas más conocidas en España y que da el servicio de registro y consulta de disponibilidad de dominios es Nominalia (http://wwwnominalia.es).

Cabe indicar ahora un tipo de web de reciente aparición y fulgurante éxito: los denominados **blogs o bitácoras**.

Un blog o bitácora es una web que tiene unas características particulares. Suelen ser bastante simples y su actualización muy frecuente, rápida y cómoda. Por otra parte, la temática de los blogs es diversa, aunque la mayoría realizan la función de auténticos "cuadernos de bitácora" de sus autores en los que se van comentando, a modo de diario, las opiniones y sucesos que les acontecen. Un blog permite mostrar texto, imágenes y enlazar archivos de audio u otro tipos de ficheros. Por tanto, se pueden encontrar blogs muy diversos y con distinto contenido y formato. Cuando el principal objeto del blog es mostrar fotografías o imágenes, con o sin comentarios asociados, los blogs pasan a denominarse fotologs o bitácoras fotográficas.

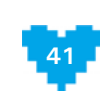

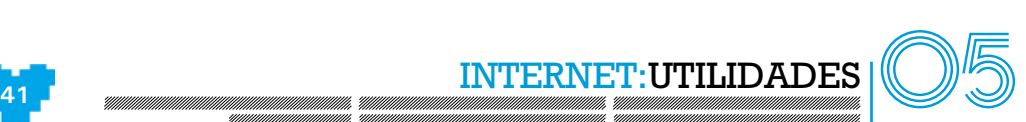

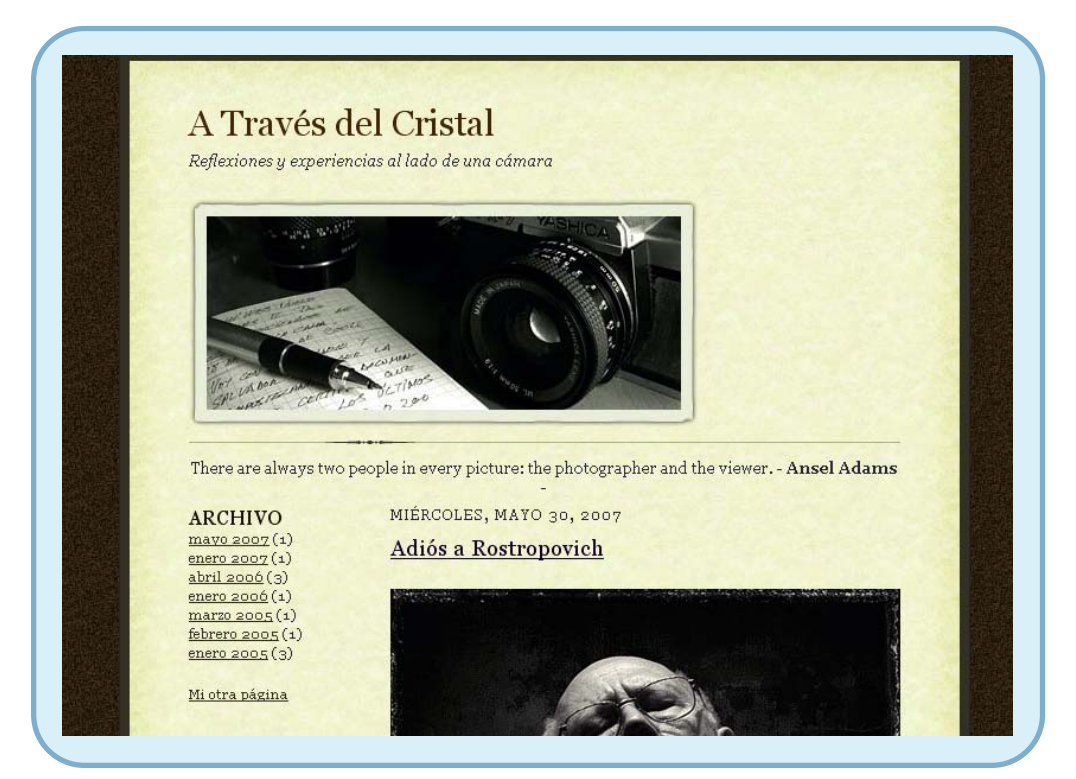

Fig. 32. Los blogs han triunfado gracias a su facilidad de actualización de contenidos y a su rápida construcción inicial.

#### **5.8.2. ¿Cómo se realiza?** >

Antes de describir cómo se hace una página web, hemos de explicar un concepto que se ha venido a denominar **publicar una página web**. Hemos de tener en cuenta que, aunque nosotros tengamos la página web construida en nuestro ordenador, no estará accesible para todo el mundo, ya que, para que esto ocurra, la página web debe estar alojada en lo que se denomina **servidor web**.

Nosotros podemos instalar en nuestro ordenador un software que funcione como servidor web y colocar ahí la página, pero esto nos obligaría, si queremos que nuestra página esté siempre accesible y sus contenidos se descarguen rápido, a tener siempre el ordenador encendido y además pagar una buena conexión, lo cual no resulta especialmente barato. Además, deberemos ser nosotros los que administremos dicho servidor, cosa que puede no resultar fácil a priori.

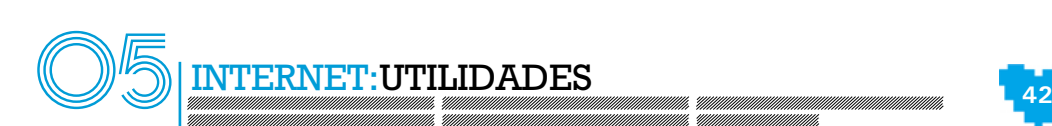

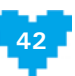

La opción más adoptada normalmente es una diferente, mucho más fácil y menos costosa. Se trata de contratar los servicios de servidores web que hay en la Red y colocar ahí nuestras páginas. Dichos servidores pueden alojar nuestras páginas de manera gratuita o previo pago, dependiendo de los servicios que nos ofrezcan. El alojamiento de las páginas web también se denomina **hosting**.

La creación tanto de una página web convencional como de un blog puede ser realizada en nuestro ordenador mediante herramientas de diseño web o utilizando las herramientas *on-line* que ofrecen los propios servidores web que van a alojar nuestras páginas. Esta última opción es bastante interesante, sobre todo en el caso de los blogs, porque nos permite crear en pocos pasos una pequeña web rápidamente.

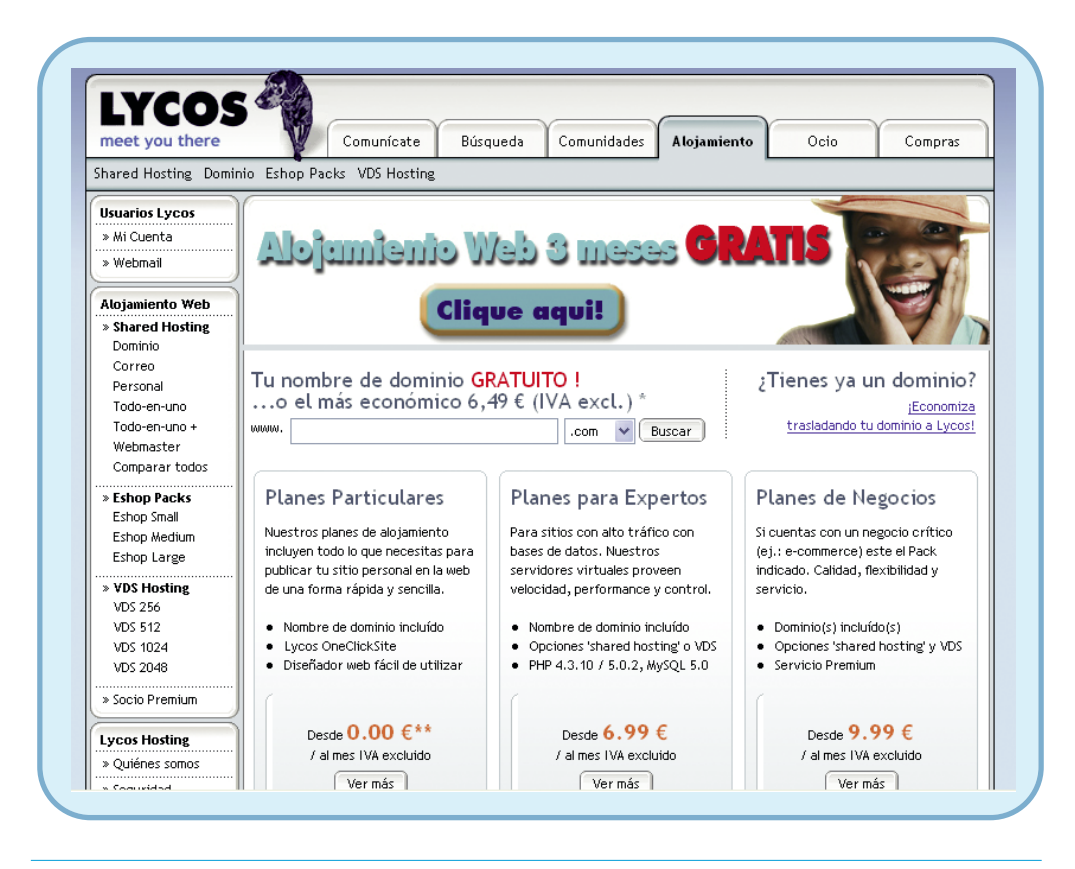

Fig. 33. Cada vez son más frecuentes las web que nos ofrecen hosting por poco precio o incluso gratuitos.

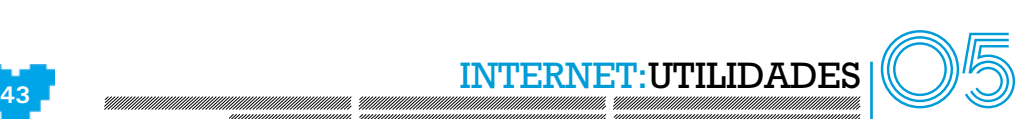

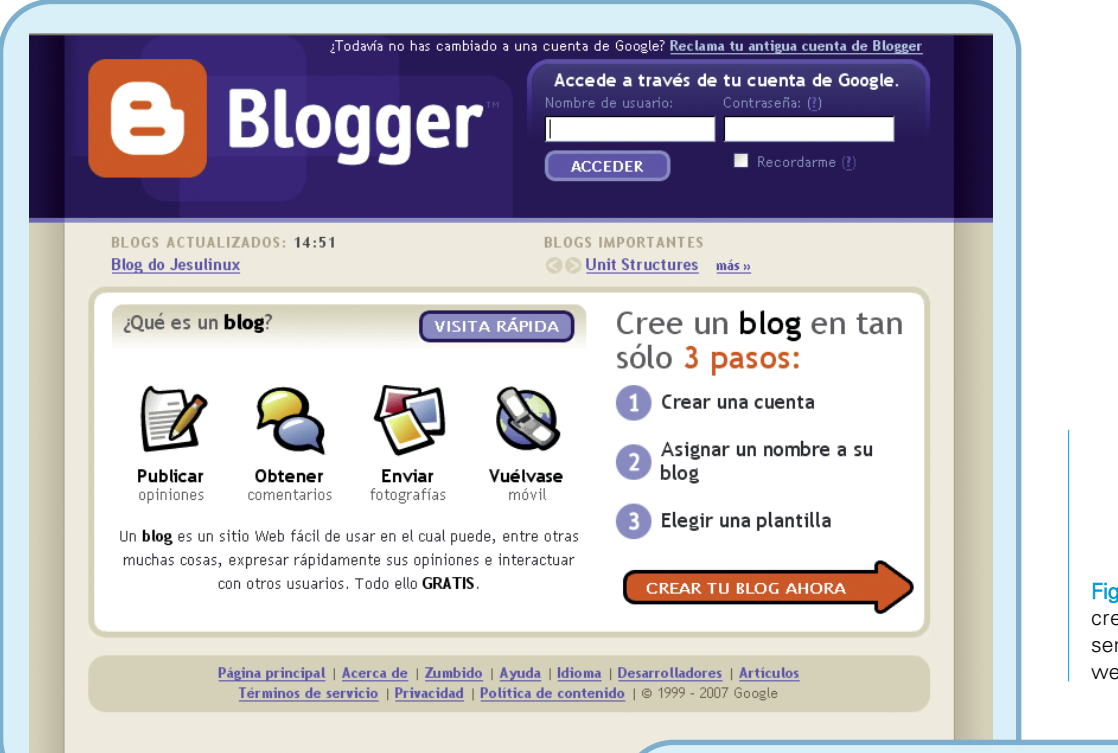

05INTERNET:UTILIDADES **<sup>44</sup>**

Fig. 34. Como podemos ver, crear un blog es rápido y sencillo en algunos servidores web de blogs.

Así, solamente tendremos que establecer una cuenta de usuario, que será la que nos permita crear y modificar el blog (serán los datos del perfil del autor). Una vez hecho esto, ya podremos empezar a trabajar en nuestro propio blog y publicar lo que deseemos.

Fig. 35. Seguir los pasos en la mayoría de los servidores de blog es muy sencillo. Dichos pasos nos permiten una construcción rápida y efectiva de nuestro blog.

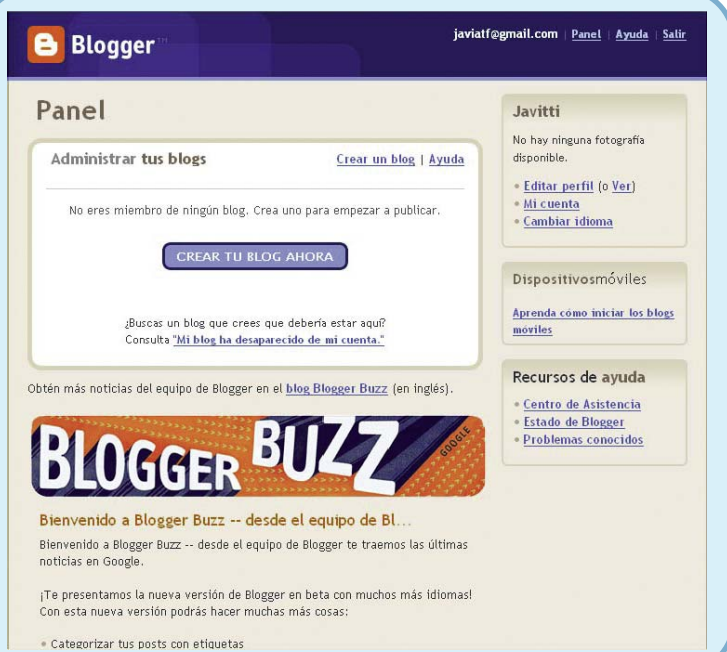

Los **pasos** que debemos seguir **para crear un blog** son los siguientes:

> El primer paso en la **creación en sí del blog** es asignar un nombre y una dirección web (que será la que cualquiera pueda utilizar para acceder a nuestro blog).

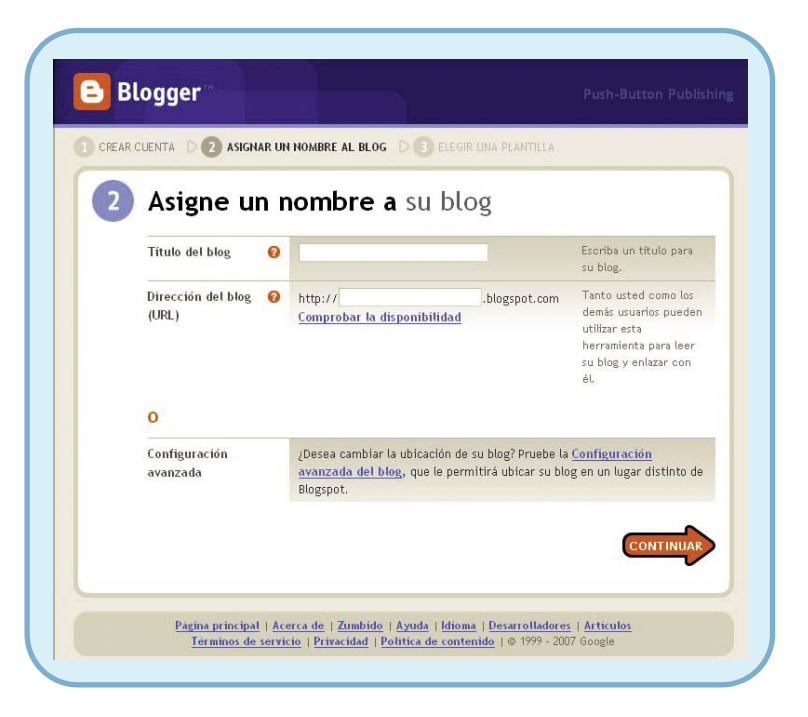

Fig. 36. El nombre del blog será el título que tendrá, mientras que la dirección web será la URL para que podamos acceder a través del navegador. Esta URL debe estar disponible ya que en Internet las URL son únicas y no se pueden repetir.

El siguiente paso es el de **elegir una plantilla**, es decir, la estructura básica de nuestro blog tendrá una forma predeterminada. Esto implica que, aunque el blog no será tan personal como nosotros queramos, podremos crearlo de una forma mucho más rápida.

Fig. 37. Las plantillas se pueden personalizar una vez creadas, lo que ocurre es que eso implica un conocimiento un poco más profundo del diseño web.

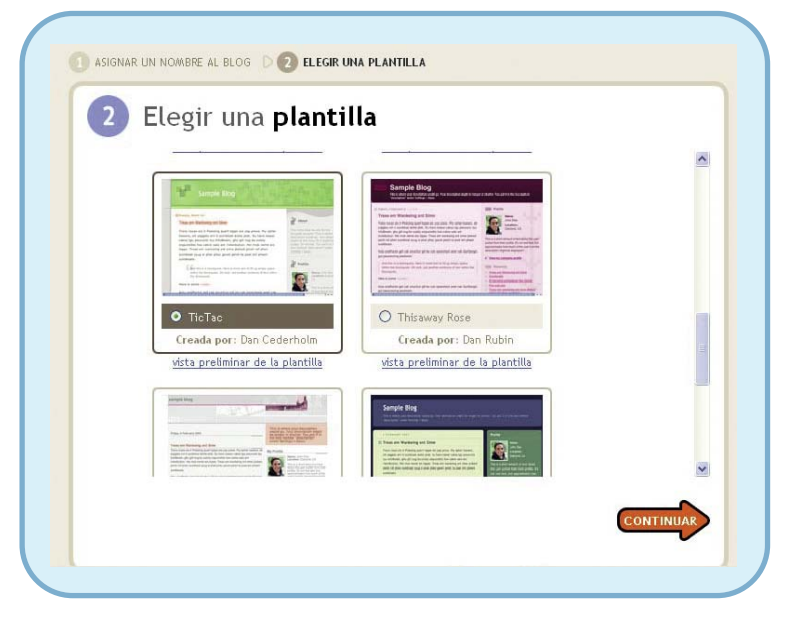

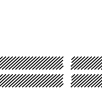

Una vez que hayamos elegido la plantilla, se habrá creado el blog. Lo que tenemos que hacer a partir de ahora es añadir entradas (comentarios, noticias, opiniones), modificar el perfil del autor, personalizar el diseño del blog, etc.

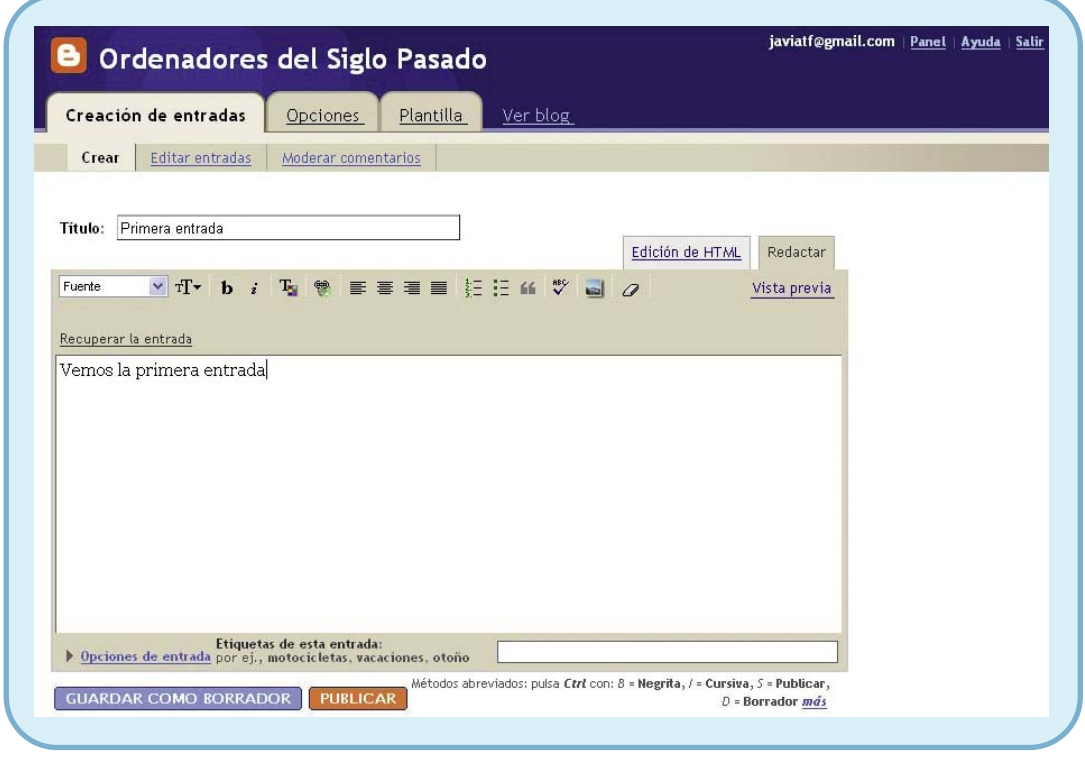

Fig. 38. Añadir entradas a los blogs es lo más sencillo y no requiere de ningún mantenimiento adicional. Vamos añadiendo artículos como si de un mensaje de correo se tratase.

En resumen, como hemos comentado, los blogs son la versión más sencilla de las páginas web, pero no por ello son menos interesantes.

**La creación de una página web o de un blog puede ser una tarea muy sencilla o muy complicada dependiendo de lo que queramos hacer y del grado de complejidad hasta el que deseemos llegar.**

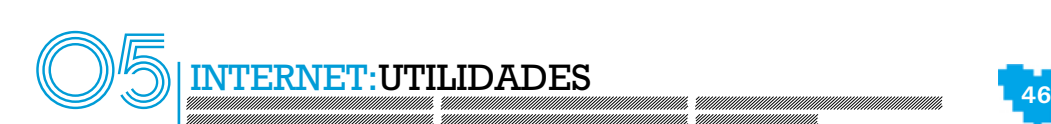

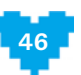

# **5.9. Programas para instalar en el ordenador.** > **Lo que necesitamos para disfrutar de internet**

## **5.9.1.¿Qué es?** >

En ocasiones, cuando estamos navegando, nos aparecen solicitudes de instalación y ejecución de programas que pueden complementar al navegador o que simplemente necesitamos para poder ver el contenido completo de las páginas web.

Por tanto, es conveniente conocer cuáles son estos programas o complementos para instalarlos adecuadamente antes de entrar en Internet o bien cuando lo solicite el navegador para que las páginas puedan verse sin ningún problema.

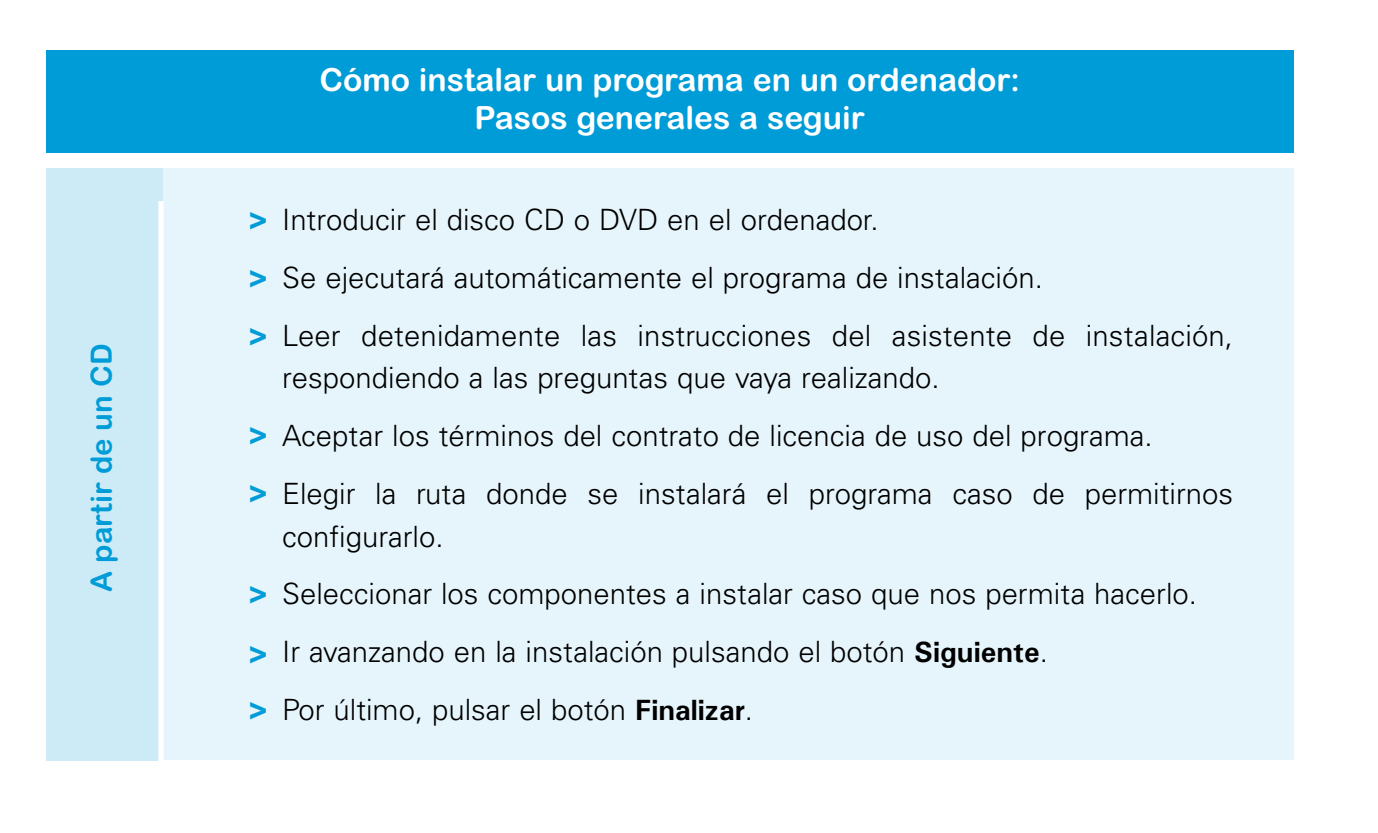

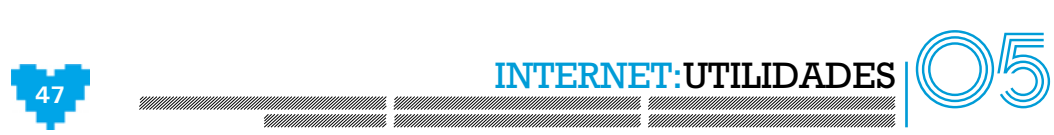

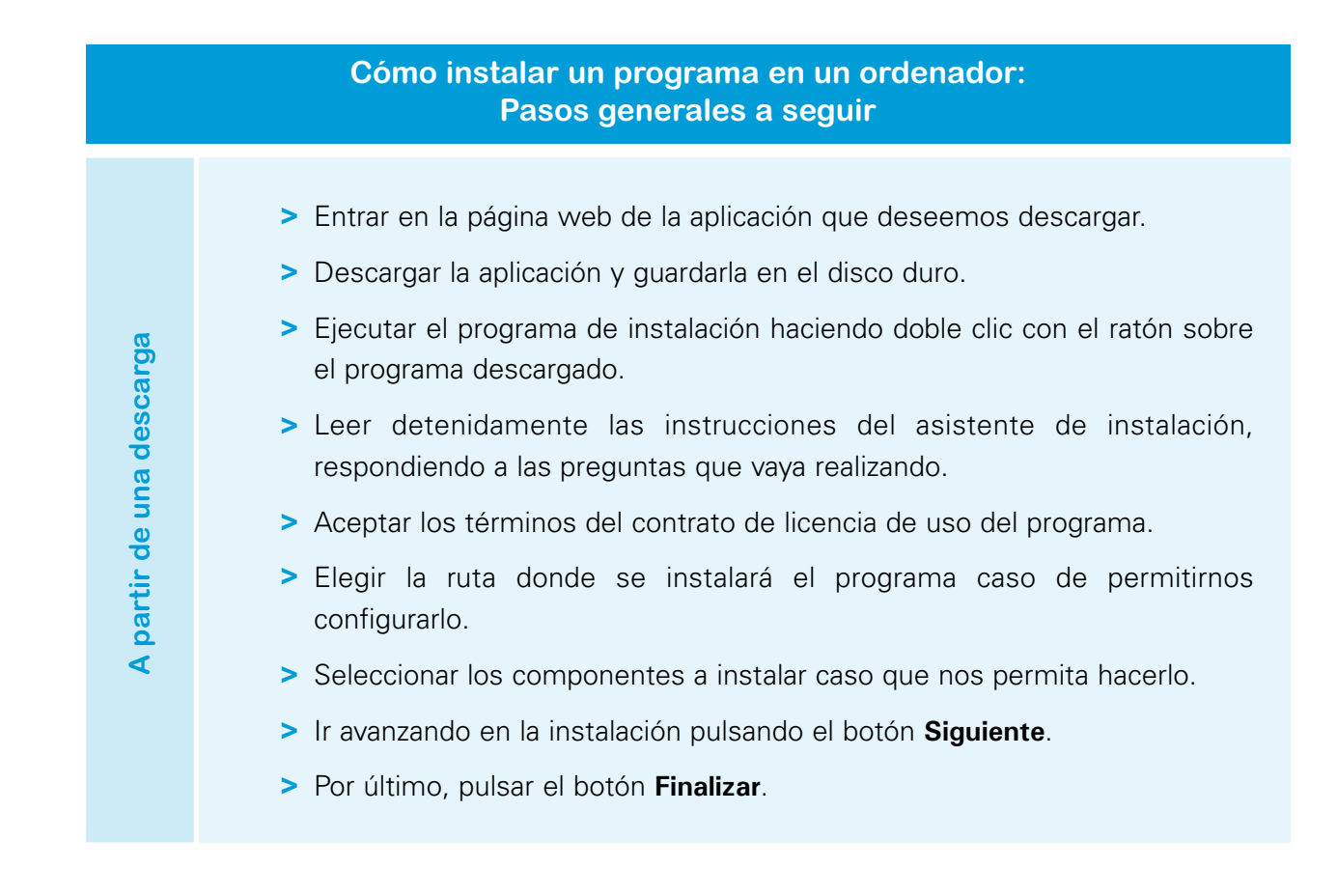

En el siguiente apartado, estudiaremos cuáles son los más importantes y solicitados.

# **5.9.2. ¿Cuáles son?** >

Los **programas que se utilizan con más frecuencia** son:

- **Acrobat Reade**r. Programa que se utiliza para leer documentos en formato PDF, que es un formato de documentos de texto muy extendido y distribuido en la Red. El programa para ver estos documentos es gratuito, aunque el programa para generarlos es de pago.
- **ActiveX**. Complemento del navegador de objetivos diversos: desde identificar a un usuario mediante su certificado digital, hasta servir como soporte para minijuegos en red.

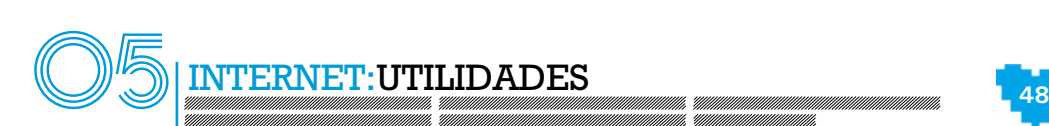

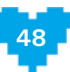

Lo normal es que cuando una página necesita de la ejecución de un control ActiveX, solicite de su instalación si no se encuentra disponible todavía en el navegador. Esto ocurrirá una sola vez, la próxima vez que entremos en esa página, utilizará el control previamente instalado.

El problema de los ActiveX es que **pueden llegar a ser nocivos**. Es decir, algunos ActiveX pueden contener virus o software malintencionado programado para obtener información de nuestro ordenador o de nosotros mismos y enviarla a algún sitio que pueda utilizar esta información de manera fraudulenta. Pongamos el ejemplo de un ActiveX que se ejecute y esté constantemente enviando a un ordenador todo lo que tecleamos en nuestro equipo dentro del navegador. Esto sería nefasto si, por ejemplo, accedemos a nuestra cuenta bancaria desde el ordenador. La información de nuestro usuario y su contraseña podría estar siendo enviada vía ActiveX a un ordenador remoto, donde un pirata informático podría utilizar esos datos para robarnos el dinero de nuestra cuenta. Por todo esto, es importante tener mucho cuidado con los ActiveX que instalamos en nuestro navegador.

Lo más conveniente, por tanto, es ver cuál es ese ActiveX y quién es su fabricante. Si es una entidad en la que podemos confiar como, por ejemplo, la AEAT, podemos instalarlo ya que el control no debe ser malintencionado, pero si proviene de una empresa que desconozcamos sus actividades, conviene, por precaución, denegar su instalación.

- **Flash Player**. Complemento que sirve para reproducir animaciones interactivas Flash. Estas animaciones pueden ser muy vistosas y versátiles. Se utilizan con mucha frecuencia para la web.
- **Java**. Es un lenguaje de programación estándar muy utilizado en la Red, ya que, al estar basado en un sistema que lo hace independiente de la máquina en la que se ejecute, todos los ordenadores que acceden a Internet podrán utilizarlo por muy diferentes que sean, tanto en hardware como en su sistema operativo.

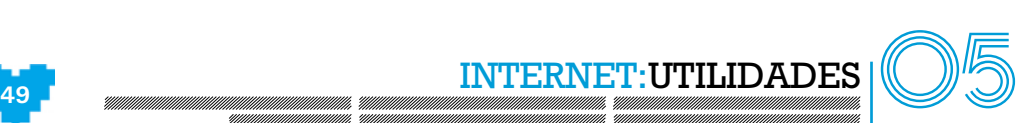

Lo que solicita un navegador cuando quiere ejecutar código Java es que esté instalado en el equipo un complemento que se denomina **máquina virtual de Java**. Este complemento es el que interpretará el código Java y nos lo mostrará en el navegador.

Por otra parte, es posible que, aunque tengamos una versión de la máquina virtual de Java instalada, la web a la que accedamos necesite una versión más reciente, con lo que solicitará la instalación de la actualización y se procederá a ello de manera inmediata y automática si aceptamos dicha actualización.

**ShockWave**. Se trata de otro complemento parecido al Flash Player. Se utiliza para reproducir presentaciones interactivas.

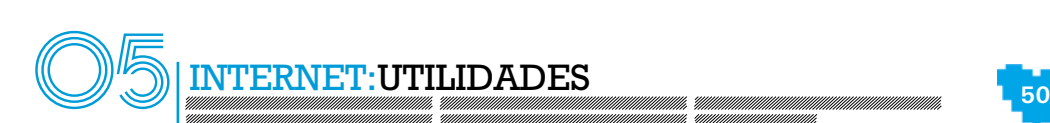

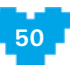

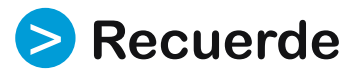

- Un **buscador** es una página web que se utiliza para encontrar la dirección de otras páginas a partir de las palabras clave que nosotros introduzcamos.
- Hay dos maneras de realizar una **búsqueda** en un buscador: la **sencilla**, donde introducimos las palabras clave que deseemos y la **avanzada** donde se afina más la búsqueda en función de unos criterios definidos por el buscador.
- La **e-Administración** o Administración Electrónica es un método alternativo de resolver procedimientos, entregar documentación, consultar información, etc. a través de Internet.
- Para formalizar los trámites que realicemos a través de la e-Administración tenemos que proporcionar los datos que nos soliciten o también se puede hacer a través del certificado digital.
- Los **bancos** *on-line* son los que ofrecen sus servicios a través de la Red. Éstos pueden operar exclusivamente en Internet o pueden ser bancos convencionales que ofrecen este medio para realizar nuestras peticiones además de poder ir a sus sucursales.
- Para acceder a nuestra cuenta de banca *on-line* es necesario que dispongamos de un nombre de usuario y una contraseña.
- Las **compras** *on-line* son aquéllas que se realizan a través de Internet, sin movernos de nuestra casa. Esto nos permite, por ejemplo, acceder a artículos que son difíciles de conseguir en nuestro entorno.
- Las **webs de empleo** publican las demandas de empleo de las empresas que tienen contratado sus servicios. Los candidatos, por su parte, incorporan su currículum vitae y pueden inscribirse en las ofertas que más se ajusten a su perfil.

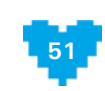

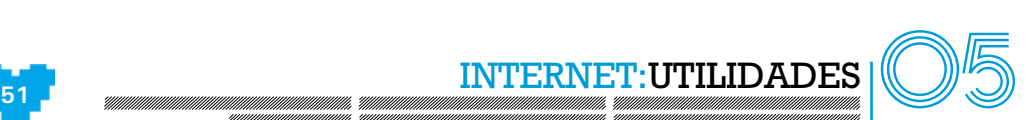

- La **formación** *on-line* es una modalidad formativa que permite al alumnado acceder a la formación desde cualquier ordenador con conexión a Internet.
- Para realizar un curso *on-line* es necesario que nos inscribamos en él y accedamos al centro virtual donde se encuentra tanto el contenido del curso como otros recursos (evaluaciones, chat, foros, biblioteca, etc.).
- El objetivo de una **web de empresa** es dar a conocer a nivel global a qué actividades se dedica, quiénes son y dónde se encuentran para ampliar su mercado.
- Las **web personales** son las que realiza la gente para publicar sus intereses, aficiones, trabajo que realiza, opiniones, etc.
- Un **blog** es una web sencilla donde la gente publica sus opiniones, artículos, etc. Es como un cuaderno de bitácoras.
- Para publicar una página web es necesario que la alberguemos en un servidor web.
- Los programas que suelen requerir algunas páginas web para **visualizar y consultar totalmente sus contenidos** son: Acrobat Reader, ActiveX, Flash Placer, Java y ShockWave, entre otros.

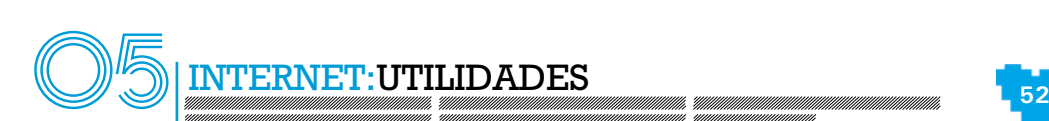

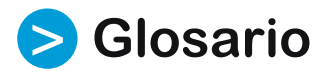

### **A**

**AEAT**. Agencia Estatal de Administración Tributaria.

#### **B**

**Bit**. Unidad mínima de información.

**C**

**Campo**. Espacio mínimo de información capaz de almacenar un dato en una base de datos. Espacio o casillero donde insertar información dentro de un formulario.

**Centro virtual**. Plataforma que ofrecen las entidades de formación para la realización de cursos on-line. Se trata de una página privada a la que tiene acceso el alumnado y donde se encuentra todo lo necesario para realizar la acción formativa a la que se haya inscrito (temario, tutorías, exámenes, actividades, foros, etc.).

**Certificado digital**. Secuencia de bits que nos identifica de manera unívoca. Para que un certificado digital sea válido debe ser expedido por una entidad certificadora autorizada y registrada como, por ejemplo, la FMNT (Fábrica Nacional de Moneda y Timbre). Cuando dicha entidad o cualquier otra registrada nos proporciona uno, nosotros podemos instalarlo en el ordenador y utilizarlo para realizar operaciones certificando que somos nosotros. Es como una firma pero digital.

**Chat**. Del inglés "charla". Herramienta que hace posible la comunicación textual en tiempo real entre dos o más personas.

**Cuaderno de bitácora**. Registro histórico de acontecimientos. Se suele anotar la fecha en la que ocurrió el acontecimiento y una descripción del mismo.

#### **E**

**E-learning**. Sinónimo de teleformación aunque algunos autores encuentran diferencias entre ambos conceptos.

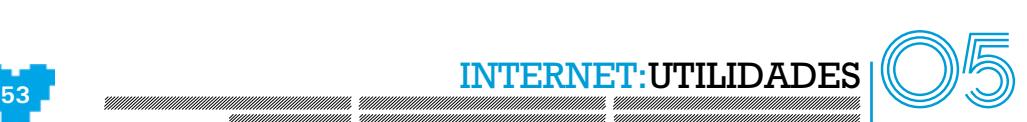

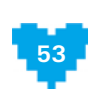

**Enlace**. Zona sensible de una página web que nos lleva a otra diferente o a una sección distinta dentro de la misma página web.

**Entidad certificadora**. Empresa o Administración que está autorizada para emitir certificados digitales.

#### **F**

**I**

**Formatear**. Borrar todos los datos de un disco, estableciendo todos sus bits a 0.

**Formato**. Manera en la que están almacenados los datos de un fichero.

**IBI**. Impuesto de bienes inmuebles.

**IVTM**. Impuesto de Vehículos de Tracción Mecánica. Lo recaudan los ayuntamientos. También llamado erróneamente "el sello del coche".

### **L**

**Link**. Enlace o vínculo. Pulsando en él con el ratón nos emplazará a otra página web o una zona diferente de la misma.

#### **N**

**Navegador**. Programa que sirve para visualizar páginas web y ejecutar contenido complementario. También es llamado "el cliente universal".

### **O**

**Operación remota**. Acción que se realiza en un equipo diferente al que estamos situados físicamente. Es decir, si tenemos dos ordenadores en red y estamos sentados en el ordenador "A", pero hacemos que se ejecute algo en el ordenador "B", estamos realizando una ejecución remota que es un tipo de operación remota.

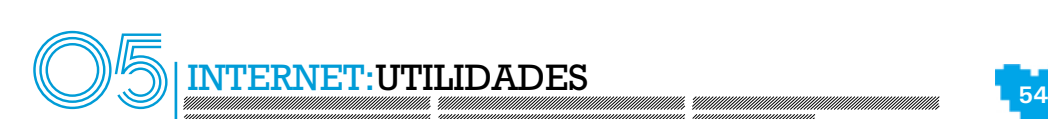

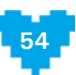

**Palabra clave**. Término utilizado para buscar y encontrar páginas web. Si, por ejemplo, queremos encontrar una página que nos muestre fotos de la selección española, podríamos escribir en el cajetín de búsqueda la frase Fotos de la Selección Española, donde las palabras clave serían Fotos Selección Española.

### **S**

**Servidor**. Ordenador especial con una serie de características: doble fuente de alimentación, doble procesador y doble tarjeta de red. Los componentes se suelen duplicar para que el equipo siga dando servicio aunque alguno de ellos se estropee. Esto también se denomina tolerancia a fallos (si algo falla, sigue funcionando). Normalmente, los servidores no se suelen apagar nunca.

**Servidor web**. Servidor cuya principal misión es ofrecer páginas web para que los usuarios y usuarias las puedan ver.

#### **T**

**Teletutor o teletutora**. Persona que se encarga del seguimiento del alumno o alumna en el curso. Sus funciones son: resolver dudas, evaluar ejercicios exámenes, etc.

#### **U**

**URL**. Universal Resource Locator (Localizador Universal de Recursos). Es un identificador único dentro de Internet. Para una página web es la dirección web.

### **V**

Vía telemática. Procedimiento que se realiza a través de telecomunicaciones y medios electrónicos e informáticos.

**Vínculo**. Ver Link.

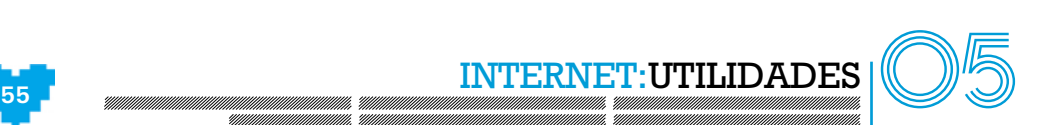

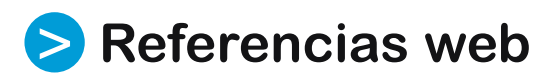

#### **Buscadores** >

- Google <u>http://www.google.es</u>
- Windows Live Search <u>http://www.live.com</u>
- Yahoo! <u>http://es.search.yahoo.com</u>
- Lycos http://www.lycos.es/busqueda
- Ask <u>http://es.ask.com</u>
- Buscador de Orange <u>http://busca.orange.es</u>
- Buscador de Terra <u>http://buscador.terra.es</u>
- Web con cursos gratuitos. Uno de ellos versa sobre cómo encontrar información en Internet. http://www.mailxmail.com/curso/informatica/buscar\_internet#indice

# **E-administración** >

- La Administración Electrónica en el Portal de andaluciajunta.es http://www.andaluciajunta.es Pulse la opción "Administración electrónica".
- Procedimientos administrativos que se pueden realizar a través de Internet de la Consejería de Empleo. http://www.juntadeandalucia.es/empleo
- Agencia Estatal de Administración Tributaria. A través de estas páginas se puede, por ejemplo, consultar el borrador de la declaración de Hacienda e incluso enviarla desde ahí. http://www.aeat.es http://www.agenciatributaria.es

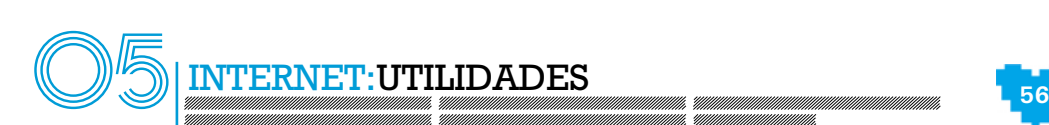

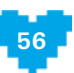

- Página Web de la seguridad social donde se puede tramitar solicitudes y procedimientos como la vida laboral. <u>http://www.seg-social.es</u>
- Servicio Andaluz de Salud. Se puede solicitar cita previa, cambio de facultativo o de datos personales, etc. http://www.juntadeandalucia.es/servicioandaluzdesalud
- Portal de Andalucía Compromiso Digital. A través de esta Web podemos hacernos voluntarios digitales. http://andaluciacompromisodigital.org

#### **Bancos On-line** >

- Openbank https://bancaonline.openbank.es
- ING Direct http://www.ingdirect.es
- Uno-E <u>https://www.uno-e.com</u>
- La Caixa <u>http://portal.lacaixa.es</u>
- CajaSol <u>https://www.cajasol.es</u>
- Banco Santander <u>http://www.gruposantander.es</u>

#### **Compras On-line** >

- Monografía sobre todo lo que hay que conocer para comprar por Internet. http://www.wikilearning.com/comprar\_en\_internet-wkc-20870.htm
- Consejo Europeo del Consumidor. Recoge sugerencias para comprar por Internet. http://cec.consumo-inc.es/cec/secciones/Ayuda/Consejos/Comprar\_Internet\_es.asp

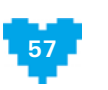

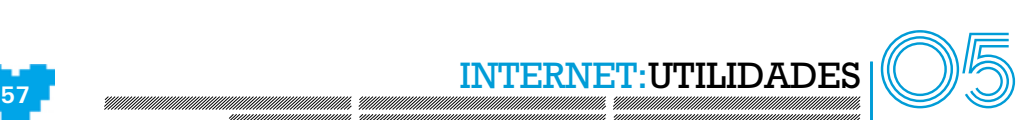

- Revista para consumidores Consumer. Recoger un artículo sobre cómo comprar en Internet. http://www.consumer.es/web/es/tecnologia/internet/2005/02/13/116961.php
- El Corte Inglés <u>http://www.elcorteingles.es</u>
- VeriSign <u>http://www.verisign.com</u>
- Carrefour <u>http://www.carrefour.es</u>
- Mercadona <u>http://www.mercadona.es</u>
- Tienda on-line de libros, música, películas y nuevas tecnologías en general. http://www.amazon.com
- Tienda on-line de DVD. <u>http://www.dvdgo.com</u>
- Página para comprar billetes de avión a buenos precios. También se puede reservar hoteles, alquilar vehículos, etc.http://www.vueling.com
- Página para comprar billetes de avión a buenos precios. <u>http://www.clickair.com</u>
- Página web con ofertas de viajes. <u>http://www.edreams.es</u>
- Servicio on-line de la agencia de viajes Marsans. <u>http://www.marsans.es</u>
- Servicio on-line de la agencia de viajes Halcón Viajes. <u>http://www.halconviajes.com</u>
- Fnac <u>http://www.fnac.es</u>
- Tienda on-line de música, DVD, videojuegos, etc.<u>http://www.veoveo.es</u>

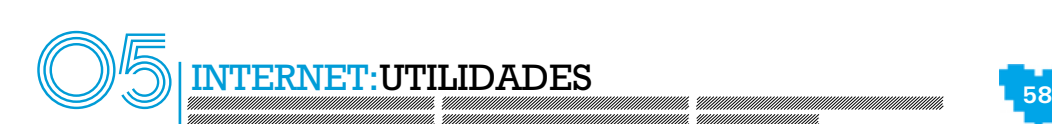

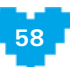

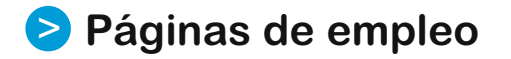

- Servicio Andaluz de Empleo (SAE) http://www.juntadeandalucia.es/servicioandaluzdeempleo
- Web de búsqueda de empleo. <u>http://www.infojobs.net</u>
- Web de búsqueda de empleo. <u>http://www.canalcv.com</u>
- Web de búsqueda de empleo. <u>http://www.computrabajo.es</u>
- Web de búsqueda de empleo público. Información sobre concursos, oposiciones, etc. http://www.empleopublico.net

**19** 05 INTERN

- Servicio público de empleo estatal. http://www.inem.es
- Web de búsqueda de empleo. <u>http://www.infoempleo.com</u>
- Web de búsqueda de empleo. <u>http://www2.laboris.net</u>
- Web de búsqueda de empleo. <u>http://www.monster.es</u>
- Web de la ETT Adecco. <u>http://www.adecco.es</u>
- Web de la ETT Alta Gestión.<u>http://www.altagestion.es</u>
- Web de la ETT Laborman. <u>http://www.laborman.es</u>
- Web de la ETT Manpower http://www.manpower.es
- Web de la ETT People <u>http://www.people-ett.com</u>
- Web de la ETT Randstad. <u>http://www.es.randstad.com</u>
- Web de la consultora de RRHH Dopp Consultores. <u>http://www.dopp.es</u>
- Web de la consultora Grupo Avanza. <u>http://www.grupoavanza.com</u>
- Web de la consultora de RRHH Loring Consultores. <u>http://www.loringconsultores.com</u>
- Web de la consultora de RRHH Tea Cegos. <u>http://www.tea-cegos-seleccion.com</u>

# **Formación on-line** >

- Catálogo de cursos gratuitos (tanto para desempleados como para trabajadores) de la Consejería de Empleo. Algunos de ellos son de teleformación. http://www.juntadeandalucia.es/empleo/pubcurfpo
- Prometeo. Portal Andaluz de E-learning. Consejería de Empleo. http://prometeo3.us.es
- Recursos de teleformación <u>http://www.teleformacion.edu</u>
- Catálogo de cursos gratuitos de teleformación organizados por IFES (Instituto de Formación y Estudios Sociales). http://teleformacion.ifes.es
- Web de Formación Digital. Empresa de formación que incluye un amplio catálogo de cursos de teleformación. http://www.formaciondigital.es
- Cursos sobre distintos programas de Guadalinex. http://www.guadalinex.org/cursos
- Curso gratuito sobre la creación de blogs. http://www.mailxmail.com/curso/informatica/blog

#### **Creación de webs** >

- Curso gratuito sobre el estilo de las páginas web. http://www.mailxmail.com/curso/informatica/estilosweb

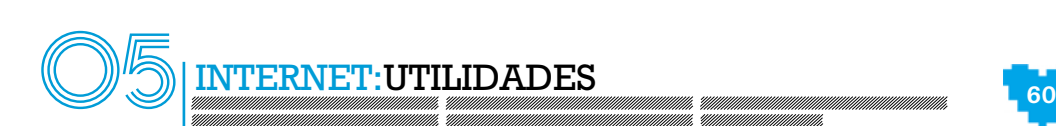

- Curso gratuito sobre cómo construir una web con recursos gratuitos. http://www.mailxmail.com/curso/informatica/webprogramasgratuitos
- Monografía acerca de la creación de blogs. <u>http://www.monografias.com/trabajos41/uso-del-blog/uso-del-blog.shtml</u>
- Tutorial sobre la elección del proveedor hosting para la publicación de una web. http://www.wikilearning.com/capitulo.php?id\_contenido=6067&order=1
- Página para crear blogs y otros tipos de páginas web. <u>http://es.passado.com</u>
- Página para crear blogs y otros tipos de páginas web. <u>http://www.obolog.com</u>

- Web de Adobe donde podemos descargarnos el Acrobat Reader. http://www.adobe.com/es

#### **Programas** >

- Web de Sun Microsystems. En ella se pueden descargar diversos programas. http://es.sun.com

En la zona de recursos formativos del portal Andalucía Compromiso Digital

## **(www.andaluciacompromisodigital.org)**

podemos encontrar más enlaces relacionados con el contenido explicado en esta unidad.

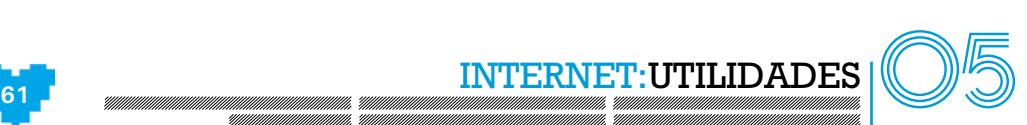

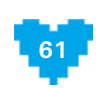

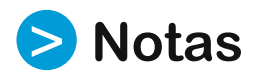

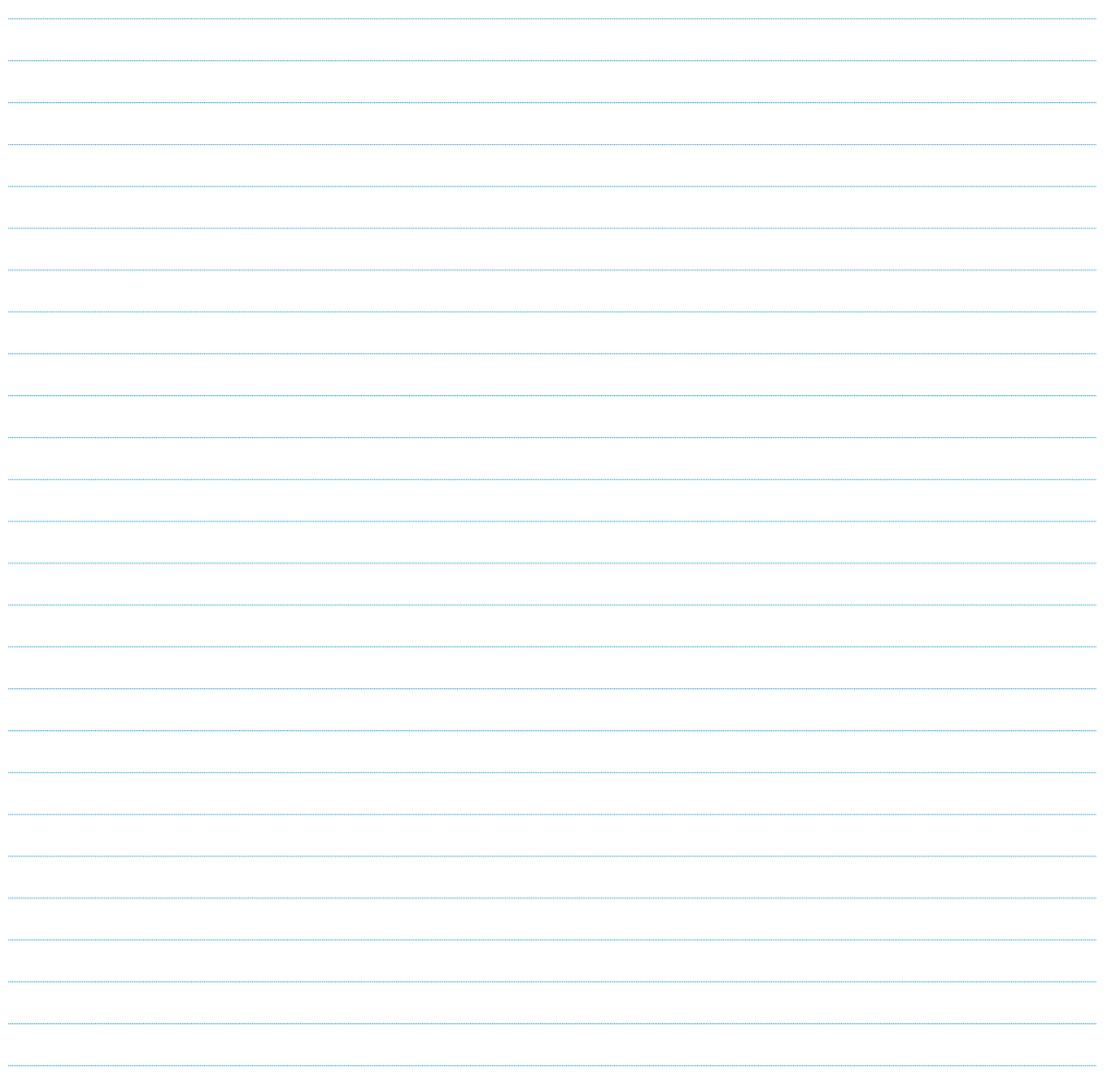

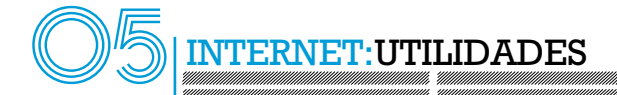

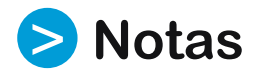

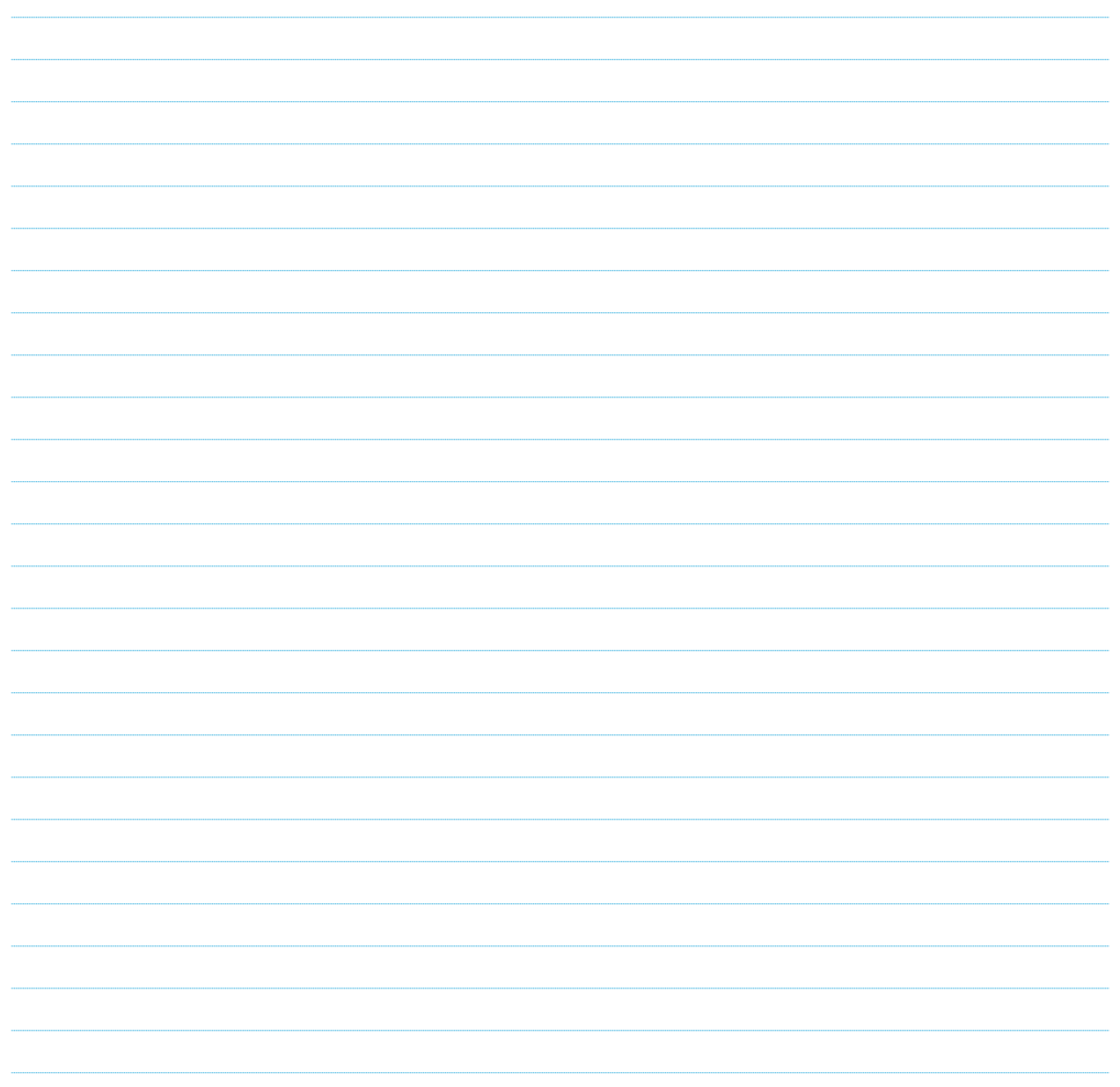

ammannon<br>"Iiiiiiiiiiiiiiiiiiiiiiiii

z.

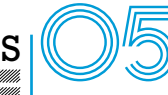

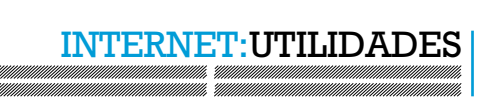

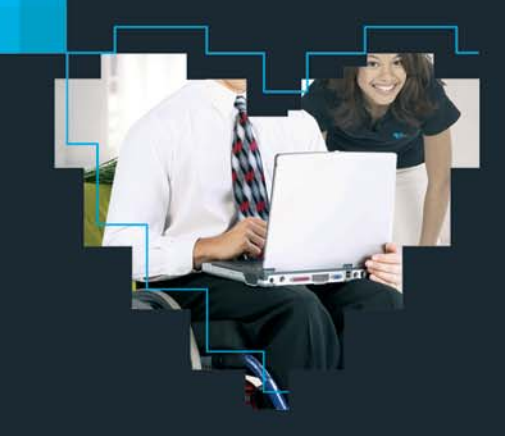

# **DISPOSITIVOS MÓVILES**

Teléfonos móviles, reproductores de Mp3, reproductores de Mp4 y navegadores GPS. ¿Qué son? ¿Para qué sirven? ¿Cómo se utilizan? ¿Cómo adquirirlos?

### AUDIOVISUAL Y MULTIMEDIA (Parte I y II)

Televisores, sintonizadores TDT, reproductores de DVD/DivX, grabadores de DVD, televisión de pago, cámaras fotográficas digitales, cámaras de vídeo y videoconsolas. ¿Qué son? ¿Para qué sirven? ¿Cómo se utilizan? ¿Cómo adquirirlos?

## **ORDENADORES**

Ordenadores de sobremesa, ordenadores portátiles, periféricos, ordenadores de bolsillo, componentes de un ordenador y funcionamiento básico del ordenador. ¿Qué son? ¿Para qué sirven? ¿Cómo se utilizan? ¿Cómo adquirirlos?

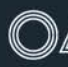

### PRIMEROS PASOS EN INTERNET

¿Qué es? ¿Para qué sirve? ¿Cómo se utiliza? ¿Cómo adquirirlo? Tipos de acceso.

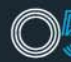

# **INTERNET:UTILIDADES**

Buscadores, organismos oficiales on-line (e-Administración), bancos on-line, compras on-line, búsqueda de empleo, formación on-line, creación de web personal o de empresa y programas para instalar en ordenador. ¿Qué son? ¿Cómo se utilizan?

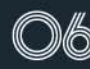

### /O INTERNET: CÓMO COMUNICARSE CON LOS DEMÁS

Correo electrónico, programas de mensajería instantánea, chat, foros, videoconferencias y llamadas telefónicas usando el ordenador. ¿Qué son? ¿Para qué sirven? ¿Cómo se utilizan?

www.andaluciacompromisodigital.org

tel.: 902 12 12 30

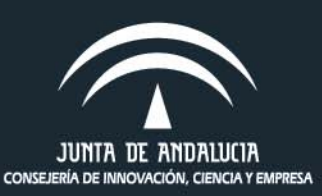

Andalucía